# Manual përdorimi

24PFS5505 32PHS5505 43PFS5505

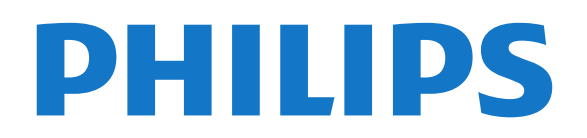

## Përmbajtja

### [1 Merrni mbështetje](#page-2-0)*[3](#page-2-0)*

- [1.1 Identifikimi dhe regjistrimi i televizorit](#page-2-1)*[3](#page-2-1)*
- [1.2 Ndihma për televizorin dhe manuali i përdorimit](#page-2-2) *3*
- [1.3 Ndihma në internet dhe manuali i përdorimit](#page-2-3)*[3](#page-2-3)*
- [1.4 Kujdesi për klientin / Riparimi](#page-2-4)*[3](#page-2-4)*

### [2 Softueri](#page-4-0)*[5](#page-4-0)*

- [2.1 Përditëso softuerin](#page-4-1)*[5](#page-4-1)*
- [2.2 Versioni i softuerit](#page-4-2)*[5](#page-4-2)*

### [3 Udhëzuesi i shpejtë](#page-5-0)*[6](#page-5-0)*

- [3.1 Telekomanda](#page-5-1)*[6](#page-5-1)*
- [3.2 Sensori infrakuq](#page-6-0)*[7](#page-6-0)*
- [3.3 Leva komandim lokal \(nëse ka\)](#page-7-0)*[8](#page-7-0)*

### [4 Konfigurimi](#page-8-0)*[9](#page-8-0)*

- [4.1 Lexoni për sigurinë](#page-8-1)*[9](#page-8-1)*
- [4.2 Vendosja e televizorit](#page-8-2)*[9](#page-8-2)*
- [4.3 Ndezja e televizorit](#page-10-0)*[11](#page-10-0)*

### [5 Lidhjet](#page-11-0)*[12](#page-11-0)*

- [5.1 Udhëzuesi i lidhjeve](#page-11-1)*[12](#page-11-1)* [5.2 Antena \(televizorë të serive 4503, 5503, 4304, 4354,](#page-11-2) [4504, 5304\)](#page-11-2)*[12](#page-11-2)*
- [5.3 Antena \(televizorë të serive 5505, 5525, 5535\)](#page-11-3) *12*
- 
- [5.4 Satelitor \(nëse ka\)](#page-11-4)*[12](#page-11-4)* [5.5 Pajisja e videos](#page-12-0)*[13](#page-12-0)*
- [5.6 Pajisja e zërit](#page-15-0) *[16](#page-15-0)*
- [5.7 Kompjuteri](#page-17-0)*[18](#page-17-0)*
- [5.8 Moduli CAM me kartë "Smart" CI+](#page-18-0)*[19](#page-18-0)*
- [5.9 Pajisja USB](#page-19-0)*[20](#page-19-0)* [5.10 Rrjeti me tela - "Freeview" \(foleja e rrjetit ofrohet](#page-20-0) [vetëm për modelet e Mbretërisë së Bashkuar\)](#page-20-0)*[21](#page-20-0)*

### [6 Ndërrimi i burimit](#page-22-0)*[23](#page-22-0)*

- [6.1 Lista e burimeve](#page-22-1)*[23](#page-22-1)*
- [6.2 Riemërtimi i pajisjes](#page-22-2)*[23](#page-22-2)*

### [7 Kanalet](#page-23-0)*[24](#page-23-0)*

- [7.1 Rreth kanaleve dhe ndërrimit të tyre](#page-23-1)*[24](#page-23-1)*
- [7.2 Instalimi i kanalit](#page-23-2)*[24](#page-23-2)*
- [7.3 Lista e kanaleve](#page-28-0)
- [7.4 Zgjedhja e filtrit të kanaleve](#page-29-0)*[30](#page-29-0)*

## [7.5 Kanalet e preferuara](#page-30-0)*[31](#page-30-0)*

- [8 Guida televizive](#page-32-0)*[33](#page-32-0)*
- [8.1 Çfarë ju duhet](#page-32-1)*[33](#page-32-1)*

## [8.2 Përdorimi i guidës televizive](#page-32-2)*[33](#page-32-2)*

#### [9 Regjistrimi dhe pushimi i televizorit \(Nuk](#page-34-0) [zbatohet për modelet për Turqi\)](#page-34-0)

- [9.1 Çfarë ju duhet](#page-34-1)*[35](#page-34-1)*
- [9.2 Regjistrimi](#page-34-2)
- [9.3 Pushimi i televizorit](#page-35-0)*[36](#page-35-0)*

### [10 Videot, fotografitë dhe muzika](#page-37-0)*[38](#page-37-0)*

- [10.1 Nga një lidhje USB](#page-37-1)*[38](#page-37-1)*
- [10.2 Fotografitë](#page-37-2)*[38](#page-37-2)*
- [10.3 Video](#page-37-3)*[38](#page-37-3)* [10.4 Muzikë](#page-38-0)*[39](#page-38-0)*
- 

#### [11 Hapja e menysë së cilësimeve të televizorit](#page-39-0) *[40](#page-39-0)*

- [11.1 Pamja e përgjithshme e menysë kryesore](#page-39-1)*[40](#page-39-1)*
- [11.2 Menyja e programeve ndihmëse](#page-39-2)*[40](#page-39-2)*
- [11.3 "Cilësimet e shpejta" dhe "Të gjitha cilësimet"](#page-39-3) *40*

[11.4 Të gjitha cilësimet](#page-39-4)*[40](#page-39-4)*

### [12 Mjedisore](#page-46-0)*[47](#page-46-0)*

- 
- [12.1 Etiketa evropiane e energjisë](#page-46-1)*[47](#page-46-1)* [12.2 Fleta e produktit](#page-46-2)*[47](#page-46-2)*

### [12.3 Fundi i përdorimit](#page-47-0)*[48](#page-47-0)*

### [13 Specifikimet](#page-48-0)*[49](#page-48-0)*

- [13.1 Energjia](#page-48-1)*[49](#page-48-1)*
- [13.2 Marrja](#page-48-2)*[49](#page-48-2)*
- [13.3 Rezolucioni i ekranit](#page-48-3)*[49](#page-48-3)*
- [13.4 Rezolucioni i hyrjes së ekranit](#page-49-0)*[50](#page-49-0)*
- [13.5 Zëri](#page-49-1)*[50](#page-49-1)*
- [13.6 Multimedia](#page-49-2)*[50](#page-49-2)*
- [13.7 Lidhja](#page-49-3)*[50](#page-49-3)*

### [14 Zgjidhja e problemeve](#page-52-0)*[53](#page-52-0)*

- [14.1 Këshilla](#page-52-1)*[53](#page-52-1)*
- [14.2 Aktivizimi](#page-52-2)*[53](#page-52-2)*
- [14.3 Telekomanda](#page-52-3)*[53](#page-52-3)*
- [14.4 Kanalet](#page-53-0)*[54](#page-53-0)*
- [14.5 Figura](#page-53-1)*[54](#page-53-1)*
- [14.6 Zëri](#page-53-2)*[54](#page-53-2)*
- [14.7 HDMI](#page-53-3)*[54](#page-53-3)* [14.8 USB](#page-54-0)

### [15 Siguria dhe kujdesi](#page-55-0)*[56](#page-55-0)*

- [15.1 Siguria](#page-55-1)*[56](#page-55-1)*
- [15.2 Kujdesi për ekranin](#page-56-0)*[57](#page-56-0)*
- [15.3 Kushtet e përdorimit](#page-56-1)

### [16 Të drejtat e autorit](#page-58-0)*[59](#page-58-0)*

- [16.1 HDMI](#page-58-1)*[59](#page-58-1)*
- [16.2 Dolby Audio](#page-58-2)*[59](#page-58-2)*
- [16.3 DTS 2.0 + Digital Out ™](#page-58-3)*[59](#page-58-3)*
- [16.4 Markat e tjera tregtare](#page-58-4)*[59](#page-58-4)*

### [17 Burim i hapur](#page-59-0)*[60](#page-59-0)*

[17.1 Softueri me burim të hapur](#page-59-1)*[60](#page-59-1)* [17.2 Licenca e burimit të hapur](#page-59-2)*[60](#page-59-2)*

### [Tregues](#page-62-0)*[63](#page-62-0)*

## <span id="page-2-5"></span><span id="page-2-0"></span>1 Merrni mbështetje

### <span id="page-2-1"></span>1.1

## Identifikimi dhe regjistrimi i televizorit

Identifikoni televizorin - modelin e televizorit dhe numrin e serisë

Mund t'ju kërkohet të jepni numrin e modelit dhe numrin e serisë së televizorit. Këta numra gjenden në etiketën e paketimit ose në etiketën e llojit, e cila ndodhet në pjesën e pasme ose të poshtme të televizorit.

### Regjistrimi i televizorit

Regjistrojeni televizorin dhe shijoni një sërë përfitimesh, duke përfshirë mbështetje të plotë (duke përfshirë ngarkimet), hyrje të privilegjuar në informacionet mbi produktet e reja, uljet e çmimeve dhe ofertat ekskluzive, mundësinë për të fituar çmime, madje dhe për të marrë pjesë në anketime të posaçme për produktet e reja.

Shkoni te [www.philips.com/TVsupport](http://www.philips.com/TVsupport)

### <span id="page-2-2"></span> $\overline{12}$

## Ndihma për televizorin dhe manuali i përdorimit

Shtypni **&** Cilësimet > Ndihmë

<span id="page-2-4"></span>Në menynë "Ndihmë", mund të përditësoni me lehtësi softuerin, të rivendosni televizorin në cilësimet standarde dhe të lexoni manualin e përdorimit.

- Përditësimi i softuerit: Kontrolloni për përditësimet e mundshme të softuerit.

- Manuali i përdorimit: Lexoni manualin e përdorimit për informacion rreth televizorit.

- Diagnostikimi: Gjeni një zgjidhje për pyetjet që bëhen shpesh.

- Cilësimet e fabrikës: Rivendosni të gjitha cilësimet në vlerat e fabrikës.

- Riinstalimi i televizorit: Kryeni sërish instalimin e plotë të televizorit.

<span id="page-2-3"></span>- Informacioni i kontaktit: Shfaqni numrin e telefonit ose adresën e internetit për shtetin ose rajonin ku ndodheni.

## $\overline{13}$ Ndihma në internet dhe manuali i përdorimit

Për të zgjidhur problemet e televizorit Philips, mund t'i drejtoheni ndihmës që ofrojmë në internet. Mund të zgjidhni gjuhën tuaj dhe të jepni numrin e modelit të produktit.

### Shkoni te [www.philips.com/TVsupport](http://www.philips.com/TVsupport).

Te faqja mbështetëse në internet mund të gjeni numrin e telefonit të kontaktit me ne për shtetin tuaj, si edhe përgjigjet për pyetjet e shpeshta (FAQ). Në disa shtete mund të bisedoni me një nga bashkëpunëtorët tanë për t'i bërë pyetjet drejtpërdrejt apo për të dërguar një pyetje me email. Softuerin e televizorit apo manualin mund ta shkarkoni për ta lexuar në kompjuter.

Për më tej në lidhje me diagnostikimin e televizorit dhe pyetjet e shpeshta (FAQ)...

Shkoni te [http://philips-tvconsumercare.kxondeman](http://philips-tvconsumercare.kxondemand.com/portal/en/ModelSelect) [d.com/portal/en/ModelSelect](http://philips-tvconsumercare.kxondemand.com/portal/en/ModelSelect)

"Ndihma e televizorit" në tabletë, celular inteligjent ose kompjuter

Për t'i zbatuar më lehtë sekuencat e zgjeruara të udhëzimeve, "Ndihmën për televizorin" mund ta shkarkoni në format PDF, për ta lexuar në celularin inteligjent, në tabletë ose në kompjuter. Përndryshe mund të printoni faqen përkatëse "Ndihma" nga kompjuteri.

Për të shkarkuar "Ndihmën" (manualin e përdorimit), shkoni te [www.philips.com/TVsupport](http://www.philips.com/TVsupport)

## 1.4 Kujdesi për klientin / Riparimi

Për mbështetjen dhe riparimin e televizorit, telefononi kujdesin për klientin në vendin tuaj. Teknikët tanë të shërbimit do të kujdesen për riparimin, nëse nevojitet.

Gjeni numrin e telefonit të printuar në dokumentacionin e pajisur me televizorin. Ose konsultohuni me faqen tonë të internetit [www.philips.com/TVsupport](http://www.philips.com/TVsupport) dhe zgjidhni shtetin ku ndodheni nëse nevojitet.

### Numri i modelit dhe numri i serisë i televizorit

Mund t'ju kërkohet të jepni numrin e modelit dhe numrin e serisë së televizorit. Këta numra gjenden në etiketën e paketimit ose në etiketën e llojit, e cila ndodhet në pjesën e pasme ose të poshtme të televizorit.

Paralajmërim

Mos u përpiqni ta riparoni vetë televizorin. Kjo mund të shkaktojë lëndime të rënda, dëmtime të pariparueshme në televizor ose mund ta bëjë garancinë të pavlefshme.

4

## <span id="page-4-3"></span><span id="page-4-0"></span>2 Softueri

<span id="page-4-1"></span> $\overline{21}$ 

## Përditëso softuerin

## Kërkimi për përditësime

 (Kryefaqja) > Cilësimet > Përditësimi i softuerit > Kërkimi për përditësime.

<span id="page-4-2"></span>Për të ngarkuar softuerin në televizor, ju duhet një kompjuter dhe një pajisje memorieje USB. Përdorni një pajisje memorieje USB me hapësirë të lirë 256 MB. Sigurohuni që mbrojtja ndaj shkrimit të mos jetë aktive.

1. Filloni përditësimin në televizor

- **A** (Kreu) > Cilësimet > Përditëso

softuerin > Kërko për përditësime.

2. Identifikimi i televizorit

- Futni memorien USB në një nga lidhjet e USB në televizor.

Zgjidhni Nisje dhe shtypni OK. Te pajisja e memories USB do të shkruhet një skedar identifikimi.

3. Shkarkoni softuerin e televizorit

- Futni memorien USB në kompjuter.
- Te pajisja e memories USB, gjeni

skedarin update.htm dhe dyklikojeni.

- Klikoni Dërgo ID.
- Zgjidhni rajonin tuaj
- Nëse ka softuer të ri, shkarkoni skedarin .zip.

Pas shkarkimit, dekompresojeni skedarin dhe kopjoni skedarin autorun.upg te pajisja e memories USB.

4. Përditësimi i softuerit të televizorit

- Futeni sërish në televizor memorien USB. Përditësimi do të fillojë automatikisht. Televizori fiket vetë për 10 sekonda dhe rindizet automatikisht. Prisni.

 $M \cap S$ 

- e hiqni pajisjen e memories USB nga televizori

Nëse gjatë përditësimit ndërpritet energjia elektrike, pajisjen e memories USB mos e hiqni asnjëherë nga televizori. Përditësimi do të vazhdojë kur të rikthehet energjia.

## Përditësimet lokale

Për shitësit dhe përdoruesit ekspertë…

 (Kryefaqja) > Cilësimet > Përditësimi i softuerit > Përditësimet lokale.

## Kërkimi për përditësime OAD (shkarkim me valë)

Kërkoni për përditësimin me valë të softuerit.

 (Kryefaqja) > Cilësimet > Përditësimi i softuerit > Kërkimi për përditësime OAD.

\* Ofrimi i përditësimeve OAD varet nga shteti ku ndodheni.

## $\overline{22}$ Versioni i softuerit

Për të parë versionin aktual të softuerit të televizorit…

 (Kryefaqja) > Cilësimet > Përditësimi i softuerit > Të dhënat e softuerit aktual

## <span id="page-5-2"></span><span id="page-5-0"></span>3 Udhëzuesi i shpejtë

## <span id="page-5-1"></span> $\overline{31}$

## Telekomanda

## Bateritë dhe pastrimi

### Ndërrimi i baterive

Nëse televizori nuk reagon ndaj shtypjes së tasteve të telekomandës, kësaj mund t'i kenë rënë bateritë.

Për të ndërruar bateritë, hapni folenë e baterive në anën e pasme të telekomandës.

1. Rrëshqitni kapakun e folesë së baterive në drejtimin që tregohet me shigjetë.

2. Ndërroni bateritë e vjetra me 2 bateri të llojit AAA-R03-1,5 V . Sigurohuni që polet + dhe - të baterive të vendosen siç duhet.

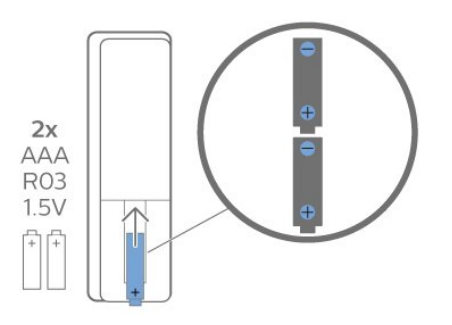

3. Rivendosni kapakun e folesë së baterive dhe rrëshqiteni në vend derisa të puthitet.

- Hiqini bateritë nëse nuk do ta përdorni telekomandën për kohë të gjatë.

- Hidhini bateritë e vjetra sipas udhëzimeve të përfundimit të përdorimit.

### Pastrimi

Telekomanda është e veshur me një shtresë rezistente ndaj gërvishtjeve.

Për ta pastruar telekomandën, përdorni një leckë të butë e të lagur. Mos përdorni asnjëherë mbi telekomandë substanca si alkooli, kimikatet ose solucionet pastruese për shtëpinë.

## Përmbledhje e tasteve

Pjesa e sipërme

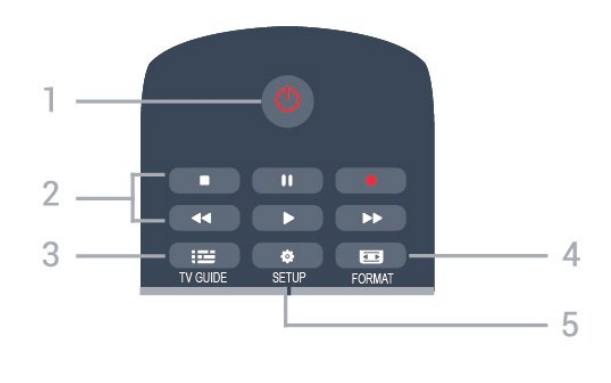

### 1.  $\Phi$  Pritje / Ndezur

Për të ndezur televizorin ose për ta kaluar në gjendje pritjeje.

### 2. Tastet e luajtjes

- Play  $\blacktriangleright$ , për të luajtur
- Pause **II**, për të ndaluar luajtjen
- Stop  $\blacksquare$ , për të ndërprerë luajtjen
- Rewind <</a>, për të ecur mbrapsht
- Fast forward  $\rightarrow$ , për të ecur shpejt përpara
- Record  $\bullet$ , për të regjistruar në çast

\* Modelet për Turqi nuk mbështetin regjistrimin dhe ndalimin e televizorit.

### $3.$  **in TV GUIDE**

Për të hapur ose mbyllur funksionin Guida televizive.

### 4. FORMAT

Për të hapur ose mbyllur menynë "Formati i figurës".

### 5.  $\bullet$  SETUP

Për të hapur menynë "Cilësimet".

### Pjesa e sipërme (për modelet në Turqi)

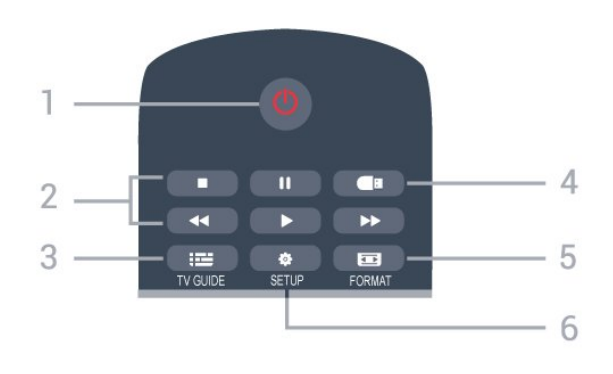

### 1.  $\Phi$  Pritie / Ndezur

Për të ndezur televizorin ose për ta kaluar në gjendje pritjeje.

- 2. Tastet e luajtjes
- $-$  Play  $\blacktriangleright$ , për të luajtur
- Pause **II**, për të ndaluar luajtjen
- Stop , për të ndërprerë luajtjen
- Rewind <, për të ecur mbrapsht
- Fast forward  $\rightarrow$ , për të ecur shpeit përpara
- $3.$   $\equiv$  TV GUIDE

Për të hapur ose mbyllur funksionin Guida televizive.

### 4. Shfletuesi multimedial

Për të hapur ose mbyllur menynë "Shfletuesi multimedial".

### 5. FORMAT

Për të hapur ose mbyllur menynë "Formati i figurës".

### 6.  $\bullet$  SETUP

Për të hapur menynë "Cilësimet".

Mesatar

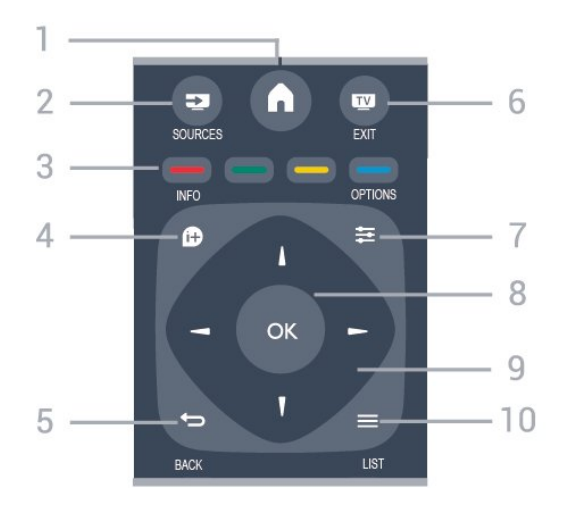

### 1.  $A$  HOME

Për të hapur ose mbyllur menynë kryesore.

### 2. **EX** SOURCES

Për të hapur menynë "Burimet" - listën e pajisjeve të lidhura.

### 3. Colour keys

Funksionet e butonave ndjekin udhëzimet në ekran.

### 4. **0 INFO**

<span id="page-6-0"></span>Për të hapur ose mbyllur informacionin e programit.

### $5.$   $\leftrightarrow$  BACK

Për të kaluar sërish te kanali i mëparshëm që kishit zgjedhur.

Për të mbyllur një meny pa ndryshuar cilësimet.

### 6. **WEXIT**

Për t'u kthyer te shikimi i televizorit.

### 7.  $\equiv$  OPTIONS

Për të hapur ose mbyllur menynë "Opsionet".

### 8. Tasti OK

Për të konfirmuar zgjedhjen ose cilësimin.

### 9. Tastet me shigjeta/të shfletimit

Për të lëvizur lart, poshtë, majtas ose djathtas.

### $10. \equiv$  I IST

Për të hapur ose mbyllur listën e kanaleve.

### Nga poshtë

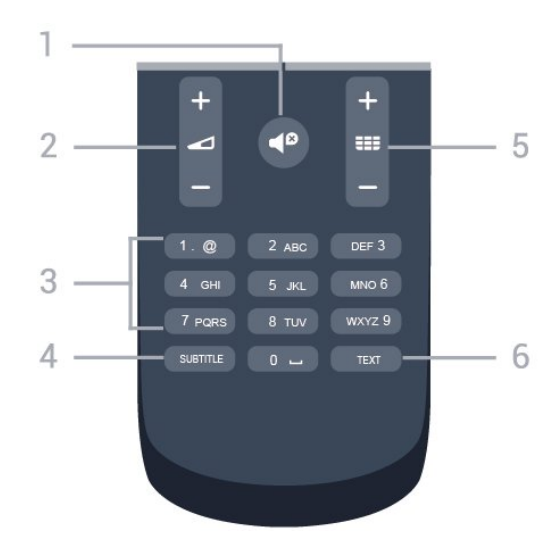

### 1.  $\blacksquare$ <sup> $\blacksquare$ </sup> Mute

Për të hequr zërin ose për ta rikthyer.

### 2. Volume

Për të rregulluar nivelin e volumit.

### 3. Tastet numerike

Për të zgjedhur direkt një kanal televiziv.

### 4. SUBTITLE

Për të caktuar titrat në "Aktive", "Joaktive" ose "Automatike".

### 5. Channel

Për të kaluar te kanali vijues ose i mëparshëm në listën e kanaleve. Për të hapur faqen vijuese ose të mëparshme tek "Teleteksti". Për të hapur kapitullin vijues ose të mëparshëm në një disk.

### 6. TEXT

Për të hapur ose mbyllur funksionin "Teleteksti".

## $\overline{32}$

## Sensori infrakuq

Televizori mund të marrë komanda edhe nga një telekomandë që përdor IR (rreze infrakuqe) për të dërguar komanda. Nëse përdorni telekomandë të tillë, sigurohuni gjithmonë që ta drejtoni telekomandën nga sensori infrakuq në pjesën e përparme të televizorit.

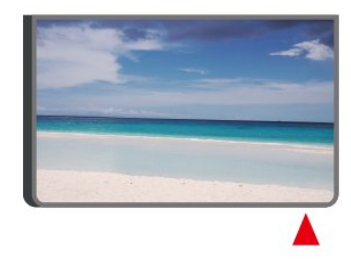

### Paralajmërim

Mos vendosni objekte para sensorit infrakuq të

televizorit pasi mund të bllokojë sinjalin.

## <span id="page-7-0"></span>3.3 Leva - komandim lokal (nëse ka)

Leva - Komandim lokal

Nëse ju ka humbur telekomanda ose i kanë rënë bateritë, mund të kryeni gjithsesi disa veprime bazë në televizor.

Për të hapur menynë bazë…

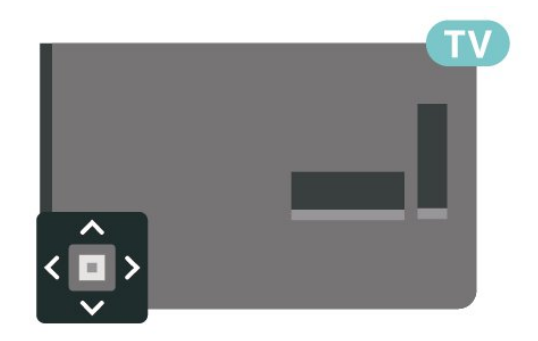

1. Me televizorin të ndezur, shtypni tastin e levës në pjesën e pasme të televizorit për të shfaqur menynë.

2. Shtypni majtas ose djathtas për të zgjedhur  $\triangleleft$ ) "Volumin",  $\equiv$  "Kanalin" ose  $\Box$ "Burimet".

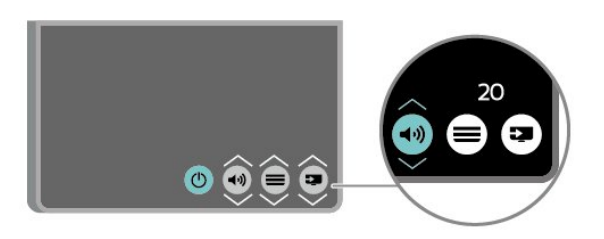

Shtypni lart ose poshtë për të rregulluar volumin ose për t'u sintonizuar në kanalin vijues ose atë të mëparshëm. Shtypni lart ose poshtë për të kaluar nëpër listën e burimeve, duke përfshirë zgjedhjen e sintonizuesit.

8

Menyja do të zhduket automatikisht.

## <span id="page-8-3"></span><span id="page-8-0"></span> $\overline{A}$ Konfigurimi

### <span id="page-8-1"></span> $\overline{41}$

## Lexoni për sigurinë

Lexoni udhëzimet e sigurisë përpara se të përdorni televizorin.

Për të lexuar udhëzimet, shikoni kapitullin Siguria dhe kujdesi te Manuali i përdorimit.

## <span id="page-8-2"></span> $\overline{42}$ Vendosja e televizorit

## Këshilla mbi vendosjen

- Pozicionojeni televizorin në vende ku drita nuk bie drejtpërdrejt në ekran.

- Pozicionojeni televizorin deri në 15 cm larg murit.

- Distanca ideale për të parë televizor është 3 herë sa gjatësia diagonale e ekranit. Kur jeni të ulur, sytë duhet të jenë në një nivel me mesin e ekranit.

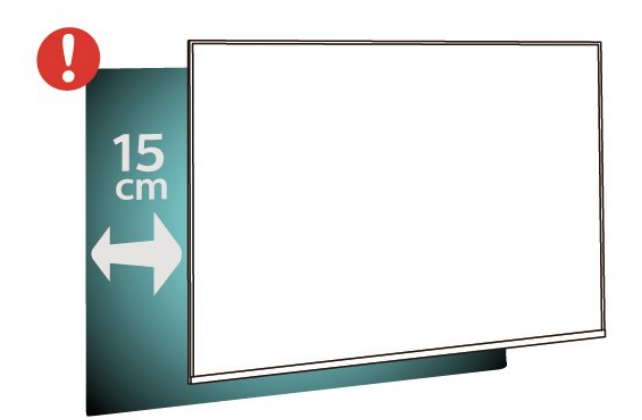

### Shënim:

Mbajeni televizorin larg burimeve që prodhojnë pluhur, si p.sh. sobat. Sugjerohet t'i pastroni rregullisht pluhurat për të shmangur futjen e tij në televizor.

## Bazamenti i televizorit

Udhëzimet për montimin e bazamentit të televizorit mund t'i gjeni në udhëzuesin e shpejtë që vjen me televizorin. Në rast se ju ka humbur ky udhëzues, mund ta shkarkoni nga [www.philips.com.](http://www.philips.com)

Përdorni numrin e modelit të televizorit për të kërkuar e shkarkuar Udhëzuesin e shpejtë.

## Montimi në mur

### Televizorët e serive 4304, 4354

Televizori juaj është i përgatitur gjithashtu për suport muri të standardit VESA (shitet veçmas). Përdorni kodin e mëposhtëm VESA gjatë blerjes së suportit të murit. . .

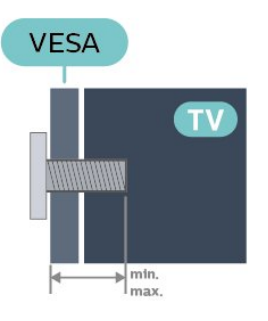

- 24PHx43x4 - VESA MIS-F 75x75, M4 (minimumi 10 mm, maksimumi 12 mm)

### Përgatitja

Sigurohuni që vidat metalike për montimin e televizorit me suport të standardit VESA të futen rreth 10 mm në bokullat e filetuara të televizorit.

### Kujdes

Montimi i televizorit në mur kërkon ekspertizë dhe duhet të kryhet vetëm nga personeli i kualifikuar. Montimi i televizorit në mur duhet të përmbushë standardet e sigurisë sipas peshës së televizorit. Gjithashtu, lexoni masat paraprake të sigurisë para pozicionimit të televizorit.

"TP Vision Europe B.V." nuk mban përgjegjësi për montimin e pasaktë apo montime të tjera që mund të shkaktojnë aksident ose lëndim.

### Televizorët e serive 4504, 4503

Televizori juaj është i përgatitur gjithashtu për suport muri të standardit VESA (shitet veçmas). Përdorni kodin e mëposhtëm VESA gjatë blerjes së suportit të murit. . .

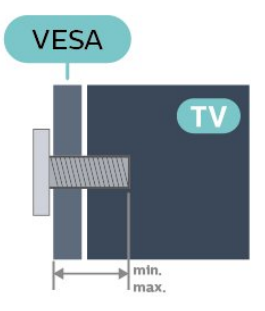

- 32PHx450x - VESA MIS-F 100, M6 (minimumi 12 mm, maksimumi 16 mm)

### Përgatitja

Sigurohuni që vidat metalike për montimin e televizorit me suport të standardit VESA të futen rreth 10 mm në bokullat e filetuara të televizorit.

### Kujdes

Montimi i televizorit në mur kërkon ekspertizë dhe duhet të kryhet vetëm nga personeli i kualifikuar. Montimi i televizorit në mur duhet të përmbushë standardet e sigurisë sipas peshës së televizorit. Gjithashtu, lexoni masat paraprake të sigurisë para pozicionimit të televizorit.

"TP Vision Europe B.V." nuk mban përgjegjësi për montimin e pasaktë apo montime të tjera që mund të shkaktojnë aksident ose lëndim.

### Televizorët e serisë 5304

Televizori juaj është i përgatitur gjithashtu për suport muri të standardit VESA (shitet veçmas). Përdorni kodin e mëposhtëm VESA gjatë blerjes së suportit të murit. . .

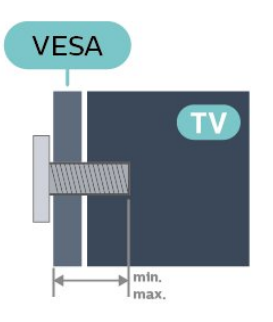

- 22PFS5304 - VESA MIS-F 75x75, M4 (minimumi 8 mm, maksimumi 8 mm)

### Përgatitja

Sigurohuni që vidat metalike për montimin e televizorit me suport të standardit VESA të futen rreth 10 mm në bokullat e filetuara të televizorit.

### Kujdes

Montimi i televizorit në mur kërkon ekspertizë dhe duhet të kryhet vetëm nga personeli i kualifikuar. Montimi i televizorit në mur duhet të përmbushë standardet e sigurisë sipas peshës së televizorit. Gjithashtu, lexoni masat paraprake të sigurisë para pozicionimit të televizorit.

"TP Vision Europe B.V." nuk mban përgjegjësi për montimin e pasaktë apo montime të tjera që mund të shkaktojnë aksident ose lëndim.

### Televizorët e serisë 5503

Televizori juaj është i përgatitur gjithashtu për suport muri të standardit VESA (shitet veçmas). Përdorni kodin e mëposhtëm VESA gjatë blerjes së suportit të murit. . .

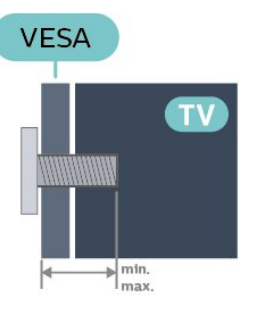

- 43PFx5503 - VESA MIS-F 200x100, M6 (minimumi 9 mm, maksimumi 11 mm)

### Përgatitja

Sigurohuni që vidat metalike për montimin e televizorit me suport të standardit VESA të futen rreth 10 mm në bokullat e filetuara të televizorit.

### Kujdes

Montimi i televizorit në mur kërkon ekspertizë dhe duhet të kryhet vetëm nga personeli i kualifikuar. Montimi i televizorit në mur duhet të përmbushë standardet e sigurisë sipas peshës së televizorit. Gjithashtu, lexoni masat paraprake të sigurisë para pozicionimit të televizorit.

"TP Vision Europe B.V." nuk mban përgjegjësi për montimin e pasaktë apo montime të tjera që mund të shkaktojnë aksident ose lëndim.

### Televizorët e serive 5505, 5525, 5535

Televizori juaj është i përgatitur gjithashtu për suport muri të standardit VESA (shitet veçmas). Përdorni kodin e mëposhtëm VESA gjatë blerjes së suportit të murit. . .

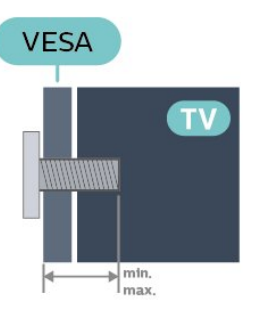

- 24PFx55x5 - VESA MIS-F 75x75, M4 (minimumi 8 mm, maksimumi 10 mm)

- 32PHx55x5 - VESA MIS-F 100, M6 (minimumi 12 mm, maksimumi 16 mm)

- 43PFx55x5 - VESA MIS-F 200x100, M6 (minimumi 8 mm, maksimumi 10 mm)

### Përgatitja

Sigurohuni që vidat metalike për montimin e televizorit me suport të standardit VESA të futen rreth 10 mm në bokullat e filetuara të televizorit.

### Shënim

<span id="page-10-1"></span>Për modelin 24 inç, sigurohu që pllaka ose kapësja e madhe e montimit nuk pengon bashkuesin elektrik.

## **Mounting pad**

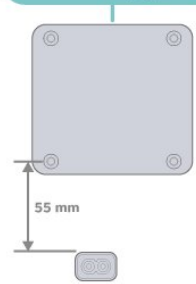

### Kujdes

Montimi i televizorit në mur kërkon ekspertizë dhe duhet të kryhet vetëm nga personeli i kualifikuar. Montimi i televizorit në mur duhet të përmbushë standardet e sigurisë sipas peshës së televizorit. Gjithashtu, lexoni masat paraprake të sigurisë para pozicionimit të televizorit.

"TP Vision Europe B.V." nuk mban përgjegjësi për montimin e pasaktë apo montime të tjera që mund të shkaktojnë aksident ose lëndim.

## <span id="page-10-0"></span> $\overline{43}$ Ndezja e televizorit

## Lidhja e kordonit elektrik

- Futni kordonin elektrik te foleja POWER mbrapa televizorit.

- Sigurohuni që kordoni elektrik është lidhur në mënyrë të sigurt në fole.

- Sigurohuni që të mund ta arrini gjithmonë spinën në prizë.

- Kur e hiqni nga priza kordonin, tërhiqni gjithmonë spinën dhe asnjëherë kordonin.

### Për 32" e lart

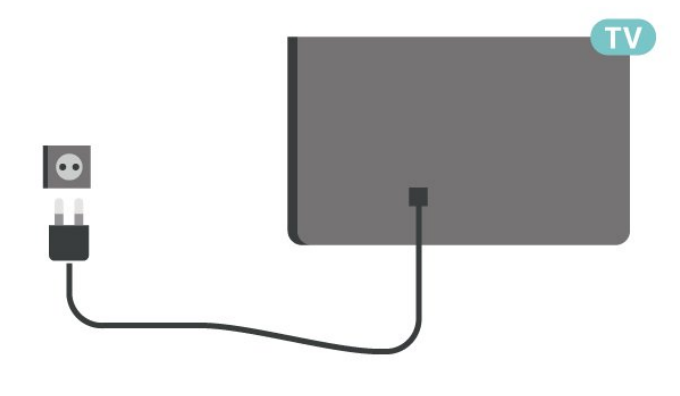

Për 22"/24"

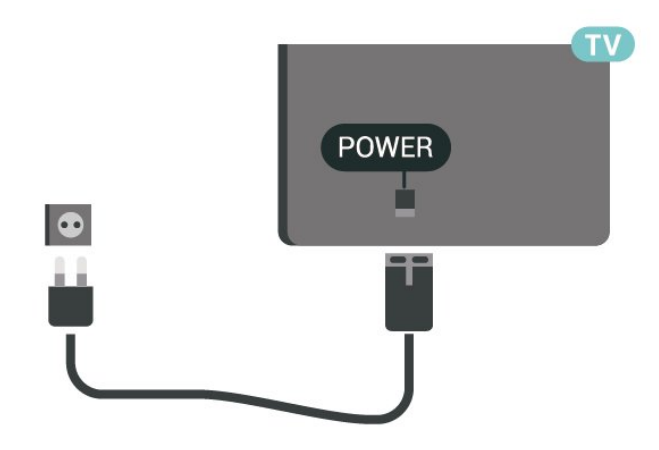

Për 24PFS5535

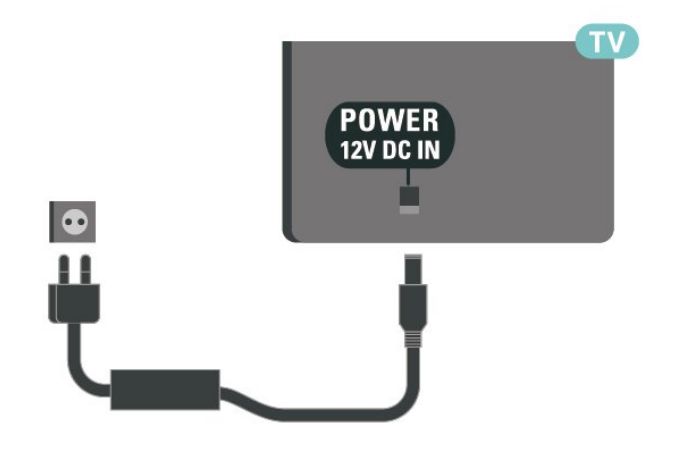

Edhe pse televizori ka konsum shumë të ulët energjie gjatë qëndrimin në pritje, hiqeni nga priza për të kursyer energji nëse nuk e përdorni për kohë të gjata.

## Ndezja ose kalimi në gjendje pritjeje

Përpara se të ndizni televizorin, sigurohuni që të lidhni rrjetin elektrik në folenë POWER në pjesën e pasme të televizorit.

### Aktivizimi

Shtypni butonin e ndezjes (nëse ka) në pjesën anësore ose të pasme të televizorit. Ose shtypni 0 në telekomandë.

Kalimi në modalitet pritjeje

Për ta kaluar televizorin në pritje, shtypni <sup>*O*</sup> në telekomandë.

Për ta fikur plotësisht televizorin, shkëputni spinën. Gjatë shkëputjes së prizës, tërhiqni gjithmonë spinën dhe asnjëherë kordonin. Sigurohuni që të mund ta arrini gjithmonë spinën, kordonin elektrik dhe prizën.

## <span id="page-11-5"></span><span id="page-11-0"></span> $\overline{5}$ Lidhjet

## <span id="page-11-1"></span> $\overline{51}$ Udhëzuesi i lidhjeve

Gjithmonë lidheni pajisjen me televizorin me lidhjen më cilësore të mundshme. Gjithashtu, përdorni kabllo të cilësisë së lartë për të garantuar transferim të mirë të figurës dhe zërit.

Kur lidhni një pajisje, televizori e njeh llojin e saj dhe i jep secilës pajisje emrin e saktë të llojit. Mund ta ndryshoni emrin e llojit nëse dëshironi. Nëse pajisjes i caktohet emri i duhur i llojit, televizori kalon automatikisht në cilësimet e tij ideale kur kaloni te kjo pajisje në menynë "Burimet".

### <span id="page-11-2"></span> $\overline{52}$

## Antena (televizorë të serive 4503, 5503, 4304, 4354, 4504, 5304)

<span id="page-11-3"></span>Futeni mirë fishën e antenës në folenë Antena në pjesën e pasme të televizorit.

Mund të lidhni antenën tuaj ose sinjalin e antenës nga një sistem shpërndarjeje të sinjalit të antenës. Përdorni fole antene RF IEC për koaksial 75 om.

Përdoreni këtë lidhje antene për sinjale hyrëse DVB-T dhe DVB-C.

### Për 32" e lart

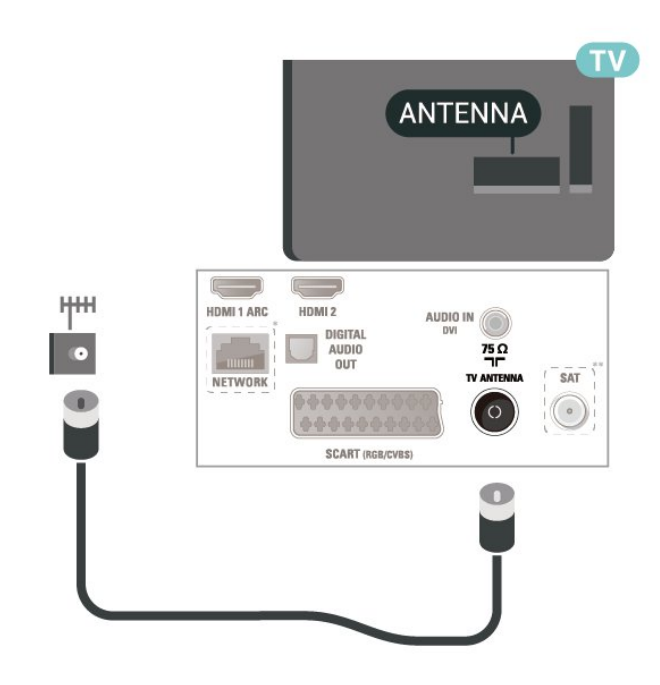

<span id="page-11-4"></span>Për 22"/24"

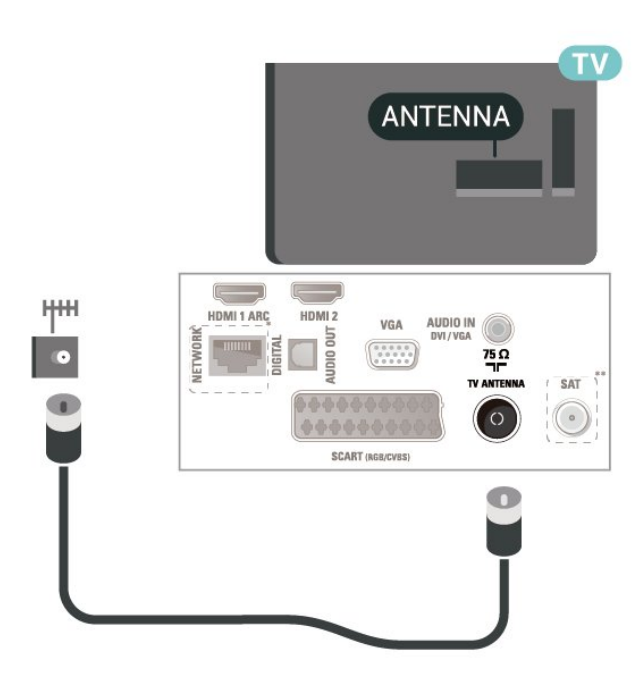

\* Foleja e rrjetit është vetëm për modelet në Mbretërinë e Bashkuar

\*\* Foleja e satelitit është vetëm për serinë xxPxSxxxx

### $5.3$

## Antena (televizorë të serive 5505, 5525, 5535)

Futeni mirë fishën e antenës në folenë Antena në pjesën e pasme të televizorit.

Mund të lidhni antenën tuaj ose sinjalin e antenës nga një sistem shpërndarjeje të sinjalit të antenës. Përdorni fole antene RF IEC për koaksial 75 om.

Përdoreni këtë lidhje antene për sinjale hyrëse DVB-T dhe DVB-C.

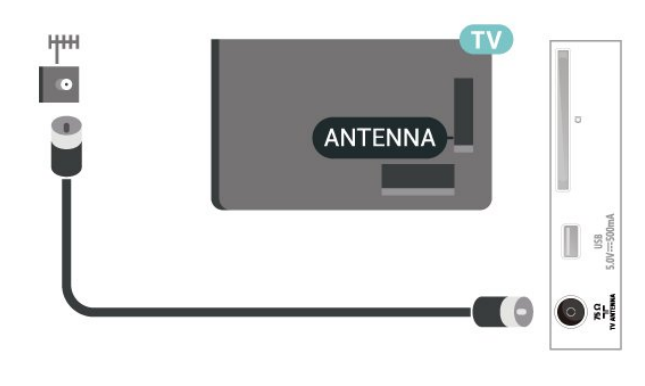

## <span id="page-12-1"></span>5.4 Satelitor (nëse ka)

Lidhni fishën satelitore tip "F" me folenë satelitore SAT në pjesën e pasme të televizorit.

Për 32" e lart (seritë 4503, 4504, 5503)

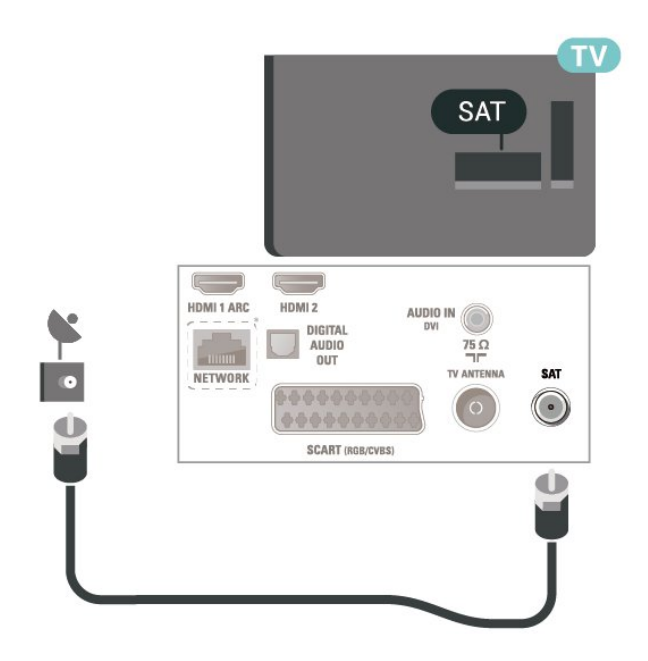

Për 22"/24" (seritë 4304, 4354,5304)

<span id="page-12-0"></span>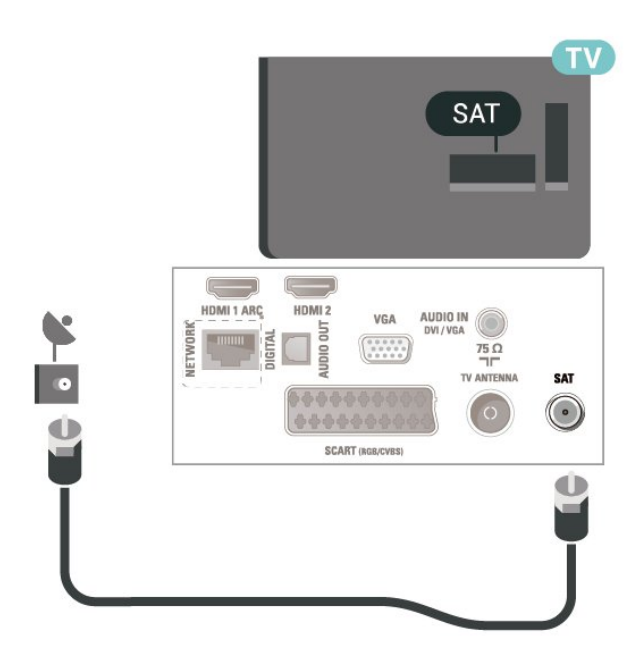

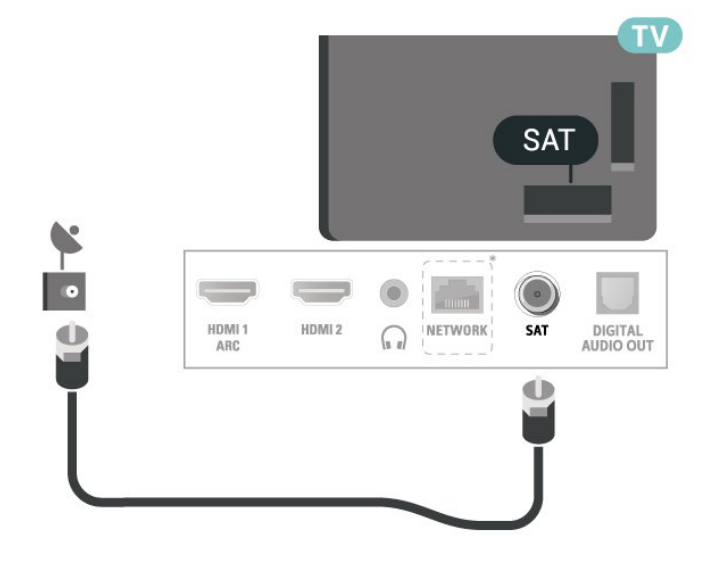

Për 24" (seritë 5505, 5525, 5535)

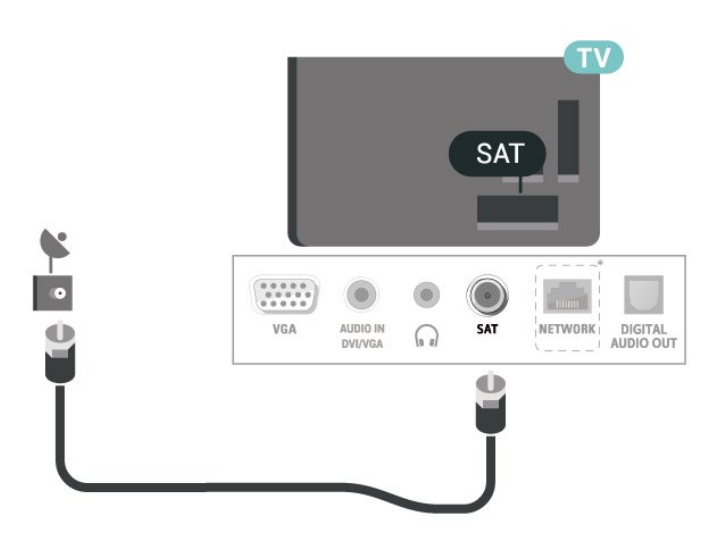

\* Foleja e rrjetit është vetëm për modelet në Mbretërinë e Bashkuar

## 5.5

## Pajisja e videos

## HDMI (televizorë të serive 4503, 5503, 4304, 4354, 4504, 5304)

Për transmetimin e sinjalit me cilësi maksimale, përdorni kabllo HDMI të shpejtësisë së lartë dhe mos përdorni kabllo HDMI më të gjatë se 5 m.

Për 32" e lart (seritë 5505, 5525)

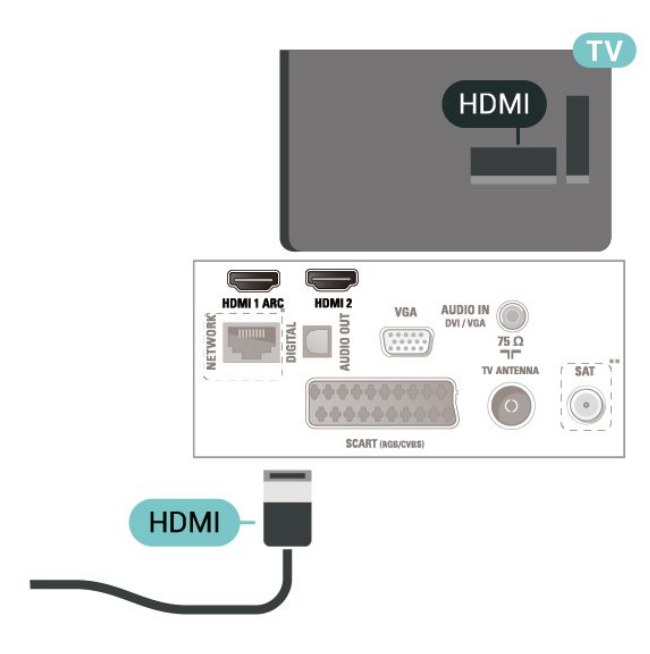

\* Foleja e rrjetit është vetëm për modelet në Mbretërinë e Bashkuar

\*\* Foleja e satelitit është vetëm për serinë xxPxSxxxx

### Mbrojtja nga kopjimi

Kabllot DVI dhe HDMI mbështesin HDCP (mbrojtje e materialeve dixhitale të shpejtësisë së lartë). HDCP është një sinjal i mbrojtjes nga kopjimi që parandalon kopjimin e materialeve nga disku DVD ose disku Bluray. Përmendet gjithashtu edhe si DRM (menaxhim i të drejtave dixhitale).

### HDMI (televizorë të serive 5505, 5525, 5535)

Për transmetimin e sinjalit me cilësi maksimale, përdorni kabllo HDMI të shpejtësisë së lartë dhe mos përdorni kabllo HDMI më të gjatë se 5 m.

Për 32" e lart

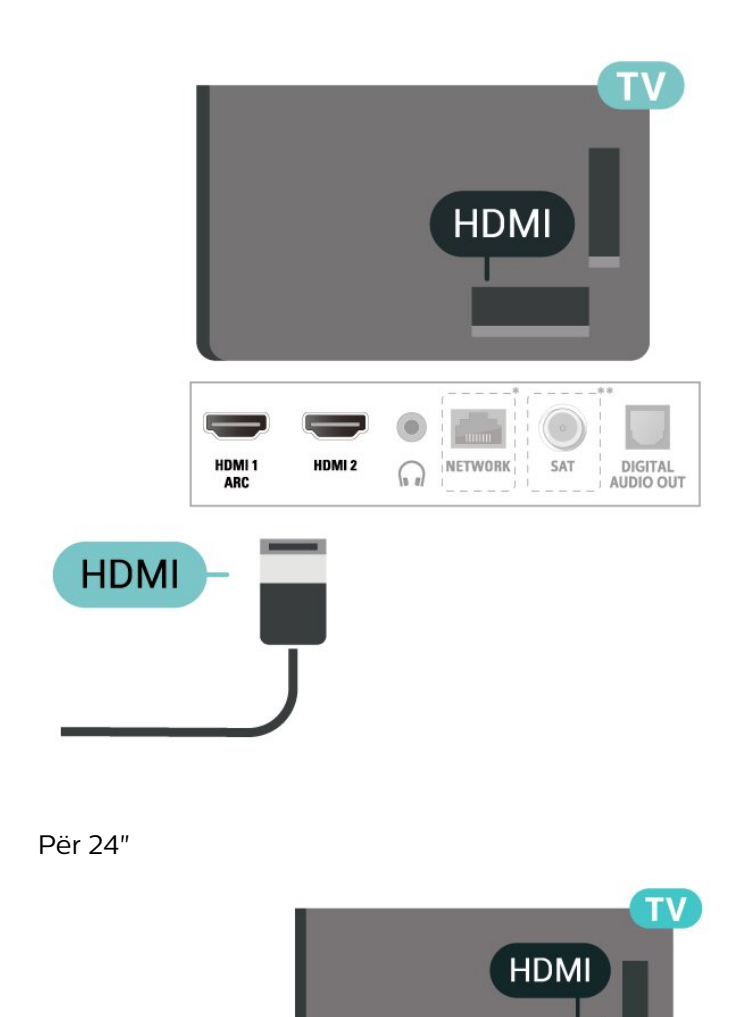

\* Foleja e rrjetit është vetëm për modelet në Mbretërinë e Bashkuar

\*\* Foleja e satelitit është vetëm për serinë xxPxSxxxx

HDMI 1 AR

HDMI<sub>2</sub>

### Mbrojtja nga kopjimi

**HDMI** 

Kabllot DVI dhe HDMI mbështesin HDCP (mbrojtje e materialeve dixhitale të shpejtësisë së lartë). HDCP është një sinjal i mbrojtjes nga kopjimi që parandalon kopjimin e materialeve nga disku DVD ose disku Bluray. Përmendet gjithashtu edhe si DRM (menaxhim i të drejtave dixhitale).

## <span id="page-14-0"></span>HDMI - DVI (televizorë të serive 4304, 4354, 5304)

Nëse keni ende pajisje që ka vetëm dalje DVI, mund ta lidhni me adaptor DVI-HDMI në folenë HDMI 2.

Përdorni përshtatës DVI-HDMI nëse pajisja ka vetëm lidhje DVI. Përdorni folenë HDMI 2 si dhe një kabllo zëri majtas/djathtas (minifishë 3,5 mm) në hyrjen e zërit, në pjesën e pasme të televizorit.

### Për 22"/24"

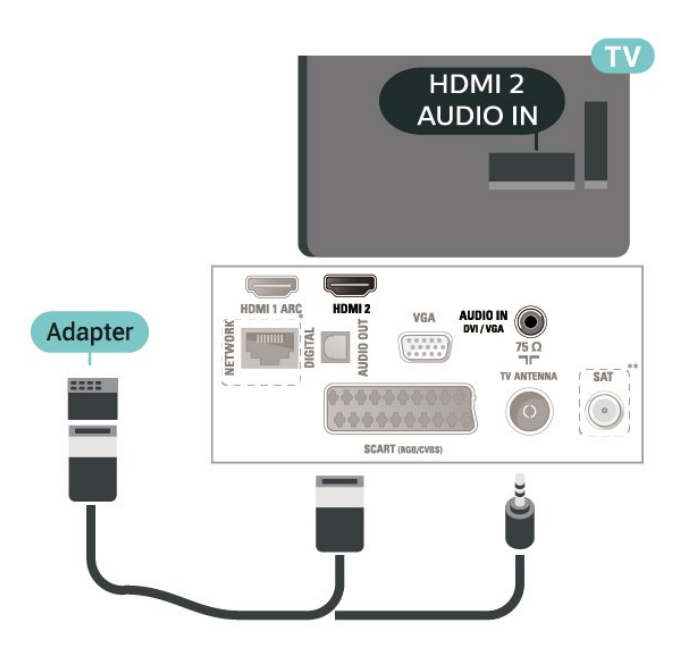

\* Foleja e rrjetit është vetëm për modelet në Mbretërinë e Bashkuar

\*\* Foleja e satelitit është vetëm për serinë xxPxSxxxx

## HDMI - DVI (televizorë të serive 5505, 5525, 5535)

Nëse keni ende pajisje që ka vetëm dalje DVI, mund ta lidhni me adaptor DVI-HDMI në folenë HDMI 2.

Përdorni përshtatës DVI-HDMI nëse pajisja ka vetëm lidhje DVI. Përdorni folenë HDMI 2 si dhe një kabllo zëri majtas/djathtas (minifishë 3,5 mm) në hyrjen e zërit, në pjesën e pasme të televizorit.

Për 24"

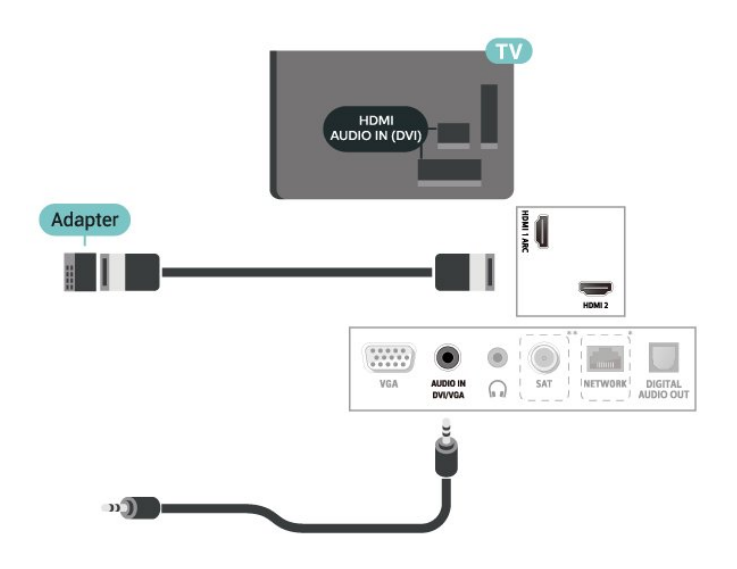

\* Foleja e rrjetit është vetëm për modelet në Mbretërinë e Bashkuar

\*\* Foleja e satelitit është vetëm për serinë xxPxSxxxx

## Lidhja HDMI-CEC - EasyLink

Lidhni pajisje që mbështesin "HDMI CEC" me televizorin mund t'i komandoni me telekomandë. "EasyLink HDMI CEC" duhet të aktivizohet në televizor dhe në pajisjen e lidhur.

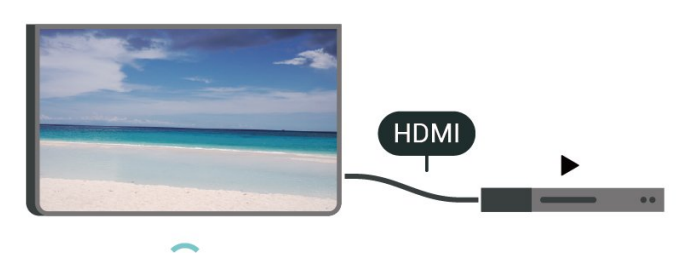

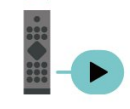

Aktivizimi i "EasyLink"

 (Kryefaqja) > Cilësimet > Cilësimet e përgjithshme > EasyLink > EasyLink > Aktiv

Telekomandimi i pajisjeve që mbështesin "HDMI CEC".

 (Kryefaqja) > Cilësimet > Cilësimet e përgjithshme > EasyLink > Telekomanda "EasyLink" > Aktive

### Shënim:

- "EasyLink" mund të mos funksionojë me pajisje të markave të tjera.

- Funksioni "HDMI CEC" ka emra të ndryshëm në marka të ndryshme. Disa shembuj janë: "Anynet", <span id="page-15-1"></span>"Aquos Link", "Bravia Theatre Sync", "Kuro Link", "Simplink" dhe "Viera Link". Jo të gjitha markat përputhen plotësisht me "EasyLink". Emrat e markave të "HDMI CEC" të përmendura si shembuj janë pronë e pronarëve të tyre përkatës.

## SCART (nëse ka)

SCART është një lidhje me cilësi të mirë.

Lidhja SCART mund të përdoret për sinjale video CVBS dhe RGB, por nuk mund të përdoret për sinjalet e televizorëve me rezolucion të lartë (HD). Lidhja SCART kombinon sinjalet e videos dhe të audios. Lidhja "SCART" mbështet edhe luajtje në format NTSC.

Për televizorë të serive 4503, 5503, 4304, 4354, 4504, 5304

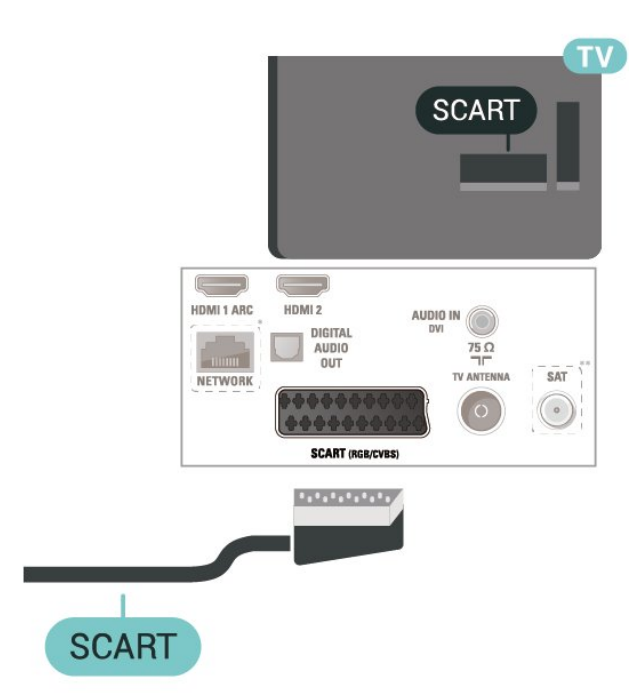

\* Foleja e rrjetit është vetëm për modelet në Mbretërinë e Bashkuar

\*\* Foleja e satelitit është vetëm për serinë xxPxSxxxx

## <span id="page-15-0"></span>5.6 Pajisja e zërit

## HDMI ARC

HDMI ARC (Audio Return Channel;kanali i kthimit të zërit) ka vetëm HDMI 1 në televizor.

Nëse edhe pajisja, zakonisht sistem kinemaje në shtëpi (HTS), ka lidhje HDMI ARC, lidheni me HDMI 1 në televizor. Me lidhjen "HDMI ARC" nuk është e nevojshme të lidhni kabllo shtesë audioje që dërgon zërin e figurës së televizorit drejt sistemit të kinemasë. Lidhja "HDMI ARC" i kombinon të dy sinjalet.

## Dalja e zërit dixhital (televizorë të serive 4503, 5503, 4304, 4354, 4504, 5304)

Dalja e audios - Optike është lidhje zëri e cilësisë së lartë.

Kjo lidhje optike mund të transmetojë audio 5.1-kanalëshe. Nëse pajisja juaj, zakonisht sistemi i kinemasë (HTS), nuk ka lidhje HDMI ARC, mund ta përdorni këtë lidhje me lidhjen Dalja e audios - Optike në HTS. Lidhja Dalja e audios - Optike e dërgon zërin nga televizori në HTS.

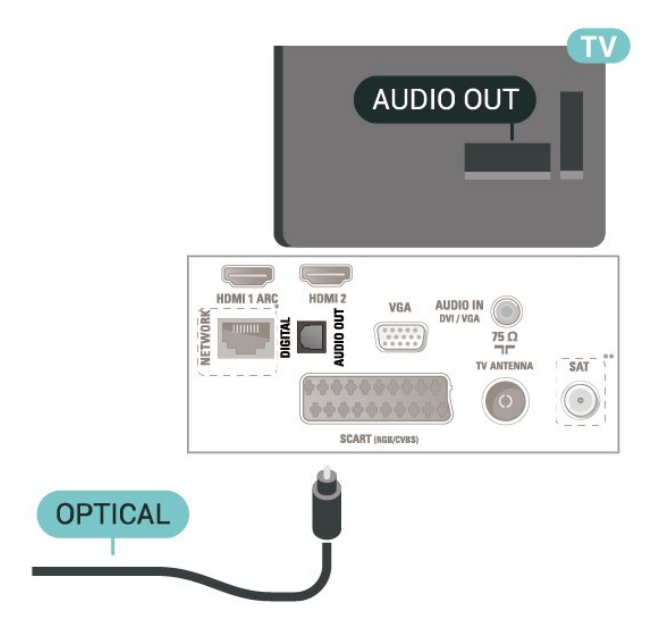

\* Foleja e rrjetit është vetëm për modelet në Mbretërinë e Bashkuar

\*\* Foleja e satelitit është vetëm për serinë xxPxSxxxx

## Dalja e zërit dixhital (televizorë të serive 5505, 5525, 5535)

Dalja e audios - Optike është lidhje zëri e cilësisë së lartë.

Kjo lidhje optike mund të transmetojë audio 5.1-kanalëshe. Nëse pajisja juaj, zakonisht sistemi i kinemasë (HTS), nuk ka lidhje HDMI ARC, mund ta përdorni këtë lidhje me lidhjen Dalja e audios - Optike në HTS. Lidhja Dalja e audios - Optike e dërgon zërin nga televizori në HTS.

Për 32" e lart

<span id="page-16-0"></span>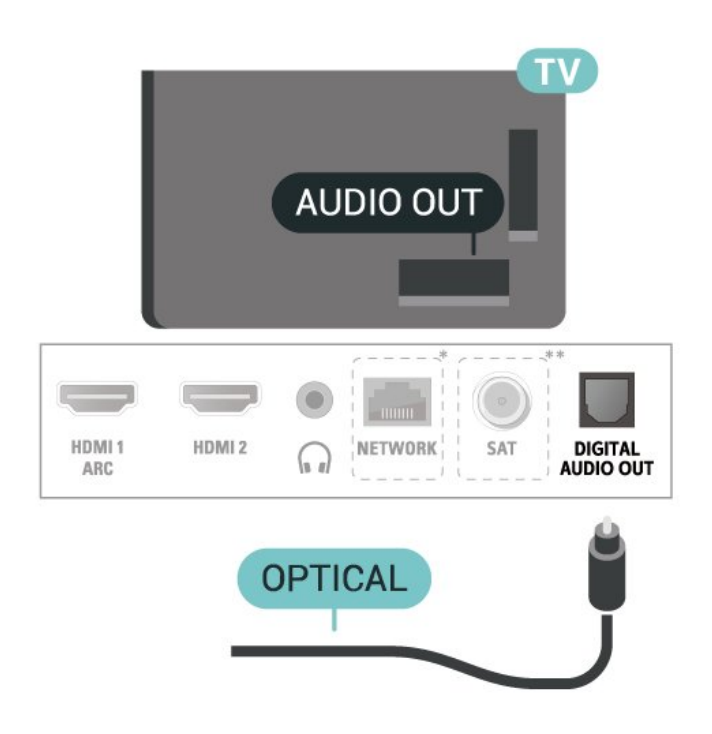

Për 24"

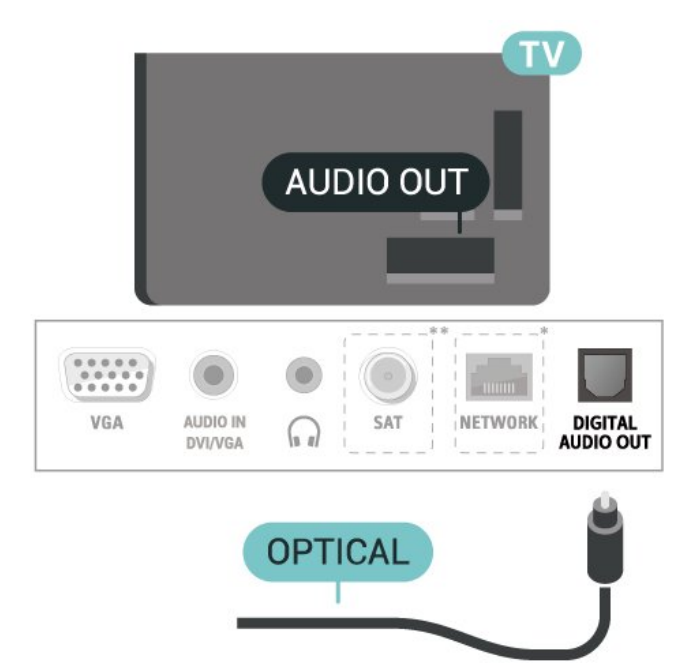

\* Foleja e rrjetit është vetëm për modelet në Mbretërinë e Bashkuar

\*\* Foleja e satelitit është vetëm për serinë xxPxSxxxx

## Kufjet (televizorë të serive 4503, 5503, 4304, 4354, 4504, 5304)

Mund të lidhni një palë kufje në lidhjen  $\Omega$  në pjesën anësore të televizorit. Lidhja është minifole 3,5 mm. Volumin e kufjeve mund ta rregulloni veçmas.

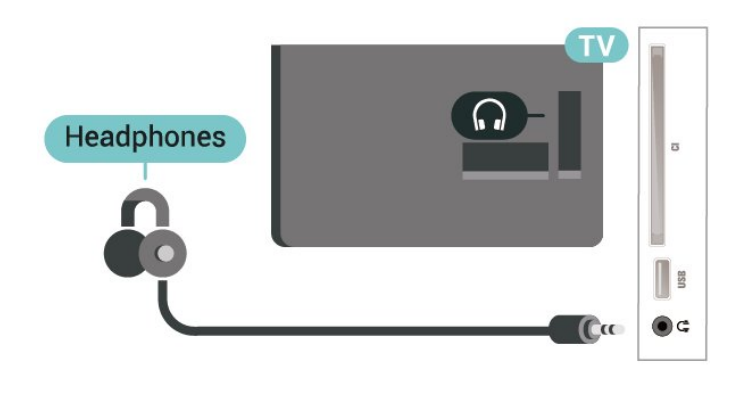

## Kufjet (televizorë të serive 5505, 5525, 5535)

Mund të lidhni një palë kufje në lidhjen  $\Omega$  në pjesën anësore të televizorit. Lidhja është minifole 3,5 mm. Volumin e kufjeve mund ta rregulloni veçmas.

Për 32" e lart

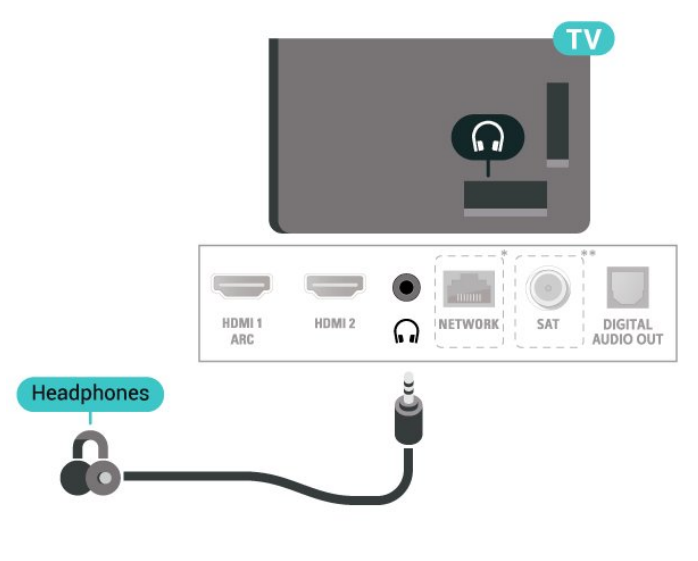

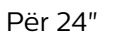

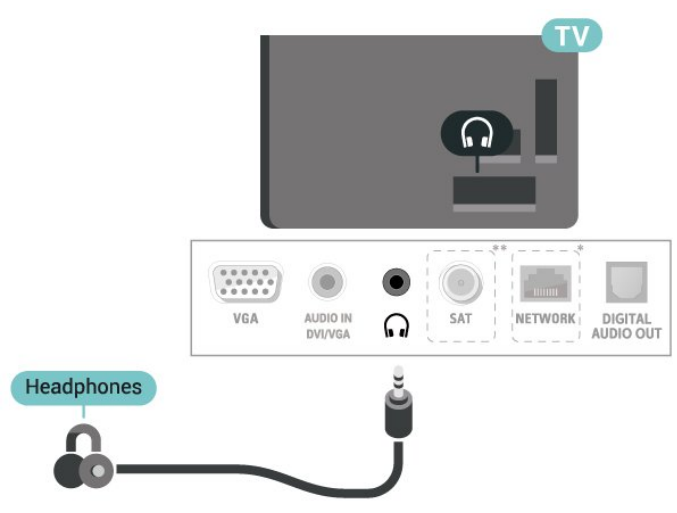

\* Foleja e rrjetit është vetëm për modelet në Mbretërinë e Bashkuar

<span id="page-17-1"></span>\*\* Foleja e satelitit është vetëm për serinë xxPxSxxxx

## <span id="page-17-0"></span>5.7 Kompjuteri

## HDMI - DVI (televizorë të serive 4304, 4354, 5304)

Nëse keni ende pajisje që ka vetëm dalje DVI, mund ta lidhni me adaptor DVI-HDMI në folenë HDMI 2.

Përdorni përshtatës DVI-HDMI nëse pajisja ka vetëm lidhje DVI. Përdorni folenë HDMI 2 si dhe një kabllo zëri majtas/djathtas (minifishë 3,5 mm) në hyrjen e zërit, në pjesën e pasme të televizorit.

### Për 22"/24"

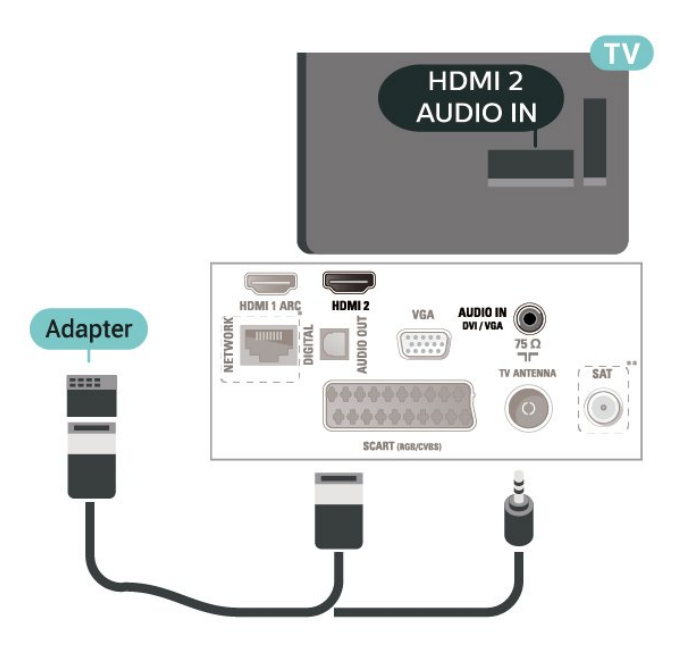

\* Foleja e rrjetit është vetëm për modelet në Mbretërinë e Bashkuar

\*\* Foleja e satelitit është vetëm për serinë xxPxSxxxx

### HDMI - DVI (televizorë të serive 5505, 5525, 5535)

Nëse keni ende pajisje që ka vetëm dalje DVI, mund ta lidhni me adaptor DVI-HDMI në folenë HDMI 2.

Përdorni përshtatës DVI-HDMI nëse pajisja ka vetëm lidhje DVI. Përdorni folenë HDMI 2 si dhe një kabllo zëri majtas/djathtas (minifishë 3,5 mm) në hyrjen e zërit, në pjesën e pasme të televizorit.

Për 24"

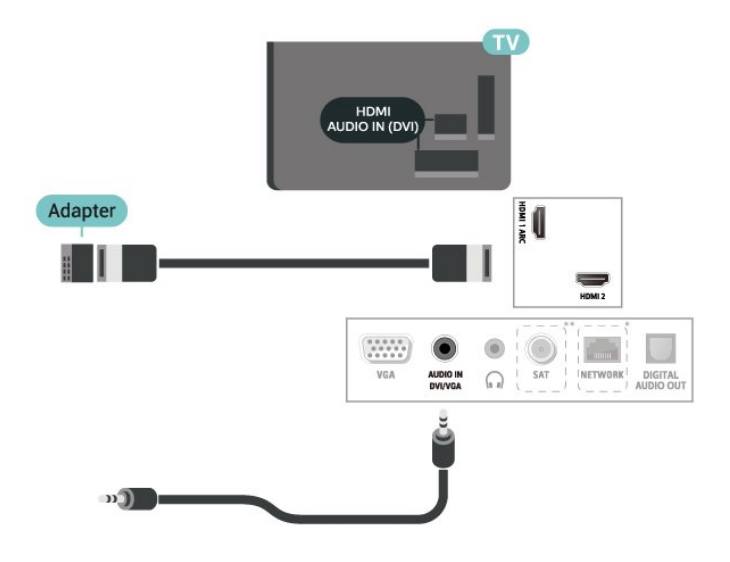

\* Foleja e rrjetit është vetëm për modelet në Mbretërinë e Bashkuar

\*\* Foleja e satelitit është vetëm për serinë xxPxSxxxx

## VGA (nëse ka)

Përdorni kabllo VGA nëse pajisja ka vetëm dalje VGA. Përdorni folenë VGA si dhe një kabllo zëri majtas/djathtas (minifishë 3,5 mm) në hyrjen e zërit, në pjesën e pasme të televizorit.

Për 22"/24" (seritë 4304, 4354,5304)

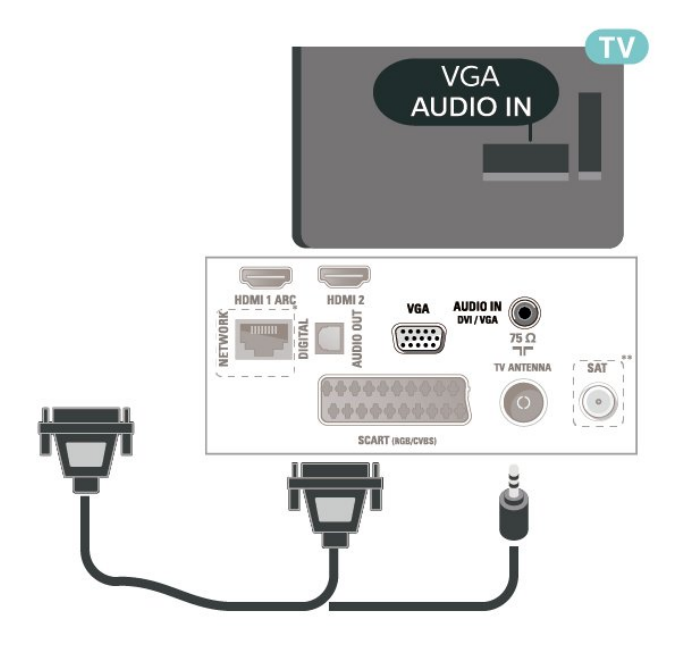

Për 24" (seritë 5505, 5525, 5535)

<span id="page-18-1"></span>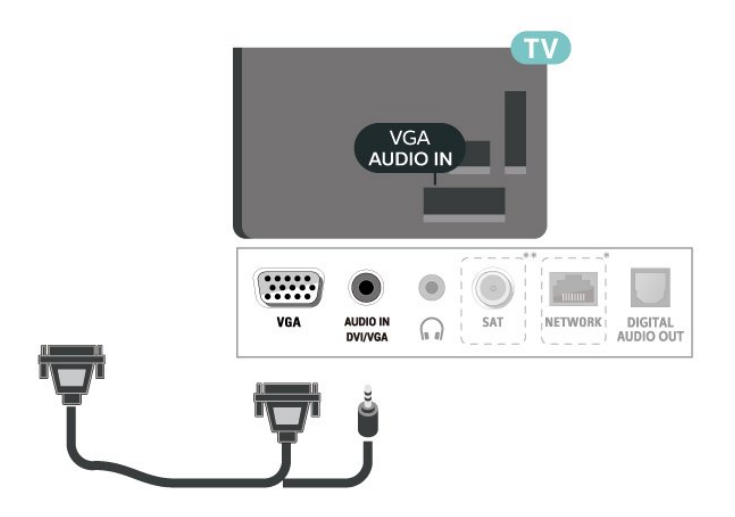

\* Foleja e rrjetit është vetëm për modelet në Mbretërinë e Bashkuar

\*\* Foleja e satelitit është vetëm për serinë xxPxSxxxx

## Cilësimet ideale

 (Kryefaqja) > Cilësimet > Figura > Të avancuara > Kompjuteri

Caktojeni në Aktiv për të pasur cilësimet ideale të figurës për ta përdorur televizorin si monitor kompjuteri.

\* Ofrohet vetëm për burimet HDMI dhe VGA.

### <span id="page-18-0"></span> $\overline{5.8}$

## Moduli CAM me kartë "Smart" - CI+

### Rreth CI+

Televizori është gati për modulin e hyrjes së kushtëzuar CI+.

Me CI+ mund të shikoni programe HD me pagesë, si p.sh. filma dhe sport, të cilat ofrohen nga operatorët televizivë dixhitalë në rajonin tuaj. Këto programe kodohen nga operatori televiziv dhe dekodohen me një modul të parapaguar CI+.

Kur abonoheni për programet e tyre me pagesë, operatorët televizivë dixhitalë ofrojnë modulin CI+ (moduli me hyrje të kushtëzuar - CAM) dhe një kartë shoqëruese "Smart". Këto programe kanë nivel të lartë mbrojtjeje nga kopjimi.

Kontaktoni operatorin televiziv dixhital për më tepër informacion mbi kushtet.

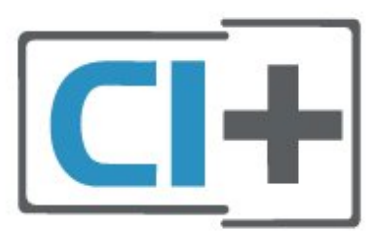

### Kartë "Smart"

Kur abonoheni për programet e tyre me pagesë, operatorët televizivë dixhitalë ofrojnë modulin CI+ (moduli me hyrje të kushtëzuar - CAM) dhe një kartë shoqëruese "Smart".

Futni kartën "Smart" në modulin CAM. Shihni udhëzimet e marra nga operatori.

Për të futur modulin CAM në televizor…

1. Shihni në modulin CAM për mënyrën e saktë të futjes. Futja e pasaktë mund ta dëmtojë modulin CAM dhe televizorin.

2. Ndërsa shihni në pjesën e pasme të televizorit, me modulin CAM të drejtuar nga vetja, futeni me kujdes në folenë COMMON INTERFACE.

3. Shtyjeni modulin CAM deri në fund. Lëreni gjithnjë në fole.

Kur ndizni televizorin, mund të duhet pak kohë për aktivizimin e modulit CAM. Nëse keni futur modulin CAM dhe keni paguar tarifat e abonimit (format e abonimit mund të ndryshojnë), mund t'i shikoni kanalet e koduara që mbështeten nga karta "Smart" e modulit CAM.

Moduli CAM dhe karta "Smart" janë ekskluzivisht për televizorin tuaj. Nëse e hiqni modulin "CAM", nuk do të mund t'i shikoni më kanalet e koduara të mbështetura nga moduli CAM.

### Për televizorë të serive 4503, 5503, 4304, 4354, 4504, 5304

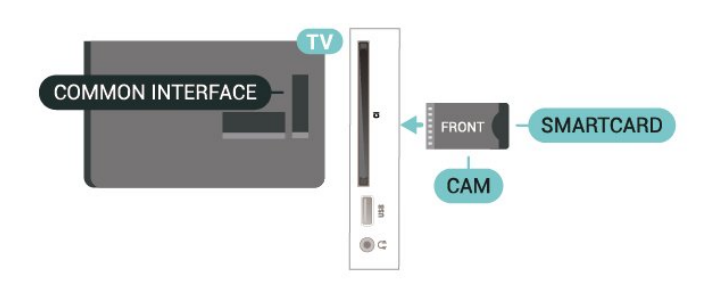

Për televizorë të serive 5505, 5525, 5535

<span id="page-19-1"></span>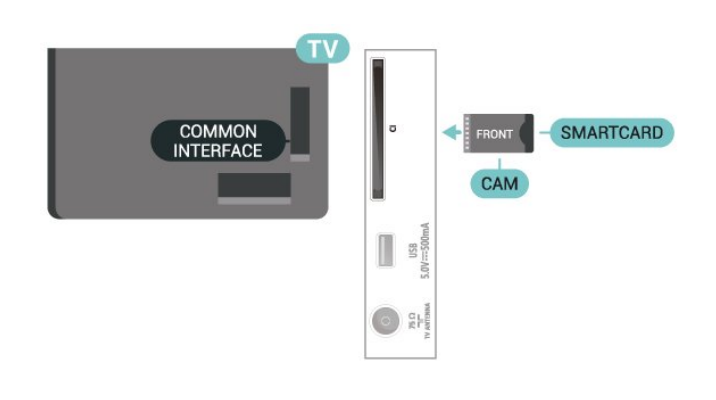

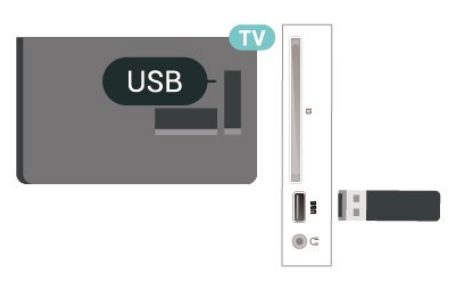

### Për televizorë të serive 5505, 5525, 5535

## Shikojeni kanalin në kartën "Smart"

Mund të shikoni kanale të instaluara nga kartat CI/CAM.

1. Ndërkohë që shikoni një kanal televiziv, shtypni LIST për të hapur listën e kanaleve.

2. Zgjidhni: Lista e kanaleve CI+ .

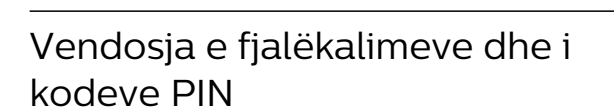

Për disa module CAM duhet të jepni një kod PIN për t'i parë kanalet. Kur caktoni kodin PIN për modulin CAM, ju rekomandojmë të përdorni të njëjtin kod që përdorni për kyçjen e televizorit.

Për të caktuar kodin PIN për modulin CAM…

 (Kryefaqja) > Cilësimet > Kyçja për fëmijët > Kodi PIN i modulit CAM

## <span id="page-19-0"></span>5.9 Pajisja USB

## Njësia "Flash USB"

Mund t'i shikoni fotot dhe të luani muzikën dhe videot tuaja nga njësia e lidhur "Flash USB". Futni një njësi "Flash USB" në lidhjen USB në televizor ndërkohë që ky i fundit është i ndezur.

Televizori do të diktojë njësinë Flash dhe do të hapë një listë që shfaq përmbajtjet e saj.

Nëse lista e përmbajtjeve nuk shfaqet automatikisht, shtypni **SI SOURCES** dhe zgjidhni USB.

Për televizorë të serive 4503, 5503, 4304, 4354, 4504, 5304

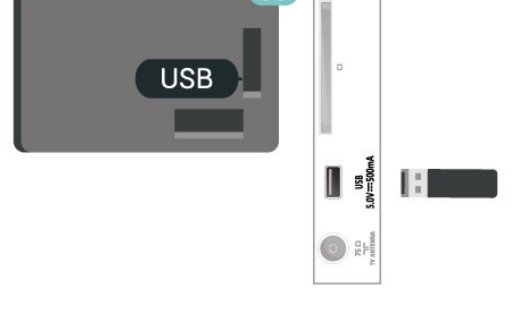

## Disku USB

Nëse lidhni një disk USB, mund të pushoni ose të regjistroni teletransmetime dixhitale (transmetime DVB ose të ngjashme).

### Hapësira minimale e diskut

- Për të ndaluar një transmetim, ju duhet një njësi disku e pajtueshme me USB me minimumi 4 GB hapësirë.

- Për të ndaluar dhe regjistruar një transmetim, ju duhet minimumi 32 GB hapësirë disku.

Përpara se të mund të pushoni ose të regjistroni një transmetim, duhet të lidhni dhe të formatoni diskun USB. Formatimi fshin të gjithë skedarët nga disku USB.

\* Modelet për Turqi nuk mbështetin regjistrimin dhe ndalimin e televizorit.

Për televizorë të serive 4503, 5503, 4304, 4354, 4504, 5304

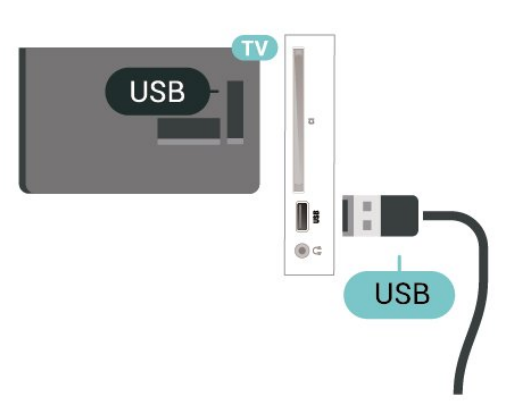

### Për televizorë të serive 5505, 5525, 5535

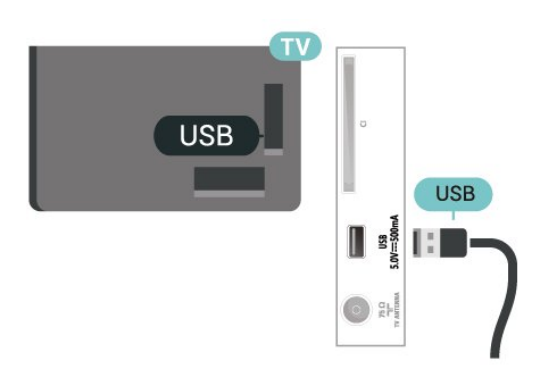

### Paralajmërim

Disku USB formatohet ekskluzivisht për këtë televizor dhe nuk mund t'i përdorni regjistrimet e ruajtura në një kompjuter apo televizor tjetër. Mos i kopjoni apo ndryshoni skedarët e regjistrimit në diskun USB me aplikacione kompjuterike. Kjo do t'i dëmtonte regjistrimet. Kur formatoni një disk tjetër USB, materialet në diskun e parë humbin. Disku USB i instaluar në televizor duhet të riformatohet për përdorim me kompjuter.

<span id="page-20-0"></span> $\frac{1}{5}$  10

## Rrjeti me tela - "Freeview" (foleja e rrjetit ofrohet vetëm për modelet e Mbretërisë së Bashkuar)

### Rrjeti

### Rreth rrjetit

Foleja dhe funksioni i rrjetit janë vetëm për veçoritë e transmetimit "Freeview HD".

Lidhuni me rrjetin (televizorë të serive 4503, 5503, 4304, 4354, 4504, 5304)

Për të lidhur televizorin me internetin, nevojitet një rrugëzues rrjeti me lidhje me internetin.

Përdorni lidhje të shpejtësisë së lartë (brezgjerë) me internetin.

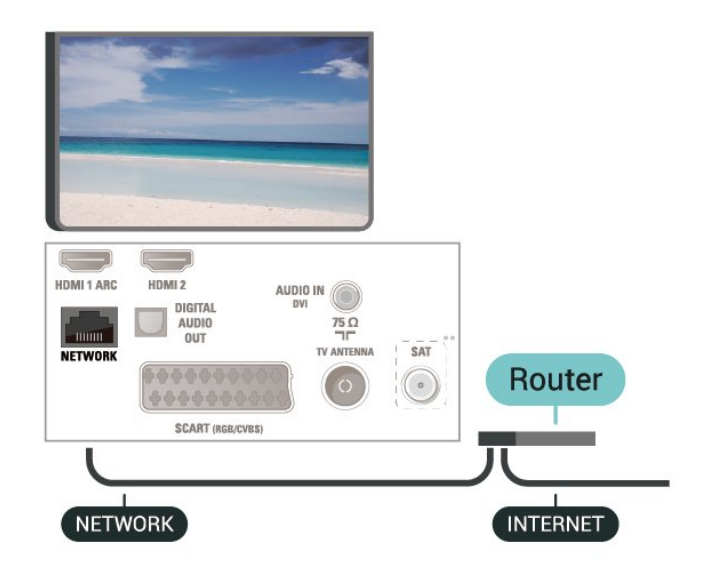

### Kryerja e lidhjes

Për të vendosur lidhjen me tela…

1. Lidhni rrugëzuesin me televizorin me kabllo rrjeti (kabllo "Ethernet"\*\*).

- 2. Sigurohuni që rrugëzuesi të jetë ndezur.
- 3. Shtypni  $\bigwedge$  (Kryefaqja),
- zgjidhni Cilësimet > Rrjeti dhe

shtypni > (djathtas) për t'u futur në meny.

- 4. Zgjidhni Lidhje me rrjetin dhe shtypni OK
- 5. Zgjidhni Me tel dhe shtypni OK. Televizori kërkon vazhdimisht për lidhje në rrjet.

6. Pasi lidhja të kryhet me sukses do të shfaqet një mesazh.

Nëse lidhja nuk arrihet, mund të kontrolloni konfigurimin e DHCP së rrugëzuesit. DHCP duhet të jetë aktive.

### Lidhuni me rrjetin (televizorë të serive 5505, 5525, 5535)

Për të lidhur televizorin me internetin, nevojitet një rrugëzues rrjeti me lidhje me internetin.

Përdorni lidhje të shpejtësisë së lartë (brezgjerë) me internetin.

### Për 32" e lart

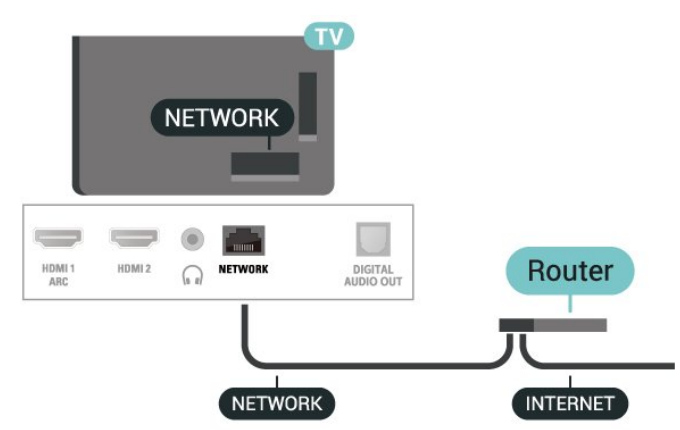

#### Për 24"

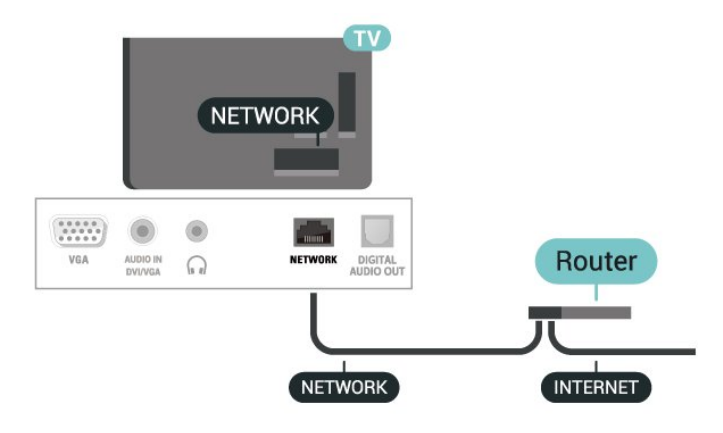

### Kryerja e lidhjes

Për të vendosur lidhjen me tela…

1. Lidhni rrugëzuesin me televizorin me kabllo rrjeti (kabllo "Ethernet"\*\*).

2. Sigurohuni që rrugëzuesi të jetë ndezur.

3. Shtypni  $\bigwedge$  (Kryefaqja),

zgjidhni Cilësimet > Rrjeti dhe

shtypni > (djathtas) për t'u futur në meny.

4. Zgjidhni Lidhje me rrjetin dhe shtypni OK

5. Zgjidhni Me tel dhe shtypni OK. Televizori kërkon vazhdimisht për lidhje në rrjet.

6. Pasi lidhja të kryhet me sukses do të shfaqet një mesazh.

Nëse lidhja nuk arrihet, mund të kontrolloni konfigurimin e DHCP së rrugëzuesit. DHCP duhet të jetë aktive.

### Cilësimet e rrjetit

 (Kryefaqja) > Cilësimet > Rrjeti > Shfaq cilësimet e rrjetit

Këtu mund të shikoni të gjitha cilësimet aktuale të rrjetit. Adresa IP dhe MAC, fuqia e sinjalit, shpejtësia, mënyra e enkriptimit etj.

### (Kryefaqja) > Cilësimet > Rrjeti > Konfigurimi i rrjetit

Nëse jeni përdorues i avancuar dhe dëshironi ta instaloni rrjetin me adresë statike IP, caktojeni televizorin në IP statike.

Zgjidhni Konfigurimi i IP statike dhe konfiguroni lidhjen. Mund të caktoni numrin për opsionet Adresa IP, Maska e rrjetit, Portëkalimi, DNS.

## <span id="page-22-3"></span><span id="page-22-0"></span> $\overline{6}$ Ndërrimi i burimit

<span id="page-22-1"></span> $\overline{61}$ 

## Lista e burimeve

- Për të hapur menynë e burimeve,

shtypni **Ex** SOURCES.

- Për të kaluar te një pajisje e lidhur, zgjidheni pajisjen me shigjeta  $\land$  (lart) ose  $\lor$  (poshtë) dhe shtypni OK. - Për ta mbyllur menynë e burimeve pa e ndërruar pajisjen, shtypni sërish **za SOURCES**.

## <span id="page-22-2"></span> $\overline{62}$ Riemërtimi i pajisjes

- Mund të riemërtohen apo t'u zëvendësohet ikona vetëm burimeve HDMI, VGA (nëse ka), SCART (nëse ka)

1. Shtypni **SOURCES** dhe zgjidhni HDMI ose VGA (nëse ka).

2. Shtypni  $\longrightarrow$  Modifikim dhe shtypni OK.

3. Zgjidhni njërën nga ikonat e pajisjeve dhe

shtypni OK, emri i paracaktuar shfaqet në fushën e shkrimit.

- 4. Zgjidhni Rename, pastaj shkruani një emër të ri duke përdorur tastierën virtuale.
- $-$  Shtypni tastin  $\bullet$  (e kuq) për të shkruar me shkronja të vogla
- $-$  Shtypni tastin  $\bullet$  (e gjelbër) për të shkruar me shkronja të mëdha
- $-$  Shtypni tastin  $-$  (e verdhë) për të shkruar numra dhe simbole
- $-$  Shtypni tastin  $-$  (e kaltër) për të fshirë një

shkronjë

5. Zgjidhni Fund pasi të keni përfunduar modifikimin.

## <span id="page-23-3"></span><span id="page-23-0"></span>7 Kanalet

### <span id="page-23-1"></span> $\overline{71}$

## Rreth kanaleve dhe ndërrimit të tyre

### Shikimi i kanaleve televizive

- Shtypni . Televizori sintonizohen në kanalin që keni parë të fundit.

 $-$  Shtypni  $\bigcap$  (Home) > Channels dhe pastaj shtypni OK.

 $-$  Shtypni  $\equiv$   $+$  ose  $\equiv$   $-$  për të ndërruar kanalet. - Nëse e dini numrin e kanalit, shkruajeni numrin me tastet numerike. Shtypni OK pas vendosjes së numrit për ndërrimin e kanaleve.

- Për t'u kthyer sërish te kanali i mëparshëm, shtypni  $\rightarrow$  BACK.

### Për të kaluar në një kanal nga lista e kanaleve

- Gjatë shikimit të një kanali televiziv, shtypni LIST për të hapur listën e kanaleve.

- Lista e kanaleve mund të ketë faqe të ndryshme me kanale. Për të parë faqen e mëparshme apo të

mëpasme, shtypni  $\mathbf{H} \mathbf{F} + \mathbf{O} \mathbf{S} \mathbf{e}$   $\mathbf{H} \mathbf{F} - \mathbf{E}$ 

- Për t'i mbyllur listat e kanaleve pa i ndërruar kanalet, shtypni sërish = LIST.

### Ikonat e kanaleve

Pas një përditësimi automatik të listës së kanaleve, kanalet e gjetura rishtas shënohen me një  $\ast$  (yll). Nëse e kyçni një kanal, ai shënohet me një  $\mathbf{\theta}$  (kyç).

### Kanalet radiofonike

Nëse ka transmetim dixhital, stacionet dixhitale radiofonike instalohen gjatë instalimit. Kaloni në një kanal radioje njëlloj si me kanalet televizive.

Ky televizor mund të marrë sinjal standard dixhital televiziv DVB. Televizori mund të mos funksionojë siç duhet me disa operatorë televizionesh dixhitale që nuk pajtohen plotësisht me specifikimet e standardit.

## <span id="page-23-2"></span> $\overline{72}$ Instalimi i kanalit

### Antena dhe kabllori

Kërkimi manual për kanale dhe cilësimet e tyre

Kërkimi për kanale

Përditësimi i listës ekzistuese të kanaleve

(Kryefaqja) > Cilësimet > Instalimi i

antenës/kabllorit > Kërkimi për kanale > Përditësimi i kanaleve

Riinstalimi i të gjitha kanaleve

 (Kryefaqja) > Cilësimet > Instalimi i antenës/kabllorit > Kërkimi për kanale > Riinstalimi i kanaleve

1. Zgjidhni shtetin ku ndodheni dhe shtypni OK. 2. Zgjidhni Antena (DVB-T) ose Kabllori (DVB-C) , dhe zgjidhni një artikull që duhet të riinstaloni. 3. Zgjidhni Kanalet dixhitale dhe analoge, Vetëm kanalet dixhitale ose Vetëm kanalet analoge. 4. Zgjidhni Nisja dhe shtypni OK për të përditësuar kanalet. Kjo mund të zgjasë disa minuta.

### Cilësimet e kanaleve

 (Kryefaqja) > Cilësimet > Instalimi i antenës/kabllorit > Kërkimi për kanale > Riinstalimi i kanaleve

1. Zgjidhni shtetin ku ndodheni dhe shtypni OK. 2. Zgjidhni Antena (DVB-T) ose Kabllori (DVB-C) , dhe zgjidhni një artikull që duhet të riinstaloni. 3. Zgjidhni Kanalet dixhitale dhe analoge, Vetëm kanalet dixhitale ose Vetëm kanalet analoge. 4. Zgjidhni Cilësimet dhe shtypni OK.

5. Shtypni - (i kuq) për t'i rivendosur, ose shtypni (i gjelbër) pasi të keni përfunduar cilësimet.

### Frequency scan

Zgjidhni mënyrën e kërkimit për kanale.

- Quick: zgjidhni mënyrën më të shpejtë dhe përdorni cilësimet e paracaktuara që përdoren nga shumica e operatorëve kabllorë në shtetin tuaj.

- Full: Nëse kjo mënyrë nuk jep kanale të instaluara ose nëse mungojnë disa kanale, mund të zgjidhni mënyrën e zgjeruar Kërkim i plotë. Kjo mënyrë kërkon më shumë kohë për kërkimin dhe instalimin e kanaleve.

- Advanced: Nëse keni marrë një vlerë specifike të frekuencës së rrjetit për kërkimin e kanaleve, zgjidhni I avancuar.

### Frekuenca e rrjetit

Nëse për kërkimin e kanaleve synoni të përdorni metodën Kërkim i shpejtë te Kërkimi i frekuencave, zgjidhni opsionin Automatik. Televizori do të përdorë 1 nga frekuencat e paracaktuara të rrjetit (ose HC kanal lokalizues) që përdoret nga shumica e operatorëve kabllorë në shtetin tuaj. Nëse keni marrë një vlerë specifike të frekuencës së rrjetit për kërkimin e kanaleve, zgjidhni Manual.

### Frekuenca e rrjetit

Me modalitetin Frekuenca e rrjetit të caktuar në Manual, mund ta jepni këtu vlerën e frekuencës së rrjetit që morët nga operatori. Për të dhënë vlerën, përdorni tastet me ngjyrë.

### Modaliteti i shpejtësisë së modulimit

Nëse operatori kabllor nuk ju ka dhënë një vlerë specifike të shpejtësisë së modulimit për të instaluar kanalet televizive, lëreni cilësimin e modalitetit të shpejtësisë së modulimit në Automatik. Nëse keni marrë një vlerë specifike të shpejtësisë së modulimit, zgjidhni Manual.

### Shpejtësia e modulimit

Me Modaliteti i shpejtësisë së modulimit të caktuar në Manual, mund të jepni shpejtësinë e modulimit nëpërmjet tasteve numerike.

### Të hapura / të koduara

Nëse keni pajtim dhe modul CAM - modul me hyrje të kushtëzuar për shërbimet televizive me pagesë, zgjidhni Të hapura + të koduara. Nëse nuk keni pajtim për shërbime dhe kanale me pagesë, mund të zgjidhni Vetëm kanalet e hapura .

### Kërkimi automatik i kanaleve

 (Kryefaqja) > Cilësimet > Instalimi i antenës/kabllorit > Përditësimi automatik i kanaleve

Nëse merrni kanale dixhitale, mund ta caktoni televizorin që ta përditësojë automatikisht listën me kanalet e reja.

Përndryshe, mund ta bëni vetë.

### Automatic channel update

Televizori i përditëson kanalet një herë në ditë, në orën 06:00 dhe ruan kanalet e reja. Kanalet e reja ruhen në listën "Të gjitha kanalet", por edhe në listën "Kanalet e reja". Kanalet boshe do të hiqen. Me ndezjen e televizorit shfaqet një mesazh nëse gjenden kanale të reja ose nëse kanalet janë përditësuar ose hequr. Për të bërë përditësimin automatik të kanaleve, televizori duhet të jetë në modalitet pritjeje.

#### Mesazhi i përditësimit të kanaleve

### (Kryefaqja) > Cilësimet > Instalimi i antenës/kabllorit > Mesazhi i përditësimit të kanaleve

Me ndezjen e televizorit shfaqet një mesazh nëse gjenden kanale të reja ose nëse kanalet janë përditësuar ose hequr. Për të shmangur shfaqjen e këtij mesazhi pas çdo përditësimi të kanaleve, mund ta çaktivizoni.

### Dixhital: Testi i marrjes

### (Kryefaqja) > Cilësimet > Instalimi i antenës/kabllorit > Dixhital: Testi i marrjes

Shfaqet frekuenca dixhitale për këtë kanal. Nëse marrja është e dobët, mund ta ripoziciononi antenën. Për të kontrolluar sërish cilësinë e sinjalit të kësaj frekuence, zgjidhni Kërkim dhe shtypni OK. Për të dhënë manualisht një frekuencë specifike, përdorni tastet numerike të telekomandës. Përndryshe, zgjidhni frekuencën, poziciononi shigjetën mbi një numër me < dhe > dhe ndryshoni numrin me A dhe v. Për të verifikuar frekuencën, zgjidhni Kërkim dhe shtypni OK.

Nëse përdorni DVB-C për të marrë kanalet, ofrohet opsioni Modaliteti i shpejtësisë së modulimit. Për modalitetin e shpejtësisë së modulimit, zgjidhni Automatik, nëse operatori kabllor nuk ju ka dhënë vlerë specifike të shpejtësisë së modulimit. Për të dhënë vlerën e shpejtësisë së modulimit, zgjidhni Shpejtësia e modulimit dhe përdorni tastet numerike ose  $\land$  dhe  $\lor$ .

### Analog: Instalimi manual

 (Kryefaqja) > Cilësimet > Instalimi i antenës/kabllorit > Analog: Instalimi manual

Kanalet analoge televizive mund të instalohen manualisht, kanal pas kanali.

### Sistemi

Për të konfiguruar sistemin e televizorit, zgjidhni Sistemi.

Zgjidhni shtetin tuaj ose vendin ku ndodheni aktualisht dhe shtypni OK.

### Search Channel

Për të gjetur një kanal, zgjidhni Search channel dhe shtypni OK. Mund të jepni vetë një frekuencë për të gjetur një kanal ose të lini ta kërkojë televizori. Shtypni OK, zgjidhni Kërkim dhe shtypni OK për të kërkuar automatikisht një kanal. Kanali i gjetur do të shfaqet në ekran dhe nëse marria është e dobët. shtypni sërish Kërkim. Nëse dëshironi ta ruani kanalin, zgjidhni Fund dhe shtypni OK.

#### Sintonizimi

Për të sintonizuar një kanal, zgjidhni Sintonizimi dhe shtypni OK. Mund të sintonizoni kanalin me  $\land$  ose  $\lor$ .

Nëse dëshironi ta ruani kanalin e gjetur, zgjidhni Fund dhe shtypni OK.

### Ruajtja

Kanalin mund ta ruani në numrin aktual të kanalit ose në një numër të ri.

Zgjidhni Ruajtja dhe shtypni OK. Numri i kanalit të ri do të shfaqet shkurtimisht.

Këto hapa mund t'i kryeni sërish derisa të keni gjetur të gjitha kanalet e ofruara analoge.

## <span id="page-25-0"></span>Satelitor (nëse ka)

### Rreth instalimit të satelitëve

### Deri në 4 satelitë

Në këtë televizor mund të instalohen deri në 4 satelitë (4 koka LNB). Zgjidhni numrin e saktë të satelitëve që dëshironi të instaloni në fillim të instalimit. Kjo do ta shpejtonte instalimin.

### Unicable

Për të lidhur antenën me televizorin mund të përdorni sistem "Unicable". Në fillim të instalimit mund të zgjidhni "Unicable" për 1 ose 2 satelitë.

### MDU - njësi shumëpozicionale

Sintonizuesit e integruar satelitorë mbështesin MDU në satelitët "Astra" dhe për Digiturk në satelitin "Eutelsat". MDU nuk mbështetet në "Türksat".

### Fillimi i instalimit

Përditësimi i kanaleve

### (Kryefaqja) > Cilësimet > Instalimi i satelitorit > Kërkimi për satelitë > Përditësimi i kanaleve

Përditësimin manual të kanaleve mund ta bëni në çdo çast - do të shtohen kanale të reja dhe kanalet e padisponueshme do të hiqen.

Jepni kodin PIN nëse nevojitet.

### Riinstalimi i kanaleve

### (Kryefaqja) > Cilësimet > Instalimi i satelitorit > Kërkimi për satelitë > Riinstalimi i kanaleve

Mund t'i kërkoni sërish manualisht satelitët dhe kanalet.

1. Zgjidhni një opsion që duhet të riinstaloni.

2. Zgjidhni Cilësimet ose zgjidhni Nisja për të përditësuar kanalet.

### Menyja "Cilësimet"

- Shtypni Rivendosje për t'i rivendosur, ose
- shtypni Fund pasi të keni përfunduar cilësimet.

### - Connection type

Zgjidhni numrin e satelitëve që dëshironi të instaloni. Televizori e cakton automatikisht llojin e përshtatshëm të lidhjes.

• Deri në 4 satelitë - Mund të instaloni deri në 4 satelitë (4 koka LNB) në televizor. Zgjidhni numrin e saktë të satelitëve që dëshironi të instaloni në fillim të instalimit. Kjo do ta shpejtonte instalimin.

• Unicable - Për të lidhur antenën parabolike me televizorin mund të përdorni sistemin "Unicable". Në fillim të instalimit mund të zgjidhni "Unicable" për 1 ose 2 satelitë.

### - Cilësimet e kokave LNB

Në disa shtete, mund të rregulloni cilësimet për përdoruesit ekspertë për transponderët lokalizues dhe çdo kokë LNB. Përdorini ose ndryshojini këto cilësime vetëm nëse nuk bëhet dot instalimi normal. Këto cilësime mund t'i përdorni për të anuluar ato normale nëse keni pajisje jostandarde satelitore. Disa operatorë mund t'ju japin disa vlera transponderi ose koke LNB të cilat mund t'i vendosni këtu.

• Energjia e kokës LNB - Në cilësimin bazë, energjia e kokës LNB është e caktuar në "Aktive".

• Toni 22 kHz - Në cilësimin bazë, "Toni" është i caktuar në "Automatik".

• Frekuenca e ulët LO / Frekuenca e lartë LO

- Frekuencat e oshilatorit lokal caktohen në vlerat standarde. Rregullojini vlerat vetëm në rast pajisjesh të posaçme që kërkojnë vlera të ndryshme.

Jepni kodin PIN nëse nevojitet.

### Shtimi ose heqja e satelitit

 (Kryefaqja) > Cilësimet > Instalimi i satelitorit > Kërkimi për satelitë > Shtim sateliti ose Heqje sateliti

### (Kryefaqja) > Cilësimet > Instalimi i satelitorit > Kërkimi për satelitë > Shtim sateliti

• Instalimit aktual të satelitorit mund t'i shtoni një satelit shtesë. Satelitët e instaluar dhe kanalet e tyre nuk preken. Disa operatorë satelitorë nuk e lejojnë shtim satelitësh.

• Sateliti shtesë duhet të shihet si suplementar. Nuk ka të bëjë me abonimin në satelitin kryesor apo me vetë satelitin kryesor paketën e kanaleve të të cilit përdorni. Rëndom 3 satelitëve të instaluar, do t'i shtonit edhe një satelit të 4-rt. Nëse keni të instaluar 4 satelitë, shihni mundësinë e heqjes së njërit prej tyre përpara se të mund të shtoni satelit të ri. • Nëse keni aktualisht të instaluar vetëm 1 ose 2 satelitë, cilësimet e instalimit aktual mund të mos e lejojnë shtimin e një sateliti tjetër. Nëse ju duhet t'i ndryshoni këto cilësime, duhet të kryeni sërish instalimin e plotë të satelitit. Nëse nevojitet ndryshimi i cilësimeve, nuk është e mundur të përdoret opsioni

 (Kryefaqja) > Cilësimet > Instalimi i satelitorit > Kërkimi për satelitë > Heqje sateliti

Shto satelit.

<span id="page-26-0"></span>Nga instalimi i satelitëve aktualë mund të hiqni një a më shumë satelitë. Sateliti hiqet së bashku me kanalet e tij. Disa operatorë satelitorë nuk e ofrojnë heqjen e satelitëve.

### Lista e kanaleve satelitore

### (Kryefaqja) > Cilësimet > Instalimi i satelitorit > Lista e kanaleve satelitore

Mund të zgjidhni listën e preferuar të kanaleve satelitore kur shtypni = LIST për të hapur kanalet satelitore.

Satelitët mund të ofrojnë paketa që përmbledhin kanale të hapura (transmetime falas) dhe mundësojnë një renditje në përshtatje me shtetin përkatës. Disa satelitë ofrojnë paketa abonimi - një përmbledhje kanalesh me pagesë.

Zgjidhni Nga një paketë me kanale të renditura për të instaluar vetëm kanalet e paketës ose zgjidhni Të gjitha kanalet e parenditura për të instaluar paketën së bashku me të gjitha kanalet e tjera të mundshme. Për paketat e pajtimit, rekomandojmë instalimin e shpejtë. Ju rekomandojmë një instalim të plotë nëse keni satelitë shtesë të cilët nuk janë pjesë e paketës suaj të pajtimit. Të gjitha kanalet e instaluara vendosen në listën e kanaleve.

#### Kërkimi automatik i kanaleve

 (Kryefaqja) > Cilësimet > Instalimi i satelitorit > Përditësimi automatik i kanaleve

Nëse merrni kanale dixhitale, mund ta caktoni televizorin që ta përditësojë automatikisht listën me kanalet e reja.

Përndryshe, mund ta bëni vetë.

### Përditësimi automatik i kanaleve

Televizori i përditëson kanalet një herë në ditë, në orën 06:00 dhe ruan kanalet e reja. Kanalet e reja ruhen në listën "Të gjitha kanalet", por edhe në listën "Kanalet e reja". Kanalet boshe do të hiqen. Me ndezjen e televizorit shfaqet një mesazh nëse gjenden kanale të reja ose nëse kanalet janë përditësuar ose hequr. Për të bërë përditësimin automatik të kanaleve, televizori duhet të jetë në modalitet pritjeje.

### Mesazhi i përditësimit të kanaleve

### (Kryefaqja) > Cilësimet > Instalimi i satelitorit > Mesazhi i përditësimit të kanaleve

Me ndezjen e televizorit shfaqet një mesazh nëse gjenden kanale të reja ose nëse kanalet janë përditësuar ose hequr. Për të shmangur shfaqjen e këtij mesazhi pas çdo përditësimi të kanaleve, mund ta çaktivizoni.

### Instalimi manual

### (Kryefaqja) > Cilësimet > Instalimi i satelitorit > Instalimi manual

Instalimi manual i satelitit.

- Koka LNB zgjidhni kokën LNB për të cilën dëshironi të shtoni kanale të reja.
- Polarizimi Zgjidhni polarizimin që ju nevojitet.
- Modaliteti i shpejtësisë së modulimit Zgjidhni "Manual" për të dhënë shpejtësinë e modulimit.
- Frekuenca Jepni frekuencën e transponderit.
- Kërkim Kërkoni për transponder.

### Zgjidhja e problemeve

### Televizori nuk i gjen satelitët që dua ose televizori instalon të njëjtin satelit dy herë

- Sigurohuni që në fillim të instalimit të jetë caktuar numri i saktë i satelitëve te "Cilësimet". Televizorin mund ta caktoni të kërkojë për një, dy ose 3/4 satelitë.

### Koka LNB dyshe nuk gjen dot satelit të dytë

- Nëse televizori gjen njërin satelit, por nuk gjen dot të dytin, rrotullojeni me disa gradë antenën parabolike. Pozicionojeni në mënyrë që të marrë sinjalin më të fortë te sateliti i parë. Kontrolloni treguesin e fuqisë së sinjalit të satelitit të parë në ekran. Me satelitin e parë të caktuar në sinjalin më të fortë, zgjidhni sërish "Kërko" për të gjetur satelitin e dytë.

- Sigurohuni që cilësimet të jenë caktuar te "Dy satelitë".

### Ndryshimi i cilësimeve të instalimit nuk e zgjidhi problemin

- Të gjitha cilësimet, satelitët dhe kanalet ruhen vetëm pas përfundimit të instalimit.

#### Janë zhdukur të gjitha kanalet satelitore

- Nëse përdorni sistem "Unicable", sigurohuni që te cilësimet të caktoni dy numra unikë bande përdoruesi për të dy marrësit e integruar. Mund të ndodhë që një marrës tjetër satelitor në sistemin "Unicable" të përdorë të njëjtin numër bande përdorimi.

### Disa kanale satelitore duket se janë zhdukur nga lista e kanaleve

- Nëse disa kanale nuk figurojnë më apo kanë lëvizur, transmetuesi mund të ketë ndryshuar vendndodhjen e transponderit të këtyre kanaleve. Për të rivendosur pozicionet e kanaleve te lista e kanaleve, mund të provoni të përditësoni paketat e kanaleve.

### Nuk heq dot një satelit

- Paketat e pajtimit nuk lejojnë heqjen e satelitëve. Për të hequr satelitin, duhet të kryeni sërish instalimin e plotë dhe të zgjidhni një paketë tjetër.

### Ndonjëherë sinjali i marrjes është i dobët

- Kontrolloni nëse antena parabolike është montuar mirë. Era e fortë mund ta lëvizë antenën parabolike. - Bora dha shiu mund të ulin cilësinë e marrjes.

### Kopjimi i listës së kanaleve

### Hyrje

Kopjimi i listës së kanaleve synohet për shitësit dhe përdoruesit ekspertë.

Me funksionin Kopjimi i listës së kanaleve, kanalet e instaluara në televizor mund t'i kopjoni drejt një televizori tjetër "Philips" të së njëjtës gamë. Me funksionin Kopjimi i listës së kanaleve, shmangni kërkimin e tepruar të kanaleve, duke ngarkuar në televizor një listë kanalesh të paracaktuara. Përdorni njësi "Flash USB" prej së paku 1 GB.

### Kushtet

- Të dy televizorët i përkasin së njëjtës periudhë prodhimi. Kontrolloni emrin e modelit të televizorit me shifrën e fundit. (Për shembull: te xxPxx4xx4, 4 d.m.th. produkt i vitit 2019)

- Të dy televizorët kanë versione të pajtueshme softueri.

Kopjimi i një liste kanalesh, kontrolli i versionit të saj

Për të kopjuar listën e kanaleve…

1. Ndizni televizorin. Televizori duhet të ketë kanale të instaluara.

2. Lidhni një njësi "Flash USB".

3. Shtypni **A** (Kryefaqja) > Cilësimet > Cilësimet e përgjithshme > Kopjimi i listës së kanaleve.

4. Zgjidhni Kopjim në USB dhe shtypni OK. Për të kopjuar listën e kanaleve mund t'ju kërkohet të jepni kodin PIN të bllokimit për fëmijët.

5. Pas përfundimit të kopjimit, hiqeni njësinë "Flash USB".

6. Nëse është e nevojshme, shtypni

vazhdimisht (majtas) për të mbyllur menynë.

Tani mund ta ngarkoni listën e kopjuar e kanaleve drejt një televizori tjetër "Philips".

Kontrolloni versionin aktual të listës së kanaleve...

1. Shtypni **A** (Kryefaqja) > Cilësimet > Cilësimet e përgjithshme > Kopjimi i listës së kanaleve.

2. Zgjidhni Kopjimi i listës së kanaleve dhe zgjidhni Versioni aktual, më pas shtypni OK. 3. Nëse është e nevojshme, shtypni vazhdimisht (majtas) për të mbyllur menynë.

### Ngarkimi i një liste kanalesh

### Drejt televizorëve të painstaluar

Në varësi të instalimit ose jo të televizorit, për të ngarkuar listën e kanaleve duhet të përdoret një mënyrë tjetër.

### Drejt një televizori ende të painstaluar

1. Për të filluar instalimin, futeni televizorin në prizë dhe zgjidhni gjuhën e shtetin. Mund ta anashkaloni kërkimin e kanaleve. Përfundoni instalimin.

2. Lidhni njësinë "Flash USB" që përmban listën e kanaleve të televizorit tjetër.

3. Për të filluar ngarkimin e listës së kanaleve, shtypni **A** (Kryefaqja) > Cilësimet > Cilësimet e përgjithshme > Kopjimi i listës së kanaleve > Kopjimi në televizor dhe shtypni OK. Jepni kodin PIN nëse nevojitet.

4. Televizori do t'ju njoftojë nëse lista e kanaleve kopjohet me sukses në televizor. Hiqni njësinë "Flash USB".

### Drejt televizorëve të instaluar

Në varësi të instalimit ose jo të televizorit, për të ngarkuar listën e kanaleve duhet të përdoret një mënyrë tjetër.

### Drejt një televizori të instaluar

1. Verifikoni cilësimin e shtetit tek televizori. (Për ta verifikuar cilësimin, shikoni kapitullin Riinstalimi i kanaleve. Filloni këtë procedurë derisa të arrini cilësimin e shtetit. Shtypni  $\rightarrow$  BACK për të anuluar instalimin.)

Nëse shteti është i saktë, vazhdoni me hapin 2. Nëse shteti nuk është i saktë, duhet të filloni një riinstalim. Shikoni kapitullin Riinstalimi i kanaleve dhe filloni instalimin. Zgjidhni shtetin e saktë dhe anashkaloni kërkimin e kanaleve. Përfundoni instalimin. Kur ta keni përfunduar, vazhdoni me hapin 2.

2. Lidhni njësinë "Flash USB" që përmban listën e kanaleve të televizorit tjetër.

3. Për të filluar ngarkimin e listës së kanaleve, shtypni **A** (Kryefaqja) > Cilësimet > Cilësimet e përgjithshme > Kopjimi i listës së kanaleve > Kopjimi në televizor dhe shtypni OK. Jepni kodin PIN nëse nevojitet.

4. Televizori do t'ju njoftojë nëse lista e kanaleve

kopjohet me sukses në televizor. Hiqni njësinë "Flash USB".

### Opsionet e kanaleve

### Hapja e opsioneve

Mund të caktoni disa opsione ndërkohë që shikoni një kanal.

Në varësi të llojit të kanalit që po shikoni (analog ose dixhital) ose në varësi të cilësimeve të televizorit që keni caktuar, ju mundësohen disa opsione.

Për të hapur menynë e opsioneve…

1. Ndërkohë që shikoni një kanal, shtypni OPTIONS.

2. Për ta mbyllur, shtypni sërish  $\equiv$  OPTIONS.

### **Titrat**

Për të aktivizuar "Titrat", shtypni SUBTITLE.

Mund t'i kaloni titrat në Titra aktive ose Titra joaktive. Përndryshe mund të zgjidhni Automatike.

### Automatike

Nëse informacionet e gjuhës janë pjesë e transmetimit dixhital dhe programi i transmetuar nuk është në gjuhën tuaj (gjuha e caktuar në televizor), televizori mund të shfaqë automatikisht titrat në një nga gjuhët tuaja të preferuara. Njëra nga këto gjuhë titrash duhet të jetë edhe pjesë e transmetimit.

<span id="page-28-0"></span>Gjuhët e preferuara të titrave mund t'i zgjidhni te Gjuha e titrave.

### Gjuha e titrave

Nëse nuk ofrohet asnjëra nga gjuhët e preferuara të titrave, mund të zgjidhni një gjuhë tjetër që ofrohet. Nuk e zgjidhni dot këtë opsion nëse nuk ofrohet asnjë gjuhë titrash.

### Gjuha e audios

Nëse nuk ofrohet asnjë nga gjuhët e preferuara të audios, mund të zgjidhni një gjuhë tjetër, nëse ofrohet. Nëse nuk ofrohet asnjë gjuhë audioje, nuk e zgjidhni dot këtë opsion.

### Dual I-II

Ky opsion ofrohet nëse sinjali i zërit përmban dy gjuhë audioje, por njëra nga gjuhët — ose të dyja nuk ka tregues gjuhe.

### Ndërfaqja e përbashkët (CI)

Nëse ofrohet material cilësor me parapagesë nga një modul CAM, mund t'i caktoni cilësimet e operatorit me këtë opsion.

### Mono/stereo

Zërin e një kanali analog mund ta kaloni në "Mono" ose "Stereo".

Për të kaluar në "Mono" ose "Stereo"...

1. Sintonizohuni në një kanal analog. 2. Shtypni = OPTIONS, zgjidhni Mono/Stereo dhe shtypni  $\rightarrow$  (djathtas). 3. Zgjidhni Mono ose Stereo dhe shtypni OK. 4. Nëse është e nevojshme, shtypni vazhdimisht (majtas) për të mbyllur menynë.

### Statusi

Zgjidhni Statusi për të parë informacionin teknik rreth kanalit.

### Ora

Shfaqni orën në këndin e televizorit.

## $\overline{73}$ Lista e kanaleve

### Hapja e listës së kanaleve

Për të hapur listën aktuale të kanaleve…

1. Shtypni  $\Box$ , për të kaluar te televizori.

2. Shtypni = LIST për të hapur listën aktuale të kanaleve.

3. Shtypni  $\equiv$  OPTIONS > Zgjidh listën e kanaleve, dhe zgjidhni një listë kanalesh që dëshironi të shikoni. 4. Shtypni sërish  $\equiv$  LIST për të mbyllur listën e kanaleve.

### Opsionet e listës së kanaleve

### Hapja e menysë "Opsionet"

Për të hapur menynë e opsioneve të listës së kanaleve...

1. Shtypni  $\Box$ , për të kaluar te televizori. 2. Shtypni = LIST për të hapur listën aktuale të kanaleve.

3. Shtypni  $\equiv$  OPTIONS dhe zgjidhni një nga opsionet.

<span id="page-29-1"></span>4. Shtypni sërish  $\equiv$  LIST për të mbyllur listën e kanaleve.

### Riemërtimi i kanalit

1. Shtypni  $\Box$ , për të kaluar te televizori.

2. Shtypni = LIST për të hapur listën aktuale të kanaleve.

3. Zgjidhni një kanal që doni të riemërtoni.

4. Shtypni  $\equiv$  OPTIONS > Riemërtimi i kanalit dhe shtypni OK.

5. Në fushën e shkrimit, shtypni OK për të hapur tastierën virtuale, ose zgjidhni Fshehje për të fshehur tastierën në ekran.

6. Përdorni tastet e navigimit për të zgjedhur një shkronjë dhe më pas shtypni OK.

- Shtypni tastin - (e kuq) për të shkruar me shkronja të vogla

 $-$  Shtypni tastin  $-$  (e gjelbër) për të shkruar me shkronja të mëdha

 $-$  Shtypni tastin  $-$  (e verdhë) për të shkruar numra dhe simbole

- Shtypni tastin - (e kaltër) për të fshirë një shkronjë

7. Zgjidhni Fund pasi të keni përfunduar modifikimin. 8. Shtypni sërish = LIST për të mbyllur listën e kanaleve.

Krijimi ose modifikimi i listës së kanaleve të preferuara

 $\equiv$  LIST  $\geq$   $\equiv$  OPTIONS  $\geq$  Krijimi i listës së preferencave

Zgjidhni një kanal dhe shtypni OK për ta shtuar në listën e kanaleve të preferuara dhe pasi të keni përfunduar, shtypni - Fund.

### $\equiv$  LIST  $\geq$   $\equiv$  OPTIONS  $\geq$  Modifiko preferencat

Zgjidhni një kanal dhe shtypni OK për ta shtuar apo hequr nga një listë kanalesh të preferuara, pasi të përfundoni shtypni - Fund.

Zgjedhja e vargut të kanaleve

 $\equiv$  LIST  $\geq$   $\equiv$  OPTIONS  $\geq$  Zgjedhje vargu kanalesh

<span id="page-29-0"></span>Zgjidhni një varg kanalesh në një listë kanalesh të preferuara dhe pasi të keni përfunduar, shtypni OK. Zgjedhja e listës së kanaleve

 $\equiv$  LIST  $\geq$   $\equiv$  OPTIONS  $\geq$  Zgjidh listën e kanaleve

Zgjidhni një varg kanalesh në një listë kanalesh të preferuara dhe pasi të përfundoni, shtypni OK.

### Kyçja, shkyçja e kanaleve

### $\equiv$  LIST  $\geq$   $\equiv$  OPTIONS  $\geq$  Kyçja e kanalit, Shkyçja e kanalit

Kanalet mund t'i kyçni për të parandaluar shikimin nga fëmijët. Për të parë një kanal të kyçur, fillimisht duhet të jepni kodin PIN 4-shifror të funksionit Kyçja për fëmijët. Programet nuk i kyçni dot nga pajisjet e lidhura.

Kanali i kyçur do të ketë  $\theta$  përbri stemës së kanalit.

#### Kërkimi i kanaleve

### LIST > OPTIONS > Kërkimi për kanal

Mund të kërkoni një kanal për ta gjetur në një listë të gjatë kanalesh.

1. Shtypni **W**, për të kaluar te televizori.

2. Shtypni **= LIST** për të hapur listën aktuale të kanaleve.

3. Shtypni  $\equiv$  OPTIONS > Kërkimi për kanal, dhe shtypni OK.

Në fushën e shkrimit, shtypni OK për të hapur tastierën virtuale, ose <a>BACK për ta fshehur.

Përdorni tastet e navigimit për të zgjedhur një shkronjë dhe më pas shtypni OK.

 $-$  Shtypni tastin  $\bullet$  (e kuq) për të shkruar me shkronja të vogla

- Shtypni tastin  $\bullet$  (e gjelbër) për të shkruar me shkronja të mëdha

 $-$  Shtypni tastin  $-$  (e verdhë) për të shkruar numra dhe simbole

 $-$  Shtypni tastin  $-$  (e kaltër) për të fshirë një shkronjë

4. Zgjidhni Fund pasi të keni përfunduar modifikimin.

5. Shtypni sërish LIST për të mbyllur listën e kanaleve.

## 7.4 Zgjedhja e filtrit të kanaleve

 $\equiv$  LIST  $\geq \equiv$  OPTIONS  $\geq$  Zgiedhia e filtrit të kanaleve

Zgiidhni një nga kombinimet e kanaleve që shfaqen në listë.

## <span id="page-30-1"></span><span id="page-30-0"></span>7.5 Kanalet e preferuara

## Rreth kanaleve të preferuara

Mund të krijoni një listë me kanale të preferuara e cila mban vetëm kanalet që dëshironi të shikoni. Kur zgjidhni listën e kanaleve të preferuara, kanalet e preferuara do t'i shihni vetëm kur ndërroni kanalet.

## Krijimi i një liste preferencash

1. Ndërkohë që shikoni një kanal televiziv, shtypni  $\equiv$  LIST për të hapur listën e kanaleve. 2. Zgjidhni një kanal dhe shtypni - Piketim si të preferuar për ta shënuar si të preferuar.

3. Kanali i zgjedhur shënohet me një  $\bullet$ .

4. Për të mbaruar, shtypni ← BACK . Kanalet shtohen në listën "Preferencat".

### Heqja e kanaleve nga lista e preferencave

Për të hequr një kanal nga lista e preferencave, zgjidhni kanalin me , më pas shtypni sërish 
Shpiketo si kanal të preferuar për ta shpiketuar.

## Rirenditja e kanaleve

Kanalet e listës së preferencave mund t'i rirendisni dhe lëvizni.

1. Ndërkohë që shikoni një kanal televiziv, shtypni  $\equiv$  LIST  $\geq \equiv$  OPTIONS  $\geq$  zgjedhja e listës së kanaleve.

2. Zgjidhni Antenë - Kanalet e preferuara , Kabllor - Kanalet e preferuara ose Satelitor - Kanalet e preferuara\* dhe shtypni OK.

3. Shtypni  $\equiv$  OPTIONS dhe zgjidhni Rirendit kanalet.

4. Zgjidhni kanalin për t'u rirenditur dhe shtypni OK.

5. Shtypni Butonat e shfletimit për të lëvizur diku tjetër kanalin e zgjedhur dhe shtypni OK.

6. Pasi të keni përfunduar, shtypni OK.

\* Kanalet vetëm satelitor mund të kërkohen në modelet e televizorëve xxPxSxxxx.

## "Lista e preferencave" në "Guidën televizive"

"Guidën televizive" mund ta lidhni për "Listën e preferencave".

1. Ndërkohë që shikoni një kanal televiziv, shtypni  $\equiv$  LIST  $\geq \equiv$  OPTIONS  $\geq$  zgjedhja e listës së kanaleve.

2. Zgjidhni Antenë - Kanalet e preferuara , Kabllor - Kanalet e preferuara ose Satelitor - Kanalet e preferuara\* dhe shtypni OK.

3. Shtypni : TV GUIDE për ta hapur.

Me "Guidën televizive" mund të shihni listën aktuale të programeve televizive dhe të programeve të planifikuara të kanaleve tuaja të preferuara. Ndër kanalet tuaja të preferuara, 3 kanalet e para më të përdorura nga lista bazë e transmetuesit do të bashkëngjiten pas kanaleve tuaja të preferuara për shikimin paraprak. Këto kanale duhet t'i shtosh në listën e preferencave për t'u lejuar komandimin (shih kapitullin "Guida televizive").

Në secilën faqe te "Guida televizive" ka një tabelë "A e dije se" që futet në listën e kanaleve të preferuara. Kanali "A e dinit" ofron këshilla të dobishme për të përmirësuar mënyrën sesi e përdorni televizorin.

\* Kanalet vetëm satelitor mund të kërkohen në modelet e televizorëve xxPxSxxxx.

## Teleteksti

### Faqet e teletekstit

Për të hapur teletekstin, shtypni TEXT ndërsa shikoni kanale televizive. Për ta mbyllur teletekstin, shtypni sërish TEXT.

Zgjedhja e një faqeje teleteksti

Për të zgjedhur një faqe . . .

- 1. Shkruani numrin e faqes me tastet numerike.
- 2. Përdorni tastet me shigjetë për të lëvizur.
- 3. Shtypni një tast me ngjyrë për të zgjedhur një element me ngjyrë në pjesën e poshtme të ekranit.

### Nënfaqet e teletekstit

Një numër faqeje teleteksti mund të përmbajë disa nënfaqe. Numrat e nënfaqeve shfaqen në një shirit përbri numrit të faqes kryesore. Për të zgjedhur një nënfaqe, shtypni  $\zeta$  ose  $\lambda$ .

### Pasqyra e teletekstit Faqet e teletekstit

Disa transmetues ofrojnë pasqyrë Teleteksti. Për të hapur T.O.P. Faqet e teletekstit brenda funksionit "Teleteksti", shtypni = OPTIONS dhe

### zgjidhni Përmbledhje e pasqyrës.

\* Teleteksti mund të hapet vetëm kur kanalet instalohen direkt në sintonizuesin e brendshëm të televizorit dhe ky i fundit është i caktuar në modalitetin e televizorit. Nëse përdoret një dekodues, teleteksti do të jetë i padisponueshëm nëpërmjet televizorit. Në këtë rast mund të përdoret teleteksti i dekoduesit.

### Opsionet e teletekstit

Te "Teleteksti", shtypni **三 OPTIONS** për të zgjedhur të mëposhtmet…

### - Ngrirja e faqes

Për të ndaluar shfletimin automatik të nënfaqeve.

### - Ekran i dyfishtë / Ekran i plotë

Për të shfaqur kanalin televiziv dhe teletekstin përbri niëri-tietrit.

### - Përmbledhja e pasqyrës

Për të hapur pasqyrën. teletekstit.

### - Zmadhim

Për ta zmadhuar faqen e teletekstit për lexim komod.

### - Shfaqje

Për të rishfaqur informacionin e fshehur në një faqe.

### - Qarkullimi i nënfaqeve

Për të qarkulluar nënfaqet, nëse ka.

### - Gjuha

Për të ndërruar grupin e germave që përdoren nga teleteksti për t'u shfaqur siç duhet.

### Konfigurimi i teletekstit

### Gjuha e teletekstit

Disa teletransmetues dixhitalë ofrojnë disa gjuhë teleteksti.

Për të caktuar gjuhën kryesore dhe dytësore të teletekstit. . .

1. Shtypni **A**, zgjidhni Cilësimet > Rajoni dhe gjuha dhe shtypni > (diathtas) për t'u futur në meny.

2. Zgjidhni Gjuhët dhe shtypni  $\sum$  (djathtas) për t'u futur në meny.

3. Zgjidhni Teleteksti kryesor ose Teleteksti dytësor dhe shtypni OK.

4. Zgjidhni gjuhën që dëshironi dhe shtypni OK. 5. Nëse është e nevojshme, shtypni

vazhdimisht (majtas) për të mbyllur menynë.

## <span id="page-32-0"></span> $\overline{8}$ Guida televizive

## <span id="page-32-1"></span> $\overline{8.1}$ Çfarë ju duhet

Me funksionin "Guida televizive" mund të shihni listën e programeve televizive dhe të programeve aktuale dhe të planifikuara të kanaleve tuaja. Në varësi të origjinës së informacionit (të të dhënave) të guidës televizive, do të shfaqen kanalet analoge dhe dixhitale ose vetëm kanalet dixhitale. Jo të gjitha kanalet televizive ofrojnë informacionin e guidës televizive.

Televizori mund të mbledhë informacion të guidës televizive për kanalet e instaluara (p.sh. kanalet që shikoni me funksionin "Shikimi televiziv"). Televizori nuk mund të mbledhë informacion të guidës televizive për kanalet e shikuara nga një marrës dixhital.

<span id="page-32-2"></span> $\overline{32}$ Përdorimi i guidës televizive

## Hapja e guidës televizive

Për të hapur guidën televizive, shtypni **II TV GUIDE**.

Shtypni sërish **III** TV GUIDE për ta mbyllur.

Herën e parë që hapni guidën televizive, televizori kontrollon të gjitha kanalet televizive për informacione programesh. Ky veprim mund të zgjasë disa minuta. Të dhënat e guidës televizive ruhen në televizor.

## Sintonizimi në një program

### Kalimi te një program

Nga guida televizive mund të kalosh në një program aktual.

Për të zgjedhur programin, përdor tastet me shigjetë për të theksuar emrin e programit.

Kaloni djathtas për të parë programet e planifikuar për më vonë atë ditë.

Për të ndërruar programin (kanalin), zgjidhni programin dhe shtypni OK.

### Shfaqja e detajeve të programit

Për të shfaqur detajet e programit të zgjedhur, shtypni **O** INFO

## Ndryshimi i ditës

Nëse informacioni i guidës televizive vjen nga transmetuesi, për të parë programin e një prej ditëve të ardhshme, shtypni + . Shtypni - për të kaluar te dita e mëparshme.

Përndryshe, mund të shtypni 辛 OPTIONS dhe të zgjidhni Ndrysho ditën.

## Caktimi i një rikujtuesi

Mund të caktoni një rikujtues për një program. Do të njoftoheni me mesazh kur të fillojë programi. Mund të sintonizoheni menjëherë në këtë kanal.

Programet me rikujtues shënohen me një  $\circledcirc$  (orë) te "Guida televizive".

Për të caktuar një rikujtues…

1. Shtypni **II** TV GUIDE dhe zgjidhni një program në vijim.

2. Shtypni  $\longrightarrow$  Cakto rikujtues dhe shtypni OK.

Për të spastruar një rikujtues…

1. Shtypni **: TV GUIDE** dhe zgjidhni një program me rikujtues, i cili është i shënuar me një  $\circledcirc$  (orë). 2. Shtypni - Spastrimi i rikujtuesit, zgjidhni Po, dhe shtypni OK.

## Kërkimi sipas zhanrit

Nëse jepen informacione, programet e planifikuara mund t'i kërkoni sipas zhanrit si p.sh filma, sporte etj.

Për të kërkuar programet sipas zhanrit, shtypni = OPTIONS dhe zgjidhni Kërkim sipas zhanrit. Zgjidhni një zhanër dhe shtypni OK. Do të shfaqet një listë me programet e gjetura.

## Lista e rikujtuesve

Mund të shikoni një listë të rikujtuesve që keni caktuar.

### Lista e rikujtuesve

Për të hapur listën e rikujtuesve…

1. Shtypni **:= TV GUIDE**. 2. Shtypni  $\equiv$  OPTIONS dhe zgjidhni Të gjithë rikujtuesit. 3. Zgjidhni rikujtuesin që doni të hiqni nga lista, i cili do të shënohet si  $\checkmark$ . 4. Shtypni  $\rightarrow$ , zgjidhni Spastrim i të zgjedhurave dhe shtypni OK.

5. Zgjidhni Mbyll për të mbyllur listën e rikujtuesve.

## Caktimi i një regjistrimi (Nuk zbatohet për modelet për Turqi)

Mund të caktoni një regjistrim te "Guida televizive"\*.

Programi i caktuar për regjistrim do të shënohet me një  $\bullet$  te "Guida televizive".

Për të parë listën e regjistrimeve, shtypni - Regjistrimet, programi i caktuar për regjistrim shënohet me një ● (pikë të kuqe) përpara emrit të programit.

Për të regjistruar një program…

1. Shtypni **II** TV GUIDE dhe zgjidhni një program të ardhshëm ose aktual.

2. Shtypni tastin me ngjyrë - Regjistro .

Për të anuluar një regjistrim…

1. Shtypni **II TV GUIDE** dhe zgjidhni programin e caktuar për regjistrim.

2. Shtypni tastin me ngjyrë - Spastrim i regjistrimit .

## <span id="page-34-0"></span>ब Regjistrimi dhe pushimi i televizorit (Nuk zbatohet për modelet për Turqi)

<span id="page-34-1"></span> $\overline{91}$ 

## Çfarë ju duhet

Nëse lidhni një disk USB, mund të pushoni ose të regjistroni teletransmetime dixhitale (transmetime DVB ose të ngjashme).

### Hapësira minimale e diskut

- Për të ndaluar një transmetim, ju duhet një njësi disku e pajtueshme me USB me minimumi 4 GB hapësirë.

- Për të ndaluar dhe regjistruar një transmetim, ju duhet minimumi 32 GB hapësirë disku.

Përpara se të mund të pushoni ose të regjistroni një transmetim, duhet të lidhni dhe të formatoni diskun USB. Formatimi fshin të gjithë skedarët nga disku USB.

### Për të ndaluar dhe regjistruar

<span id="page-34-2"></span>1. Lidhni diskun USB me një nga lidhjet USB në televizor. Mos lidhni pajisje tjetër USB në foletë e tjera USB gjatë formatimit.

2. Ndizni televizorin dhe diskun USB.

3. Kur televizori është i sintonizuar në një kanal televiziv dixhital, shtypni (Pushim). Përpjekja për ta pushuar fillon formatimin.

Ndiqni udhëzimet në ekran.

Pasi të jetë formatuar, lëreni të lidhur diskun USB.

Për televizorë të serive 4503, 5503, 4304, 4354, 4504, 5304

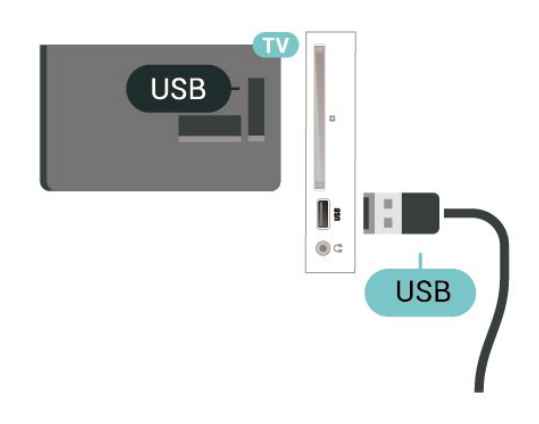

### Për televizorë të serive 5505, 5525, 5535

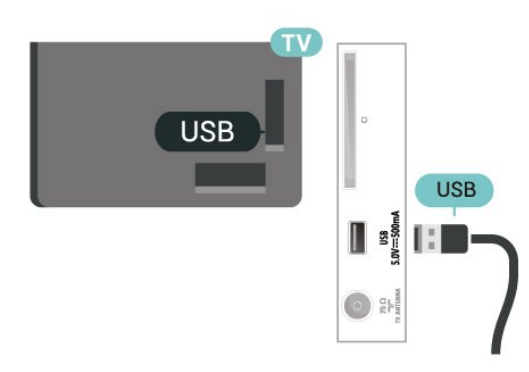

### Paralajmërim

Disku USB formatohet ekskluzivisht për këtë televizor dhe nuk mund t'i përdorni regjistrimet e ruajtura në një kompjuter apo televizor tjetër. Mos i kopjoni apo ndryshoni skedarët e regjistrimit në diskun USB me aplikacione kompjuterike. Kjo do t'i dëmtonte regjistrimet. Kur formatoni një disk tjetër USB, materialet në diskun e parë humbin. Disku USB i instaluar në televizor duhet të riformatohet për përdorim me kompjuter.

### Shënim:

Funksioni i regjistrimit është vetëm për transmetimet televizive dixhitale. Nuk është e mundur të regjistrohen materiale nga pajisje të jashtme (p.sh. HDMI).

## $\overline{92}$ Regjistrimi

### Çfarë ju duhet

Mund të regjistroni një transmetim televiziv dixhital dhe ta shihni më vonë.

Për të regjistruar një program televiziv ju duhet…

- një njësi e lidhur disku USB e formatuar në këtë televizor

- kanalet dixhitale televizive të instaluara në këtë televizor

- për të marrë informacionin e kanaleve për guidën televizive në ekran

- një cilësim të besueshëm të orës së televizorit. Nëse e caktoni manualisht orën e televizorit, regjistrimet mund të mos kryhen.

Nuk mund të kryhet regjistrim gjatë përdorimit të funksionit "Pushimi i televizorit".

Për sa i përket zbatimit të legjislacionit të të drejtave të autorit, disa operatorë të DVB mund të vendosin kufizime të ndryshme me anë të teknologjisë DRM (menaxhimi i të drejtave dixhitale). Në rastin e transmetimit të kanaleve të mbrojtura, regjistrimi, vlefshmëria e regjistrimit ose numri i shikimeve mund të kufizohen. Regjistrimi mund të ndalohet plotësisht. Mund të shfaqet një mesazh gabimi nëse përpiqeni të regjistroni një transmetim të mbrojtur apo të rishikoni një regjistrim të skaduar.

### Regjistrimi i një programi

### Regjistrimi në moment

Për të regjistruar programin që jeni duke parë, shtypni (Regjistro) në telekomandë. Regjistrimi fillon menjëherë.

Për të ndaluar regjistrimin, shtypni (Ndalo).

<span id="page-35-0"></span>Kur ofrohen të dhënat e "Guidës televizive", programi që po shikoni do të regjistrohet që nga momenti që shtypni tastin e regjistrimit deri në fund të programit. Nëse nuk ofrohen të dhëna për guidën televizive, do të regjistrohen vetëm 30 minutat e fundit të programit. Koha e përfundimit të regjistrimit mund të rregullohet në listën e Regjistrimeve.

### Planifikimi i një regjistrimi

Mund të planifikoni regjistrimin e një programi të ardhshëm që do të transmetohet sot ose pas disa ditësh (maksimumi pas 8 ditësh). Televizori do të përdorë të dhënat nga "Guida televizive" për të nisur dhe përfunduar regjistrimin.

Për të regjistruar një program…

### 1. Shtypni **IE** TV GUIDE.

2. Te guida televizive, zgjidhni kanalin dhe programin që dëshironi të regjistroni. Shtypni (Djathtas) ose (Majtas) për të lëvizur mes programeve të një kanali.

3. Me programin të theksuar, zgjidhni tastin me ngjyrë Regjistro . Programi është programuar për t'u regjistruar. Do të shfaqet automatikisht një paralajmërim nëse planifikoni regjistrime të mbivendosura. Nëse programoni ta regjistroni programin në mungesën tuaj, kujtohuni ta lini televizorin në gjendje pritjeje dhe diskun USB të aktivizuar.

### Lista e regjistrimeve

Mund t'i shikoni dhe menaxhoni regjistrimet në listën e regjistrimeve. Përbri listës së regjistrimeve, ka një listë të veçuar për regjistrimet dhe rikujtuesit e planifikuar.

Për të hapur listën e regjistrimeve…

### 1. Shtypni **III** TV GUIDE.

2. Shtypni tastin me ngjyrë - Regjistrimet . 3. Pasi të keni zgjedhur regjistrimin në listë, mund ta

hiqni me tastin me ngjyrë - Hiq . Një regjistrim

mund ta riemërtoni me tastin me ngjyrë – Riemërto. Ose mund të shtypni tastin me ngjyrë - Rregullim i orarit për të ndryshuar orën e nisjes dhe të përfundimit të regjistrimit.

### Shikimi i një regjistrimi

Për të parë një regjistrim…

- 1. Shtypni := TV GUIDE.
- 2. Shtypni tastin me ngjyrë Regjistrimet .

3. Në listën e regjistrimeve, zgjidhni regjistrimin që ju nevojitet dhe shtypni OK për të filluar shikimin.

4. Mund të përdorni tastet **II** (pushim),  $\blacktriangleright$  $(luajtje)$ ,  $\leftrightarrow$  (mbrapa),  $\leftrightarrow$  (shpejt përpara)

ose ■ (ndalim).

5. Për t'u rikthyer në televizor, shtypni **EXIT**.

## $\overline{93}$ Pushimi i televizorit

## Çfarë ju duhet

Teletransmetimin dixhital mund ta pushoni dhe ta rinisni pak më vonë.

Për të pushuar një program televiziv ju duhet…

- një njësi e lidhur disku USB e formatuar në këtë televizor

- kanalet dixhitale televizive të instaluara në këtë televizor

- për të marrë informacionin e kanaleve për guidën televizive në ekran

Me diskun USB të lidhur e të formatuar, televizori ruan vazhdimisht transmetimin televiziv që jeni duke parë. Kur kaloni në një kanal tjetër, transmetimi i kanalit të mëparshëm fshihet. Gjithashtu, kur e kaloni televizorin në gjendje pritjeje, transmetimi spastrohet.

Televizori nuk pushohet dot kur jeni duke regjistruar.

### Pushimi i programit

Për të pushuar dhe rifilluar transmetimin…

Për të pushuar transmetimin, shtypni butonin **II** (Pushim). Një shirit ecurie shfaqet shkurtimisht në fund të ekranit.

Për të hapur shiritin e ecurisë, shtypni sërish II (Pause).

Për të rifilluar shikimin, shtypni  $\blacktriangleright$  (Play).

Me shiritin e ecurisë në ekran, shtypni butonat «(Mbrapa) ose » (Përpara) për të zgjedhur ku dëshironi të filloni të shikoni transmetimin e pushuar. Për të ndryshuar shpejtësinë, shtypini këto taste vazhdimisht.

Transmetimin mund ta pushoni për një periudhë maksimale prej 90 minutash.

Për t'u rikthyer në teletransmetimin e drejtpërdrejtë, shtypni (Ndalim).

## Riluajtja

Meqenëse televizori ruan transmetimin që jeni duke parë, në shumicën e rasteve, transmetimi mund të luhet sërish për disa sekonda.

Për të riluajtur transmetimin aktual…

1. Shtypni **II** (Pushim)

2. Shtypni <<</a>(Mbrapa). Mund të shtypni disa herë për të zgjedhur nga ku dëshironi të filloni shikimin e transmetimit të pushuar. Për të ndryshuar shpejtësinë, shtypini këto taste vazhdimisht. Në një moment do të kapni fillimin e memories së transmetimit ose intervalin kohor maksimal.

3. Shtypni (Luajtje) për ta parë sërish transmetimin.

4. Shtypni (Ndalim) për ta parë transmetimin drejtpërdrejt.

## <span id="page-37-4"></span><span id="page-37-0"></span> $\overline{10}$ Videot, fotografitë dhe muzika

### <span id="page-37-1"></span> $10.1$

## Nga një lidhje USB

Mund të shikoni fotografitë ose të luani muzikën dhe videot nga një njësi "Flash USB" ose disk i lidhur USB.

Me televizorin të ndezur, lidhni një njësi "Flash USB" ose një disk USB në lidhjen USB.

Shtypni **D** SOURCES, më pas zgjidhni **I** USB Tani mund t'i shfletoni skedarët në strukturë dosjesh që keni organizuar në diskun USB.

### Paralajmërim

Nëse përpiqeni të pushoni apo regjistroni një program me një disk të lidhur USB, televizori ju kërkon të formatoni njësinë USB. Ky formatim fshin të gjithë skedarët aktualë në diskun USB.

## <span id="page-37-2"></span> $\overline{10.2}$ Fotografitë

### <span id="page-37-3"></span>Shikimi i fotove

Hapja e dosjes së fotove

1. Shtypni **DE SOURCES**, zgjidhni **II USB** dhe shtypni OK.

2. Zgjidhni  $\blacksquare$  Njësia Flash USB dhe shtypni  $\blacktriangleright$  (djathtas) për të zgjedhur pajisjen USB që ju nevojitet.

3. Zgjidhni Fotot, mund të shtypni Listë për t'i parë si listë ose shtypni sërish - Miniatura për t'i parë si miniatura.

### Shikimi i skedarëve të fotove

1. Shtypni  $\blacksquare$  SOURCES, zgjidhni  $\blacksquare$  USB dhe shtypni OK.

2. Zgjidhni **II** Njësia Flash USB dhe shtypni > (djathtas) për të zgjedhur pajisjen USB që ju nevojitet.

3. Zgjidhni Fotot dhe zgjidhni njërën nga fotot tuaja, mund të shtypni OK për të parë foton e zgjedhur.

## Opsionet e fotografisë

Me një foto në ekran, shtypni 辛 OPTIONS për...

Filloni fotoserinë, Ndaloni fotoserinë Filloni ose ndaloni fotoserinë.

Tranzicionet e fotoserisë Caktoni tranzicionin nga njëra figurë në tjetrën.

Shpeshtësia e fotoserisë Zgjidhni kohën e shfaqjes për secilën foto.

Përsëritje, luajtje e vetme Shikojini figurat vazhdimisht ose vetëm një herë.

Përzierja aktive, Përzierja joaktive Shfaqini figurat në rend të njëpasnjëshëm ose të përziera.

Rrotullo figurën Rrotullon foton.

Fillo muzikën, ndalo muzikën

Fillo ose ndalo muzikën që luhet në sfond. \* Shënim: skedari muzikor ngarkohet nga direktoria bazë e USB, shtojini skedarët muzikorë në direktorinë bazë të USB.

## $\overline{10.3}$

## Video

### Luajtja e videove

Për të luajtur një video në televizor…

Zgjidhni **E**Video, zgjidhni emrin e skedarit dhe shtypni OK.

- Për të pushuar videon, shtypni OK. Shtypni sërish OK për të vazhduar.

- Për ta kthyer pas ose për ecur shpejt përpara, shtypni  $\rightarrow$  ose  $\rightarrow$ . Shtypini tastet disa herë për të përshpejtuar - 2x, 4x, 8x, 16x, 32x.

- Për të kaluar te videoja tjetër apo e mëparshme në një dosje, shtypni **: :** + ose **: : :** -.

- Për ta ndaluar luajtjen e videos, shtypni (Stop).
- Për t'u kthyer mbrapa te dosja, shtypni  $\rightarrow$ .

Hapja e dosjes së videove

1. Shtypni **DEX** SOURCES, zgjidhni **III** USB dhe shtypni OK.

2. Zgjidhni Njësia "Flash USB" dhe

shtypni > (djathtas) për të zgjedhur pajisjen USB që ju nevojitet.

3. Zgjidhni Videot, mund të shtypni - Lista për t'i parë si listë ose shtypni sërish Miniatura për t'i parë si miniatura.

Luani një skedar video

1. Shtypni **Ext** SOURCES, zgjidhni **II** USB dhe shtypni OK.

2. Zgjidhni Njësia "Flash USB" dhe

shtypni > (djathtas) për të zgjedhur pajisjen USB që ju nevojitet.

3. Zgjidhni Videot dhe zgjidhni një video, mund të shtypni OK për të luajtur videon e zgjedhur ose shtypni - Luaji të gjitha për të luajtur të gjithë skedarët video në dosje.

### Opsionet e videos

Gjatë luajtjes së videos, shtypni  $\equiv$  OPTIONS për...

### **Titrat**

Për të shfaqur titrat, nëse ka, zgjidhni Aktive, Joaktive, ose Aktive kur hiqet zëri.

#### Gjuha e titrave Luani gjuhën e titrave nëse ka.

Grupi i germave Zgjidhni një nga sistemet për germat.

Gjuha e audios Luani gjuhën e audios nëse ka.

### Përzierja aktive, Përzierja joaktive

Luajini videot në rend të njëpasnjëshëm ose të përzier.

Përsëritje, luajtje e vetme Luajini videot vazhdimisht ose vetëm një herë.

### Shfaq informacionin

Shfaqni të dhënat e skedarit, si p.sh. modalitetin e zërit.

### Cilësimet e titrave

Caktoni ngjyrën e titrave, përmasat e shkrimit, pozicionin, shmangien e sinkronizimit nëse ka.

## <span id="page-38-0"></span>10.4 Muzikë

### Luajtja e muzikës

Hapja e dosjes së muzikës

1. Shtypni **D** SOURCES, zgjidhni **I** USB dhe shtypni OK.

2. Zgjidhni **II** Njësia Flash USB dhe shtypni > (djathtas) për të zgjedhur pajisjen USB që ju nevojitet.

3. Zgjidhni Muzika, për t'i parë skedarët e muzikës në listë.

### Luani një skedar muzike

1. Shtypni  $\blacksquare$  SOURCES, zgjidhni  $\blacksquare$  USB dhe shtypni OK.

2. Zgjidhni  $\blacksquare$  Njësia Flash USB dhe shtypni > (djathtas) për të zgjedhur pajisjen USB që ju nevojitet.

3. Zgjidhni Muzika dhe zgjidhni një pjesë muzikore, mund të shtypni OK për të luajtur muzikën e zgjedhur ose shtypni - Luaji të gjitha për të luajtur të gjithë skedarët e muzikës në dosje.

### Opsionet e muzikës

Opsionet për luajtjen e muzikës...

### Përsëritje, luajtje e vetme

Luajini këngët vazhdimisht ose vetëm një herë.

### Përzierja aktive, Përzierja joaktive

Luani këngët në rend të njëpasnjëshëm ose të përzier.

## <span id="page-39-5"></span><span id="page-39-0"></span>Hapja e menysë së cilësimeve të televizorit

### <span id="page-39-3"></span><span id="page-39-1"></span> $\frac{1}{111}$

## Pamja e përgjithshme e menysë kryesore

Shtypni **A** (Kryefaqja) për të zgjedhur një nga menytë e mëposhtme dhe më pas shtypni OK.

### Kanalet

Ky rresht përmban të gjitha kanalet.

- Shtypni OK për të hapur guidën televizive.

 $-$  Shtypni  $\sum$  (majtas) për t'i parë kanalet me stema, ose zgjidhni Shfaqi të gjitha për të parë të gjitha kanalet.

### Burimet

Ky rresht përmban burimet e disponueshme në këtë televizor.

### Programet ndihmëse

Ky rresht përmban funksionet e disponueshme të televizorit për përdoruesin.

### Cilësimet

Ky rresht përmban cilësimet e disponueshme për përdoruesin.

## <span id="page-39-2"></span> $\overline{11.2}$

## Menyja e programeve ndihmëse

### Guida televizive

Hapni guidën televizive. Për më shumë informacion, shikoni kapitullin Guida televizive te Manuali i përdorimit.

<span id="page-39-4"></span>Regjistrimet (Nuk zbatohet për modelet për Turqi)

Për më shumë informacion, shikoni kapitullin Regjistrimi dhe pushimi i televizorit te Manuali i përdorimit

### Kanalet

Shfaqja e listës së kanaleve.

Përditësimi i softuerit

Për më shumë informacion, shikoni kapitullin Softueri te Manuali i përdorimit.

### "Demo Me"

Shikoni "Demo Me" për demonstrim në këtë televizor.

11.3

## "Cilësimet e shpejta" dhe "Të gjitha cilësimet"

### Menyja e cilësimeve të shpejta:

Shtypni tastin  $\bullet$  SETUP në telekomandë për të gjetur cilësimet e përdorura më shpesh në menynë "Cilësimet e shpejta".

- Stili i figurës: Zgjidhni një nga stilet e paracaktuara të figurës për një shikim ideal të tyre.

- Formati i figurës: Zgjidhni një nga formatet e paracaktuara të figurës i cili përshtatet me ekranin.

- Stili i zërit: Zgjidhni një nga stilet e paracaktuara të zërit për cilësime ideale.

- Volumi i kufjeve: Rregulloni volumin e kufjeve të lidhura.

- Dalja e audios: Caktoni që televizori ta luajë zërin në televizor ose në sistemin e lidhur të zërit.

- Ora: Shfaqni orën në këndin e sipërm djathtas të ekranit të televizorit.

- Fjetja me orar: Caktojeni televizorin të kalojë automatikisht në gjendje pritjeje pas një kohe të paracaktuar.

- Të gjitha cilësimet: Shfaqni të gjitha cilësimet.

- Ndihmë: Përditësoni me lehtësi softuerin,

rivendosni televizorin në cilësimet standarde dhe lexoni manualin e përdorimit.

### Menyja "Të gjitha cilësimet":

Shtypni tastin **A** (Kryefaqja) në telekomandë, zgjidhni Cilësimet dhe shtypni OK.

 $\frac{114}{114}$ 

## Të gjitha cilësimet

## <span id="page-40-0"></span>Cilësimet e figurës

### Stili i figurës

### Zgjedhja e një stili

Për rregullim me lehtësi të figurës mund të zgjidhni një stil të paracaktuar.

### (Kryefaqja) > Cilësimet > Figura > Stili i figurës

Stilet e mundshme të figurës janë ...

- Personal - Preferencat e figurës që caktoni në hapat e parë

- Të ndezura Ideale për shikim ditën
- Natyrale Cilësimet natyra të figurës

- Standarde - Cilësimi më i kujdesshëm për konsumin e energjisë

- Filma Ideal për shikimin e filmave
- Lojëra Ideal për lojëra

### Personalizimi i një stili

Mund t'i rregulloni e ruani cilësimet e figurës në stilin aktual, si p.sh. Ngjyrat, Kontrasti ose Qartësia.

### Rikthimi i një stili

Për ta rikthyer stilin në konfigurimin fillestar, kthehuni te Stili i figurës, më pas shtypni - Rikthe stilin.

Ngjyra, Kontrasti, Qartësia, Ndriçimi

### Rregullimi i ngjyrës së figurës

(Kryefaqja) > Cilësimet > Figura > Ngjyrat

Shtypni shigjetat  $\bigwedge$  (lart) ose  $\bigvee$  (poshtë) për të rregulluar vlerën e fortësisë së ngjyrave të figurës.

### Rregullimi i kontrastit të figurës

 $\bigwedge$  (Kryefaqja) > Cilësimet > Figura > Kontrasti i ndriçimit të pasmë

Shtypni shigjetat  $\bigwedge$  (lart) ose  $\bigvee$  (poshtë) për të rregulluar vlerën e kontrastit të figurës.

Mund ta ulni vlerën e kontrastit për të pakësuar konsumin e energjisë.

### Rregullimi i qartësisë së figurës

(Kryefaqja) > Cilësimet > Figura > Qartësia

Shtypni shigjetat  $\bigwedge$  (lart) ose  $\bigvee$  (poshtë) për të rregulluar vlerën e qartësisë së figurës.

### Cilësimet e avancuara të figurës

#### Kompjuteri

 (Kryefaqja) > Cilësimet > Figura > Të avancuara > Kompjuteri

Caktojeni në Aktiv për të pasur cilësimet ideale të figurës për ta përdorur televizorin si monitor kompjuteri.

\* Ofrohet vetëm për burimet HDMI dhe VGA.

### Cilësimet e ngjyrave

 (Kryefaqja) > Cilësimet > Figura > Të avancuara > Ngjyrat

### Rregullimi i përforcimit të ngjyrave

 (Kryefaqja) > Cilësimet > Figura > Të avancuara > Ngjyrat > Përforcimi i ngjyrave

Zgjidhni Maksimum, mesatar, ose Minimum për të caktuar nivelin e intensitetit të ngjyrës dhe detajeve në ngjyrat e ndezura.

### Zgjedhja e temperaturës së paracaktuar të ngjyrave

 (Kryefaqja) > Cilësimet > Figura > Të avancuara > Ngjyrat > Temperatura e ngjyrave

Zgjidhni Normale, E ngrohtë, ose E ftohtë për të caktuar temperaturën e ngjyrave sipas preferencës.

Personalizimi i temperaturës së ngjyrave

 (Kryefaqja) > Cilësimet > Figura > Të avancuara > Ngjyrat > Temperatura e personalizuar e ngjyrave

Zgjidhni "E personalizuar" në menynë "Temperatura e ngjyrës" për të personalizuar vetë një temperaturë ngjyre. Shtypni shigjetat  $\land$  (lart) ose  $\lor$  (poshtë) për të rregulluar vlerën.

### Cilësimet e kontrastit

#### Modalitetet e kontrastit

 $\bigwedge$  (Kryefaqja) > Cilësimet > Figura > Të avancuara > Kontrasti > Modaliteti i kontrastit

Zgjidhni Normal, I optimizuar për figurë, I optimizuar për kursim energjie për të caktuar televizorin që të reduktojë automatikisht kontrastin, për konsumin më të mirë të energjisë ose për figurë optimale, ose

#### <span id="page-41-0"></span>Kontrasti dinamik

 (Kryefaqja) > Cilësimet > Figura > Të avancuara > Kontrasti > Kontrasti dinamik

Zgjidhni Maksimum, Mesatar, ose Minimum për të caktuar nivelin në të cilin televizori përforcon automatikisht detajet në zonat e errëta, mesatare dhe të çelëta të figurës.

#### Kontrasti i videos, Gama

#### Kontrasti i videos

 (Kryefaqja) > Cilësimet > Figura > Të avancuara > Kontrasti > Kontrasti i videos

Shtypni shigjetat  $\lambda$  (lart) ose  $\nu$  (poshtë) për të rregulluar nivelin e kontrastit të videos.

#### Gama

 (Kryefaqja) > Cilësimet > Figura > Të avancuara > Kontrasti > Gama

Shtypni shigjetat (lart) ose (poshtë) për të caktuar një cilësim jolinear për dritën dhe kontrastin e figurës.

Super Resolution

 $\bigwedge$  (Kryefaqja) > Cilësimet > Figura > Të avancuara > Qartësia > Super Resolution

Zgjidhni Aktiv për një qartësi të lartë në skajet dhe detajet e linjave.

#### Pastrimi i figurës

 $\bigwedge$  (Kryefaqja) > Cilësimet > Figura > Të avancuara > Pastrimi i figurës

#### Pakësimi i zhurmës

 (Kryefaqja) > Cilësimet > Figura > Të avancuara > Pastrimi i figurës > Pakësimi i zhurmës

Zgjidhni Maksimum, Mesatar, Minimum për të caktuar nivelin e zhurmës në përmbajtjen e videos. Zhurma ka pamjen e pikave të vogla lëvizëse në figurën në ekran.

### Pakësimi i kuadratizimit MPEG

 (Kryefaqja) > Cilësimet > Figura > Të avancuara > Pastrimi i figurës > Pakësimi i

#### kuadratizimit MPEG

Zgjidhni Aktive për t'i zbutur tranzicionet në figurë. Artefaktet MPEG kanë kryesisht pamjen e kuadrateve të vogla ose të anëve të dhëmbëzuara në figurë.

#### Formati dhe skajet

 $\bigwedge$  (Kryefaqja) > Cilësimet > Figura > Formati dhe skajet

#### Formati i figurës

 $\bigwedge$  (Kryefaqja) > Cilësimet > Figura > Formati dhe skajet > Formati i figurës

Nëse shfaqen shirita të zinj sipër, poshtë ose në të dyja anët e figurës, figurën mund ta rregulloni në një format që mbush ekranin.

#### Skajet e ekranit

 $\bigwedge$  (Kryefaqja) > Cilësimet > Figura > Formati dhe skajet > Formati i figurës > Skajet e ekranit

Me Skajet e ekranit, mund ta zmadhoni pak figurën për të fshehur skajet e deformuara.

### Cilësimet e zërit

#### Stili i zërit

#### Zgjedhja e një stili

Për rregullim të lehtë të zërit, mund të zgjidhni një cilësim të paracaktuar.

### $\bigwedge$  (Kryefaqja) > Cilësimet > Zëri > Stili i zërit

Stilet e mundshme të zërit janë...

- Personal Preferencat e zërit që caktoni në hapat e parë.
- Origjinal Cilësimi më neutral i zërit
- Filma Ideal për shikimin e filmave
- Muzikë Ideal për dëgjimin e muzikës
- Lojëra Ideal për lojëra
- Lajme Ideal për ligjërime

#### Personalizimi i një stili

Mund të rregulloni e ruani cilësimet e zërit në stilin aktual, si Basi ose Altoja.

#### Rikthimi i një stili

Për ta rikthyer stilin në cilësimet fillestare, kthehuni te Stili i zërit dhe shtypni - Rikthe stilin.

### <span id="page-42-0"></span>Basi, Altoja

#### Bas

#### (Kryefaqja) > Cilësimet > Zëri > Basi

Shtypni shigjetat  $\bigwedge$  (lart) ose  $\bigvee$  (poshtë) për të rregulluar nivelin e toneve të ulëta të zërit.

### Alto

### (Kryefaqja) > Cilësimet > Zëri > Altoja

Shtypni shigjetat  $\bigwedge$  (lart) ose  $\bigvee$  (poshtë) për të rregulluar nivelin e toneve të larta të zërit.

### Volumi i kufjeve

 (Kryefaqja) > Cilësimet > Zëri > Volumi i kufjeve

Shtypni shigjetat  $\bigwedge$  (lart) ose  $\bigvee$  (poshtë) për ta rregulluar veçmas volumin e kufjeve të lidhura.

### Zëri rrethues

 (Kryefaqja) > Cilësimet > Zëri > Modaliteti rrethues

Zgjidhni efektin e zërit rrethues për altoparlantët e brendshëm të televizorit.

### Vendosja e televizorit

 $\bigcap$  (Kryefaqja) > Cilësimet > Zëri > Vendosja e televizorit

Zgiidhni Në bazament ose Në murpër riprodhimin më të mirë të zërit sipas cilësimit.

#### Cilësimet e avancuara të zërit

Kontrolli i volumit

Nivelimi automatik i volumit

 (Kryefaqja) > Cilësimet > Zëri > Të avancuara > Nivelimi automatik i volumit

Zgjidhni Aktiv për të balancuar automatikisht ndryshimet e befta të volumit. Zakonisht kur ndërroni kanalet.

### Volumi individual

 (Kryefaqja) > Cilësimet > Zëri > Të avancuara > Volumi individual

Shtypni shigjetat (lart) ose (poshtë) për të rregulluar vlerën e volumit individual në altoparlantët e televizorit.

### Cilësimet e daljes së zërit

### (Kryefaqja) > Cilësimet > Zëri > Të avancuara > Dalja e audios

Caktoni që televizori ta luajë zërin në televizor ose në sistemin e lidhur të zërit.

Mund të zgjidhni se ku dëshironi ta dëgjoni zërin e televizorit dhe se si dëshironi ta kontrolloni.

- Nëse zgjidhni Altoparlantët e televizorit joaktivë, do t'i fikni përfundimisht altoparlantët e televizorit. - Nëse zgjidhni Altoparlantët e televizorit, altoparlantët e televizorit janë gjithnjë aktivë.

Me pajisjen e zërit të lidhur me "HDMI CEC", zgjidhni Fonia HDMI. Televizori çaktivizon altoparlantët e vet kur luhet zë nga pajisja.

#### Clear Sound

 (Kryefaqja) > Cilësimet > Zëri > Të avancuara > Pastrimi i zërit

Zgjidhni Aktiv për të përmirësuar zërin për ligjërim. Ideal për programet e lajmeve.

#### Cilësimet e daljes dixhitale

Cilësimet e daljes dixhitale ofrohen për sinjale zëri optike dhe "HDMI ARC".

Formati i daljes dixhitale

 (Kryefaqja) > Cilësimet > Zëri > Të avancuara > Formati i daljes dixhitale

Caktoni sinjalin e daljes së zërit të televizorit që të përshtatet me kapacitetet e zërit të sistemit të lidhur të kinemasë.

- Nëse keni sistem kinemaje (HTS) me mundësi procesimi zëri shumëkanalësh, caktojeni opsionin Formati i daljes dixhitale në Shumëkanalësh. Me funksionin Shumëkanalësh, televizori mund ta dërgojë në sistemin e kinemasë sinjalin e kompresuar të zërit shumëkanalësh nga kanalet televizive apo ndonjë luajtës i lidhur.

- Nëse keni sistem kinemaje pa procesim zëri shumëkanalësh, zgjidhni Stereo.

#### Nivelimi i daljes dixhitale

 (Kryefaqja) > Cilësimet > Zëri > Të avancuara > Nivelimi i daljes dixhitale

Rregulloni nivelin e lartësisë së zërit nga pajisja e

<span id="page-43-0"></span>lidhur me daljen e zërit dixhital (SPDIF) ose HDMI.

- Zgjidhni Më shumë për volum më të lartë.
- Zgjidhnit Më pak për volum të ulët.

### Vonesa e daljes dixhitale

 (Kryefaqja) > Cilësimet > Zëri > Të avancuara > Vonesa e daljes dixhitale

Për disa sisteme kinemaje mund të nevojitet rregullimi i vonesës së sinkronizimit të audios për të kryer sinkronizimin e zërit me figurën. Zgjidhni Joaktiv nëse është caktuar vonesë zëri në sistemin e kinemasë.

Shmangia e daljes dixhitale (mundësohet vetëm kur "Vonesa e daljes dixhitale" është caktuar "Aktive")

 (Kryefaqja) > Cilësimet > Zëri > Të avancuara > Shmangia e daljes dixhitale

Nëse nuk mund ta caktoni vonesën në sistemin e kinemasë në shtëpi, mund të caktoni televizorin që të sinkronizojë zërin.

Mund të caktoni një zhvendosje që kompenson kohën që i nevojitet sistemit të kinemasë në shtëpi për përpunimin e zërit të figurës së televizorit. Mund ta caktoni vlerën në hapa 5 ms. Cilësimi maksimal është 60 ms.

### Cilësimet ekonomike

Caktimi i nivelit të kursimit të energjisë

 (Kryefaqja) > Cilësimet > Cilësimet ekonomike > Kursimi i energjisë

Zgjidhni Minimum, Mesatar, ose Maksimum për gradë të ndryshme të kursimit të energjisë, ose zgjidhni Joaktiv për ta çaktivizuar modalitetin e kursimit të energjisë.

Caktimi i ekranit fikur për të kursyer konsumin e energjisë

 (Kryefaqja) > Cilësimet > Cilësimet ekonomike > Fikja e ekranit

Zgjidhni Ekrani fikur dhe ekrani i televizorit do të fiket. Për ta rindezur, shtypni një tast çfarëdo në telekomandë.

Caktimi i fikjes me orar të televizorit

 (Kryefaqja) > Cilësimet > Cilësimet ekonomike > Fikja me orar.

Shtypni shigjetat <a>
(lart) ose <a>
(poshtë) për të rregulluar vlerën. Vlera 0 (Joaktiv) e çaktivizon fikjen automatike.

Zgjidhni "Fikja me orar" dhe televizori do të fiket automatikisht për të kursyer energji.

\* Televizori do të fiket nëse merr sinjal televiziv, por nuk shtypni ndonjë tast në telekomandë gjatë një periudhe 4-orëshe.

\* Televizori fiket nëse nuk merr sinjal televiziv apo komandë nga telekomanda për 10 minuta.

Nëse e përdorni televizorin si monitor ose nëse për të parë televizor përdorni një marrës dixhital (një dekodues - STB) dhe nuk e përdorni telekomandën e televizorit, duhet ta çaktivizoni këtë fikje automatike, për të caktuar vlerën në 0.

### Cilësimet e përgjithshme

Cilësimet në lidhje me lidhjet

Disku USB

 (Kryefaqja) > Cilësimet > Cilësimet e përgjithshme > Disku USB

Duhet të konfiguroni dhe formatoni\* një disk USB para se të regjistroni një kanal.

\* Nuk zbatohet për modelet për Turqi.

### Profili i operatorit të modulit CAM

 (Kryefaqja) > Cilësimet > Cilësimet e përgjithshme > Profili i operatorit të modulit CAM

Për aktivizimin e profilit të operatorit të modulit CI+/CAM për instalim të lehtë të kanaleve dhe përditësimeve.

### Lidhja HDMI-CEC - EasyLink

Lidhni pajisje që mbështesin "HDMI CEC" me televizorin mund t'i komandoni me telekomandë. "EasyLink HDMI CEC" duhet të aktivizohet në televizor dhe në pajisjen e lidhur.

Aktivizimi i "EasyLink"

 (Kryefaqja) > Cilësimet > Cilësimet e përgjithshme > EasyLink > EasyLink > Aktiv.

Telekomandimi i pajisjeve që mbështesin "HDMI CEC".

 (Kryefaqja) > Cilësimet > Cilësimet e përgjithshme > EasyLink > Telekomanda "EasyLink" > Aktive.

### <span id="page-44-0"></span>Shënim:

- "EasyLink" mund të mos funksionojë me pajisje të markave të tjera.

- Funksioni "HDMI CEC" ka emra të ndryshëm në marka të ndryshme. Disa shembuj janë: "Anynet", "Aquos Link", "Bravia Theatre Sync", "Kuro Link", "Simplink" dhe "Viera Link". Jo të gjitha markat përputhen plotësisht me "EasyLink". Emrat e markave të "HDMI CEC" të përmendura si shembuj janë pronë e pronarëve të tyre përkatës.

Vendndodhja - Shtëpi ose dyqan

Zgjedhja e vendndodhjes së televizorit

 (Kryefaqja) > Cilësimet > Cilësimet e përgjithshme > Vendndodhja

Zgjidhni Dyqan, stili i figurës do të rikthehet në I ndezur dhe mund të rregulloni cilësimet e dyqanit. Modaliteti i dyqanit është për promocion në dyqan.

Rivendosja e cilësimeve të televizorit dhe riinstalimi

Rivendosja e të gjitha vlerave të cilësimeve në cilësimet fillestare të televizorit

 (Kryefaqja) > Cilësimet > Cilësimet e përgjithshme > Cilësimet e fabrikës

Riinstalimi i plotë dhe rivënia e statusit të televizorit si në herën e parë që e ndezët

**A** (Kryefaqja) > Cilësimet > Cilësimet e përgjithshme > Riinstalimi i televizorit

Jepni kodin PIN dhe zgjidhni Po dhe televizori do të riinstalohet plotësisht. Të gjitha cilësimet do të rivendosen dhe kanalet e instaluara do të zëvendësohen. Instalimi mund të zgjasë disa minuta

### Cilësimet e rajonit dhe gjuhës

### Gjuha

 $\bigwedge$  (Kryefaqja) > Cilësimet > Rajoni dhe gjuha > Gjuha

Ndryshimi i gjuhës së menysë dhe mesazheve të televizorit

 (Kryefaqja) > Cilësimet > Rajoni dhe gjuha > Gjuha > Gjuha e menysë

Caktimi i gjuhës së preferuar të audios

 $\bigwedge$  (Kryefaqja) > Cilësimet > Rajoni dhe gjuha > Gjuha > Gjuha kryesore e audios, Gjuha dytësore e audios

Kanalet televizive dixhitale mund të transmetojnë audio në disa gjuhë të folura për një program të caktuar. Mund të caktoni një gjuhë të preferuar kryesore dhe një gjuhë dytësore të audios. Nëse ofrohet audio në ndonjë nga këto gjuhë, televizori do të kalojë te kjo audio.

Caktimi i gjuhës së preferuar të titrave

**A** (Kryefaqja) > Cilësimet > Rajoni dhe gjuha > Gjuha > Gjuha kryesore e titrave, Gjuha dytësore e titrave

Kanalet dixhitale mund të ofrojnë disa gjuhë titrash për një program. Mund të caktoni një gjuhë të preferuar kryesore dhe një gjuhë dytësore titrash. Nëse titrat ofrohen në njërën prej këtyre gjuhëve, televizori do të shfaqë titrat që keni zgjedhur.

Caktimi i gjuhës së preferuar të teletekstit

 (Kryefaqja) > Cilësimet > Rajoni dhe gjuha > Gjuha > Teleteksti kryesor, Teleteksti dytësor

Disa transmetues televizivë dixhitalë ofrojnë disa gjuhë teleteksti.

### Ora

 $\bigwedge$  (Kryefaqja) > Cilësimet > Rajoni dhe gjuha > Ora

Korrigjimi automatik i orës

 $\bigwedge$  (Kryefaqja) > Cilësimet > Rajoni dhe gjuha > Ora > Modaliteti i orës automatike

- Cilësimi standard për orën e televizorit është Automatike. Informacioni i orës vjen nga transmetimi i kohës së koordinuar botërore UTC.

- Nëse ora nuk është e saktë, mund ta caktoni në televizor Sipas shtetit.

Korrigjimi manual i orës

 (Kryefaqja) > Cilësimet > Rajoni dhe gjuha > Ora > Modaliteti i orës automatike > Manuale

 $\bigwedge$  (Kryefaqja) > Cilësimet > Rajoni dhe gjuha > Ora > Data, ora

<span id="page-45-0"></span>Kaloni në menynë e mëparshme dhe zgjidhni Data dhe Ora për të rregulluar vlerën.

### Shënim:

- Nëse asnjëri nga cilësimet automatike nuk e tregon orën saktë, mund ta caktoni manualisht.

- Nëse planifikoni regjistrime nga "Guida televizive", rekomandojmë që datën dhe orën të mos e ndryshoni manualisht.

Caktimi i brezit orar ose i shmangies kohore në rajonin tuaj

 $\bigwedge$  (Kryefaqja) > Cilësimet > Rajoni dhe gjuha > Ora > Brezi orar

Zgjidhni një nga brezat orar.

Caktimi i televizorit që të kalojë automatikisht në pritje pas një kohe të paracaktuar

 (Kryefaqja) > Cilësimet > Rajoni dhe gjuha > Ora > Fjetja me orar

Caktojeni televizorin të kalojë automatikisht në pritje pas një kohe të paracaktuar. Me shiritin me rrëshqitje mund ta caktoni kohën deri në 180 minuta në hapa 5-minutësh. Nëse caktohet në 0 minuta, fjetja me orar fiket. Mund ta fikni gjithmonë më herët televizorin ose të ricaktoni kohën gjatë numërimit mbrapsht.

### Cilësimet e asistencës

**A** (Kryefaqja) > Cilësimet > Asistenca

Me funksionin Asistenca të aktivizuar, televizori është gati për përdorim nga persona të shurdhër, me vështirësi dëgjimi, të verbër ose me shikim të pjesshëm.

Aktivizimi i cilësimeve të asistencës

 (Kryefaqja) > Cilësimet > Asistenca > Asistenca > Aktive.

Asistenca për persona me vështirësi në dëgjim

 (Kryefaqja) > Cilësimet > Asistenca > Për vështirësi në dëgjim > Aktive

- Disa kanale dixhitale televizive transmetojnë audio dhe titra të posaçme të përshtatura për personat me vështirësi në dëgjim ose që nuk dëgjojnë.

- Kur aktivizohet funksioni, televizori kalon automatikisht në audion dhe titrat e përshtatura, nëse ka.

"Asistenca" për persona të verbër ose me shikim të pjesshëm

 (Kryefaqja) > Cilësimet > Asistenca > Përshkrimi i audios > Përshkrimi i audios > Aktiv

Kanalet dixhitale televizive mund të transmetojnë komente të posaçme për audion ku përshkruhet çfarë është duke ndodhur në ekran.

 (Kryefaqja) > Cilësimet > Asistenca > Përshkrimi i audios > Përshkrimi i audios > Volumi i përzier, Efektet zanore, Ligjërimi

- Zgjidhni Volumi i përzier, që të mund të kombinoni volumin e audios normale me komente për audion. Shtypni shigjetat  $\bigwedge$  (lart) ose  $\bigvee$  (poshtë) për të rregulluar vlerën.

- Caktojeni opsionin Efekti zanor në Aktiv për efekte të mëtejshme zanore në audion e komenteve si p.sh. stereo ose zë në ulje.

- Zgjidhni opsionin Ligjërimi për të caktuar preferencën e ligjërimit në Përshkrues ose Titra.

### Cilësimet e kyçjes

Caktimi dhe ndryshimi i kodit

Caktimi i kodit të ri ose rivendosja e kodit të ndryshuar

 $\bigcap$  (Kryefaqja) > Cilësimet > Kyçja për fëmijët > Caktimi i kodit, Ndryshimi i kodit

Për të kyçur ose shkyçur kanalet dhe programet përdoret kodi PIN i kyçjes për fëmijët.

Shënim: Nëse keni harruar kodin PIN, mund ta anashkaloni kodin aktual duke përdorur 8888 e të vendosni një kod të ri.

### Kyçja për program

 (Kryefaqja) > Cilësimet > Kyçja për fëmijët > Klasifikimi prindëror

Caktoni një moshë minimale të lejuar për të parë programe të klasifikuara.

### Kodi PIN i modulit CAM

 (Kryefaqja) > Cilësimet > Kyçja për fëmijët > Kodi PIN i modulit CAM

Caktoni kodin PIN të modulit CAM për regjistrim.

## <span id="page-46-0"></span> $\overline{12}$ Mjedisore

### <span id="page-46-1"></span> $\frac{1}{121}$

## Etiketa evropiane e energjisë

### Etiketa evropiane e energjisë ju informon mbi

kategorinë e efikasitetit energjetik të këtij produkti. Sa më ekonomike të jetë klasa e efikasitetit të energjisë të këtij produkti, aq më pak energji konsumon. Në etiketë mund të gjeni klasën e efikasitetit të energjisë, konsumin mesatar të energjisë të produktit gjatë përdorimit dhe konsumin mesatar të energjisë për 1 vit. Gjithashtu, mund të gjeni vlerat e konsumit të energjisë për këtë produkt duke shkuar në faqen e "Philips" për shtetin tuaj, në adresën [www.philips.com/TVsupport](http://www.philips.com/TVsupport)

## <span id="page-46-2"></span>12.2 Fleta e produktit

## Televizorët e serive 4304, 4354

### 24PHx43x4

- Kategoria e efikasitetit energjetik: A+
- Përmasa e ekranit të dukshëm: 60 cm / 24 inçë
- Konsumi i energjisë në modalitetin aktiv (W): 20 W
- Konsumi vjetor i energjisë (kWh)\*: 30 kWh
- Konsumi i energjisë në modalitet pritjeje (W)\*\*: 0,30 W
- Rezolucioni i ekranit (pikëza): 1366 x 768

\* Konsumi i energjisë në kWh në vit, sipas konsumit të energjisë së televizorit gjatë përdorimit 4-orësh në ditë për 365 ditë. Konsumi aktual i energjisë varet nga përdorimi i televizorit.

\*\* Kur televizori fiket me telekomandë dhe nuk ka asnjë funksion aktiv.

## Televizorët e serisë 4504

### 32PHx4504

- Kategoria e efikasitetit energjetik: A+
- Përmasa e ekranit të dukshëm: 80 cm / 32 inçë
- Konsumi i energjisë në modalitetin aktiv (W): 27 W
- Konsumi vjetor i energjisë (kWh)\*: 40 kWh
- Konsumi i energjisë në modalitet pritjeje (W)\*\*: 0,30 W
- Rezolucioni i ekranit (pikëza): 1366 x 768

\* Konsumi i energjisë në kWh në vit, sipas konsumit të energjisë së televizorit gjatë përdorimit 4-orësh në ditë për 365 ditë. Konsumi aktual i energjisë varet nga përdorimi i televizorit.

\*\* Kur televizori fiket me telekomandë dhe nuk ka asnjë funksion aktiv.

## Televizorët e serisë 5304

### 22PFS5304

- Kategoria e efikasitetit energjetik: A
- Përmasa e ekranit të dukshëm: 55 cm / 22 inçë
- Konsumi i energjisë në modalitetin aktiv (W): 20 W
- Konsumi vjetor i energjisë (kWh)\*: 30 kWh
- Konsumi i energjisë në modalitet pritjeje (W)\*\*: 0,30 W
- Rezolucioni i ekranit (pikëza): 1920 x 1080

\* Konsumi i energjisë në kWh në vit, sipas konsumit të energjisë së televizorit gjatë përdorimit 4-orësh në ditë për 365 ditë. Konsumi aktual i energjisë varet nga përdorimi i televizorit.

\*\* Kur televizori fiket me telekomandë dhe nuk ka asnjë funksion aktiv.

## Televizorët e serisë 4503

### 32PHx4503

- Kategoria e efikasitetit energjetik: A+
- Përmasa e ekranit të dukshëm: 80 cm / 32 inçë
- Konsumi i energjisë në modalitetin aktiv (W): 28 W
- Konsumi vjetor i energjisë (kWh)\*: 41 kWh
- Konsumi i energjisë në modalitet pritjeje (W)\*\*: 0,30 W
- Rezolucioni i ekranit (pikëza): 1366 x 768

\* Konsumi i energjisë në kWh në vit, sipas konsumit të energjisë së televizorit gjatë përdorimit 4-orësh në ditë për 365 ditë. Konsumi aktual i energjisë varet nga përdorimi i televizorit.

\*\* Kur televizori fiket me telekomandë dhe nuk ka asnjë funksion aktiv.

## Televizorët e serisë 5503

### 43PFx5503

- Kategoria e efikasitetit energjetik: A+
- Përmasa e ekranit të dukshëm: 108 cm / 43 inçë
- Konsumi i energjisë në modalitetin aktiv (W): 76 W
- Konsumi vjetor i energjisë (kWh)\*: 52 kWh

- Konsumi i energjisë në modalitet pritjeje (W)\*\*: 0,30 W

- Rezolucioni i ekranit (pikëza): 1920 x 1080

\* Konsumi i energjisë në kWh në vit, sipas konsumit të energjisë së televizorit gjatë përdorimit 4-orësh në ditë për 365 ditë. Konsumi aktual i energjisë varet nga përdorimi i televizorit.

<span id="page-47-1"></span>\*\* Kur televizori fiket me telekomandë dhe nuk ka asnjë funksion aktiv.

2012/19/BE.

### Televizorët e serive 5505, 5525, 5535

### 24PFx55x5

- Kategoria e efikasitetit energjetik: A
- Përmasa e ekranit të dukshëm: 60 cm / 24 inçë
- Konsumi i energjisë në modalitetin aktiv (W): 22 W
- Konsumi vjetor i energjisë (kWh)\*: 33 kWh
- Konsumi i energjisë në modalitet pritjeje (W)\*\*: 0,30 W
- Rezolucioni i ekranit (pikëza): 1920 x 1080

### 32PHx55x5

- Kategoria e efikasitetit energjetik: A+
- Përmasa e ekranit të dukshëm: 80 cm / 32 inçë
- Konsumi i energjisë në modalitetin aktiv (W): 24 W
- Konsumi vjetor i energjisë (kWh)\*: 36 kWh
- Konsumi i energjisë në modalitet pritjeje (W)\*\*: 0,30 W
- Rezolucioni i ekranit (pikëza): 1366 x 768

### 43PFx55x5

- Kategoria e efikasitetit energjetik: A+
- Përmasa e ekranit të dukshëm: 108 cm / 43 inçë
- Konsumi i energjisë në modalitetin aktiv (W): 49 W
- Konsumi vjetor i energjisë (kWh)\*: 72 kWh
- Konsumi i energjisë në modalitet pritjeje (W)\*\*: 0,30 W
- Rezolucioni i ekranit (pikëza): 1920 x 1080

\* Konsumi i energjisë në kWh në vit, sipas konsumit të energjisë së televizorit gjatë përdorimit 4-orësh në ditë për 365 ditë. Konsumi aktual i energjisë varet nga përdorimi i televizorit.

\*\* Kur televizori fiket me telekomandë dhe nuk ka asnjë funksion aktiv.

## <span id="page-47-0"></span> $\overline{123}$ Fundi i përdorimit

### Eliminimi i produkteve dhe i baterive të vjetra

Produkti është projektuar dhe prodhuar me materiale dhe përbërës të cilësisë së lartë, të cilat mund të riciklohen dhe të ripërdoren.

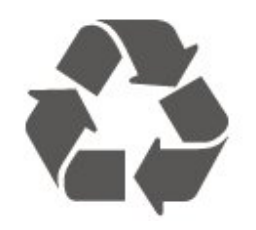

Nëse produkti mban simbolin e koshit me rrota me kryq, do të thotë se mbulohet nga direktiva evropiane

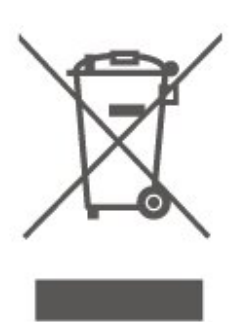

Informohuni rreth sistemeve të veçuara vendase të grumbullimit për produktet elektrike dhe elektronike.

Veproni sipas rregullave vendase dhe mos i hidhni produktet e vjetra në të njëjtin vend me mbeturinat normale të shtëpisë. Hedhja e pajisjes së vjetër në mënyrën e duhur ndihmon në parandalimin e pasojave negative të mundshme për mjedisin dhe për shëndetin e njerëzve.

Produkti mban bateri që mbulohen nga direktiva evropiane 2006/66/KE dhe të cilat nuk mund të hidhen me mbeturinat e zakonshme të shtëpisë.

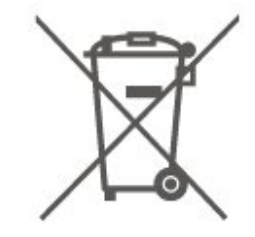

Mësoni rreth rregullave vendase në lidhje me grumbullimin e veçuar të baterive, pasi hedhja e duhur e tyre parandalon pasojat negative në mjedis dhe në shëndetin e njerëzve.

## <span id="page-48-0"></span>13 Specifikimet

## <span id="page-48-1"></span> $13.1$ Energjia

Specifikimet e produktit mund të ndryshojnë pa njoftim paraprak. Për më detaje mbi specifikimet e këtij produkti, shihni [www.philips.com/TVsupport](http://www.philips.com/TVsupport)

### Energija

- Rrjeti elektrik: AC 220-240V +/-10%
- Temperatura e ambientit: 5°C deri në 35°C

Për informacione rreth konsumit të energjisë, shikoni kapitullin Fleta e produktit.

## <span id="page-48-2"></span>13.2 Marrja

## Për televizorët e serisë PxT

- Hyrja e antenës: 75 om koaksial (IEC75)
- Brezat e sintonizuesit: Hyperband, S-Channel, UHF, VHF
- DVB : DVB-T2, DVB-C (kabllor) QAM
- Luajtja e videos analoge: SECAM, PAL

- Luajtja e videos dixhitale: MPEG2 SD/HD (ISO/IEC 13818-2), MPEG4 SD/HD (ISO/IEC 14496-10), HEVC\*

- Luajtja e audios dixhitale (ISO/IEC 13818-3)

\* Vetëm për DVB-T2

### Për televizorët e serisë PxS

- Hyrja e antenës: 75 om koaksial (IEC75)

- Brezat e sintonizuesit: Hyperband, S-Channel, UHF, VHF

- DVB : DVB-T2, DVB-C (kabllor) QAM
- Luajtja e videos analoge: SECAM, PAL

- Luajtja e videos dixhitale: MPEG2 SD/HD (ISO/IEC 13818-2), MPEG4 SD/HD (ISO/IEC 14496-10), HEVC\*

- Luajtja e audios dixhitale (ISO/IEC 13818-3)
- Hyrja e antenës satelitore: 75 om tipi F
- Diapazoni i frekuencës hyrëse: 950 deri 2150 MHz

- Diapazoni i nivelit të hyrjes: 25 deri 65 dBm - DVB-S2 QPSK, shpejtësia e simboleve 2 deri 45M simbole, SCPC dhe MCPC

- LNB : Mbështetet 1 deri në 4 koka LND me "DiSEqC 1.0", zgjedhje polariteti 14/18 V, zgjedhje bande 22 kHz, modalitet përforcimi të sinjalit, rryma e kokës LNB maks. 300 mA

<span id="page-48-3"></span>\* Vetëm për DVB-T2, DVB-S2

### 13.3

## Rezolucioni i ekranit

## Televizorët e serive 4304, 4354

### Madhësia diagonale e ekranit

- 24PHx43x4 : 60 cm / 24 inçë

### Rezolucioni i ekranit

- PHx43x4: 1366x768

## Televizorët e serive 4504, 4503

### Madhësia diagonale e ekranit

- 32PHx450x : 80 cm / 32 inçë

### Rezolucioni i ekranit

- PHx4504: 1366x768

## Televizorët e serisë 5304

### Madhësia diagonale e ekranit

- 22PFS5304 : 55 cm / 22 inçë

### Rezolucioni i ekranit

- PFS5304: 1920x1080

## Televizorët e serisë 5503

### Madhësia diagonale e ekranit

- 43PFx5503 : 108 cm / 43 inçë

### Rezolucioni i ekranit

- PFx5503: 1920x1080

### Televizorët e serive 5505, 5525

### Madhësia diagonale e ekranit

- 24PFx55x5 : 60 cm / 24 inçë
- 32PHx55x5 : 80 cm / 32 inçë
- 43PFx55x5 : 108 cm / 43 inçë

### Rezolucioni i ekranit

- PHx55x5: 1366x768
- PFx55x5: 1920x1080

## Televizorët e serisë 5535

Madhësia diagonale e ekranit

- 24PFS5535 : 60 cm / 24 inçë

### Rezolucioni i ekranit

- PFS5535: 1920x1080

### <span id="page-49-0"></span>13.4

## Rezolucioni i hyrjes së ekranit

## Për televizorët e serisë PHx

### Formatet e videos

Rezolucioni — shpejtësia e rifreskimit

- 480i 60 Hz
- 480p 60 Hz
- 576i 50 Hz
- 576p 50 Hz
- 720p 50 Hz, 60 Hz
- 1080i 50 Hz, 60 Hz
- 1080p 24 Hz, 25 Hz, 30 Hz

### Formatet e kompjuterit

Rezolucionet (midis të tjerash)

- 640 x 480p 60 Hz
- 800 x 600p 60 Hz
- 1024 x 768p 60 Hz
- 1280 x 768p 60 Hz
- <span id="page-49-2"></span>- 1360 x 768p - 60 Hz

### Për televizorët e serisë PFx

### Formatet e videos

Rezolucioni — shpejtësia e rifreskimit

- $-480i 60$  Hz
- 480p 60 Hz
- 576i 50 Hz
- 576p 50 Hz
- 720p 50 Hz, 60 Hz
- 1080i 50 Hz, 60 Hz
- 1080p 24 Hz, 25 Hz, 30 Hz

### Formatet e kompjuterit

Rezolucionet (midis të tjerash)

- 640 x 480p 60 Hz
- 800 x 600p 60 Hz
- <span id="page-49-3"></span>- 1024 x 768p - 60 Hz
- 1280 x 768p 60 Hz
- 1360 x 768p 60 Hz
- 1280 x 1024p 60 Hz
- <span id="page-49-1"></span>- 1920 x 1080p - 60 Hz

## 13.5

## Zëri

## Televizorë të serive 4304, 4354, 5304, 5535

- Fuqia në dalje (RMS): 6W
- Dolby Audio
- DTS 2.0+ Digital out ™

### Televizorët e serisë 4504

- Fuqia në dalje (RMS): 10W
- Dolby Audio
- DTS 2.0+ Digital out ™

### Televizorët e serive 4503, 5503

- Fuqia në dalje (RMS): 32" 10W, 43" 16W
- Dolby Audio
- DTS 2.0+ Digital out ™

## Televizorët e serive 5505, 5525

- Fuqia në dalje (RMS): 24" 6W, 32" 10W, 43" -
- 16W
- Dolby Audio
- DTS 2.0+ Digital out ™

## 13.6 Multimedia

### Sistemet e mbështetura të skedarëve për USB

- USB (FAT / FAT 32 / NTFS): lidhni vetëm pajisje USB që konsumojnë energji nga 500 mA e poshtë.

### Formatet e luajtjes

- Kodeku i fotove: JPEG, GIF, PNG, BMP

- Kodeku i audios: MP3, WAV, WMA (v2 deri në v9.2), AC3, AAC, HE-AAC, DTS 2.0

- Kodeku i videos: AVI, MKV, H.264/MPEG-4 AVC, MPEG1, MPEG2, MPEG4, WMV9/VC1, HEVC

- Titrat: SRT, SMI, SSA, SUB, ASS, TXT

## Televizorët e serive 4304, 4354, 5304

### Për 24PHS43x4, 22PFS5304

### Mbrapa televizorit

- HDMI 1 ARC: Kanal kthimi audioje HDMI
- $-$  HDMI 2
- DIGITAL AUDIO OUT: SPDIF
- $-VGA$
- AUDIO IN (DVI/VGA): Minifole stereo 3,5 mm
- SCART (RGB/CVBS): Adaptor SCART
- ANTENA E TELEVIZORIT: 75 om koaksial (IEC)
- Satelitori

### Anash televizorit

- CI: Ndërfaqja CI
- USB
- Kufjet: Minifoleja stereo 3,5 mm

### Për 24PHT43x4

### Mbrapa televizorit

- HDMI 1 ARC: Kanal kthimi audioje HDMI
- $-$  HDMI 2
- DIGITAL AUDIO OUT: SPDIF
- $-VGA$
- AUDIO IN (DVI/VGA): Minifole stereo 3,5 mm
- SCART (RGB/CVBS): Adaptor SCART
- ANTENA E TELEVIZORIT: 75 om koaksial (IEC)
- Rrjeti LAN RJ45 (për "Freeview HD")\*

### Anash televizorit

- CI: Ndërfaqja CI
- USB
- Kufjet: Minifoleja stereo 3,5 mm

\* Foleja e rrjetit është vetëm për modelet në Mbretërinë e Bashkuar

### Televizorët e serive 4503, 4504, 5503

Për 32PHS4504, 32PHS4503, 43PFS5503

### Mbrapa televizorit

- HDMI 1 ARC: Kanal kthimi audioje HDMI
- $-$  HDMI 2
- Kufjet: Minifoleja stereo 3,5 mm
- Satelitorit
- DIGITAL AUDIO OUT: SPDIF
- AUDIO IN (DVI): Minifoleja stereo 3,5 mm

### Anash televizorit

- CI: Ndërfaqja CI
- USB
- ANTENA E TELEVIZORIT: Koaksiale, 75 om (IEC)

### Për 32PHT4504, 32PHT4503, 43PFT5503

### Mbrapa televizorit

- HDMI 1 ARC: Kanal kthimi audioje HDMI
- $-$  HDMI 2
- Kufjet: Minifoleja stereo 3,5 mm
- Rrjeti LAN RJ45 (për "Freeview HD")\*
- DIGITAL AUDIO OUT: SPDIF
- AUDIO IN (DVI): Minifoleja stereo 3,5 mm

### Anash televizorit

- CI: Ndërfaqja CI
- $-$  USB
- ANTENA E TELEVIZORIT: Koaksiale, 75 om (IEC)
- \* Foleja e rrjetit është vetëm për modelet në Mbretërinë e Bashkuar

32PHS4503, 43PFS5503

### Televizorë të serive 5505, 5525, 5535 (24 inçë)

Për 24PFS55x5

### Poshtë televizorit

- $-VGA$
- AUDIO IN (DVI/VGA): Minifoleja stereo 3,5 mm
- Kufjet: Minifoleja stereo 3,5 mm
- Satelitori
- DIGITAL AUDIO OUT: SPDIF

### Anash televizorit

- CI: Ndërfaqja CI
- USB
- ANTENA E TELEVIZORIT: Koaksiale, 75 om (IEC)

### Mbrapa televizorit

- HDMI 1 ARC: Kanal kthimi audioje HDMI
- $-$  HDMI 2

### Për 24PFT55x5

### Poshtë televizorit

- VGA
- AUDIO IN (DVI/VGA): Minifoleja stereo 3,5 mm
- Kufjet: Minifoleja stereo 3,5 mm
- Rrjeti LAN RJ45 (për "Freeview HD")\*
- DIGITAL AUDIO OUT: SPDIF

### Anash televizorit

- CI: Ndërfaqja CI
- USB
- ANTENA E TELEVIZORIT: Koaksiale, 75 om (IEC)

### Mbrapa televizorit

- HDMI 1 ARC: Kanal kthimi audioje HDMI
- $-$  HDMI 2

\* Foleja e rrjetit është vetëm për modelet në Mbretërinë e Bashkuar

## Televizorë të serive 5505, 5525 (32 inçë, 43 inçë)

Për 32PHS55x5, 43PFS55x5

### Poshtë televizorit

- HDMI 1 ARC: Kanal kthimi audioje HDMI
- $-$  HDMI 2
- Kufjet: Minifoleja stereo 3,5 mm
- Satelitorit - DIGITAL AUDIO OUT: SPDIF

### Anash televizorit

- CI: Ndërfaqja CI
- USB
- ANTENA E TELEVIZORIT: Koaksiale, 75 om (IEC)

### Për 32PHT55x5, 43PFT55x5

### Poshtë televizorit

- HDMI 1 ARC: Kanal kthimi audioje HDMI
- HDMI 2
- Kufjet: Minifoleja stereo 3,5 mm
- Rrjeti LAN RJ45 (për "Freeview HD")\*
- DIGITAL AUDIO OUT: SPDIF

### Anash televizorit

- CI: Ndërfaqja CI
- USB
- ANTENA E TELEVIZORIT: Koaksiale, 75 om (IEC)
- \* Foleja e rrjetit është vetëm për modelet në Mbretërinë e Bashkuar

Nga poshtë

## <span id="page-52-4"></span><span id="page-52-0"></span> $\overline{14}$ Zgjidhja e problemeve

## <span id="page-52-1"></span> $14.1$ Këshilla

Nëse nuk mund të gjeni zgjidhje për problemin e televizorit te Diagnostikimi, mund të shtypni  $\bigstar$  Cilësimet > Ndihmë > Manuali i përdorimit për të gjetur informacionet që po kërkoni.

Nëse manuali i përdorimit nuk i përgjigjet pyetjes suaj, mund të shkoni në faqen e mbështetjes në internet të "Philips".

Për të zgjidhur problemet e televizorit Philips, mund t'i drejtoheni ndihmës që ofrojmë në internet. Mund të zgjidhni gjuhën tuaj dhe të jepni numrin e modelit të produktit.

### Shkoni te [www.philips.com/TVsupport](http://www.philips.com/TVsupport).

Te faqja mbështetëse në internet mund të gjeni numrin e telefonit të kontaktit me ne për shtetin tuaj, si edhe përgjigjet për pyetjet e shpeshta (FAQ). Në disa shtete mund të bisedoni me një nga bashkëpunëtorët tanë për t'i bërë pyetjet drejtpërdrejt apo për të dërguar një pyetje me email. Softuerin e televizorit apo manualin mund ta shkarkoni për ta lexuar në kompjuter.

Për më tej në lidhje me diagnostikimin e televizorit dhe pyetjet e shpeshta (FAQ)...

### Shkoni

te [http://philips-tvconsumercare.kxondemand.com/](http://philips-tvconsumercare.kxondemand.com/portal/en/ModelSelect) [portal/en/ModelSelect](http://philips-tvconsumercare.kxondemand.com/portal/en/ModelSelect)

### "Ndihma e televizorit" në tabletë, celular inteligjent ose kompjuter

Për t'i zbatuar më lehtë sekuencat e zgjeruara të udhëzimeve, "Ndihmën për televizorin" mund ta shkarkoni në format PDF, për ta lexuar në celularin inteligjent, në tabletë ose në kompjuter. Përndryshe mund të printoni faqen përkatëse "Ndihma" nga kompjuteri.

<span id="page-52-3"></span><span id="page-52-2"></span>Për të shkarkuar "Ndihmën" (manualin e përdorimit), shkoni te [www.philips.com/TVsupport](http://www.philips.com/TVsupport)

## $\overline{142}$ Aktivizimi

### Televizori nuk ndizet

- Hiqeni kordonin elektrik nga priza. Prisni për një minutë dhe futeni sërish në prizë. Sigurohuni që kordoni elektrik është lidhur në mënyrë të sigurt. Provoni ta ndizni sërish.

- Lidheni televizorin me një prizë tjetër të rrjetit elektrik dhe provoni ta ndizni.

- Shkëputni nga televizori të gjitha pajisjet e lidhura dhe provoni ta ndizni.

- Nëse është ndezur drita e pritjes, televizori mund të mos i përgjigjet telekomandës.

Tingull kërcitës gjatë ndezjes ose fikjes

Gjatë ndezjes, fikjes apo kalimit të televizorit në modalitet pritjeje, skeleti i tij lëshon një tingull kërcitës. Tingulli kërcitës shkaktohet nga zgjerimi dhe tkurrja normale e televizorit kur nxehet dhe ftohet. Kjo nuk ndikon në performancë.

### Pas shfaqjes së ekranit të ndezjes "Philips", televizori kthehet në modalitet pritjeje

Kur televizori është në pritje, shfaqet ekrani i ndezjes i "Philips" dhe më pas kthehet në modalitet pritjeje. Kjo është sjellje normale. Kur televizori shkëputet dhe rilidhet me rrymën elektrike, ekrani i ndezjes do të shfaqet në ndezjen tjetër. Për ta kaluar televizorin nga pritja në aktiv, shtypni **O** (Në pritje / Aktiv) në telekomandë ose në televizor.

### Drita e pritjes vazhdon të pulsojë

Hiqni kordonin elektrik nga priza. Prisni 5 minuta dhe lidheni sërish. Nëse drita pulson sërish, kontaktoni me qendrën e Philips të kujdesit ndaj klientit.

### Televizori fiket vetvetiu

Nëse televizori fiket befas, mund të jetë aktivizuar cilësimi Fikja me orar. Me opsionin Fikja me orar televizori fiket pas 4 orësh nëse nuk merr sinjale nga telekomanda. Për të evituar këtë fikje automatike, mund ta çaktivizoni si opsion.

Gjithashtu, nëse televizori nuk merr sinjal televiziv apo komandë nga telekomanda për 10 minuta, ai fiket automatikisht.

## $\frac{1}{4}$ Telekomanda

### Televizori nuk përgjigjet ndaj komandave të telekomandës

Ndezja e televizorit kërkon pak kohë. Gjatë kësaj kohe nuk reagon ndaj komandave të telekomandës apo të

televizorit. Kjo është sjellje normale.

Nëse televizori vazhdon të mos u përgjigjet komandave të telekomandës, mund të kontrolloni nëse telekomanda funksionon me anë të kamerës së celularit. Vendoseni telefonin në modalitetin e kamerës dhe pozicionojeni telekomandën drejt lentes së kamerës. Nëse shtypni ndonjë tast në telekomandë dhe vëreni nëpërmjet kamerës që drita infrakuqe LED pulson, atëherë telekomanda punon. Duhet të kontrollohet televizori.

Nëse nuk i dalloni dridhjet, mund të jetë prishur telekomanda ose i kanë rënë bateritë. Kjo metodë e kontrollit të telekomandës nuk është e mundur me telekomandat e çiftuara me valë me televizorin.

## <span id="page-53-0"></span> $\overline{144}$ Kanalet

### Gjatë instalimit nuk u gjet asnjë kanal dixhital

Shihni specifikimet teknike për t'u siguruar që televizori mbështet DVB-T ose DVB-C në shtetin tuaj.

Sigurohuni që të gjitha kabllot janë lidhur mirë dhe që është zgjedhur rrjeti i duhur.

Kanalet e instaluara më parë nuk janë në listën e kanaleve

Sigurohuni që është zgjedhur lista e saktë e kanaleve.

## <span id="page-53-2"></span><span id="page-53-1"></span>14.5 Figura

### Nuk ka figurë / figura del e deformuar

- Sigurohuni që antena të jetë lidhur mirë me televizorin.

- Sigurohuni që të jetë zgjedhur pajisja e duhur si burim figure.

- Sigurohuni që pajisja apo burimi i jashtëm të jetë lidhur saktë.

### Ka zë, por nuk ka figurë

- Sigurohuni që cilësimet e figurës janë caktuar saktë.

### Marrje e dobët e sinjalit nga antena

- Sigurohuni që antena të jetë lidhur mirë me televizorin.

<span id="page-53-3"></span>- Altoparlantët e fortë, pajisjet e patokëzuara të zërit, dritat e neonit, ndërtesat e larta dhe objekte të tjera të mëdha mund të ndikojnë në cilësinë e marrjes. Nëse është e mundur, përpiquni të përmirësoni cilësinë e marrjes duke ndryshuar drejtimin e antenës ose duke i lëvizur pajisjet larg televizorit.

- Nëse marrja në vetëm një kanal është e dobët,

sintonizojeni këtë kanal me anë të "Instalimit manual".

### Figurë e dobët nga një pajisje

- Sigurohuni që pajisja të jetë lidhur mirë.

- Sigurohuni që cilësimet e figurës të jenë caktuar saktë.

### Cilësimet e figurës ndryshojnë pas pak

- Sigurohuni që Vendndodhja të jetë caktuar në Shtëpi. Cilësimet mund t'i ndryshoni dhe t'i ruani në këtë modalitet.

### Shfaqet shiriti i reklamave

- Sigurohuni që Vendndodhja të jetë caktuar në Shtëpi.

### Figura nuk përshtatet me ekranin

- Kaloni në një format tjetër të figurës.

### Formati i figurës ndryshon sipas kanaleve

- Zgjidhni një format joautomatik figure.

### Pozicioni i figurës nuk është i saktë

- Sinjalet e figurës nga disa pajisje mund të mos përshtaten mirë me ekranin. Kontrolloni daljen e sinjalit të pajisjes së lidhur.

### Figura e kompjuterit nuk është e qëndrueshme

- Sigurohuni që kompjuteri përdor rezolucionin dhe shpejtësinë e mbështetur të rifreskimit.

### $146$ Zëri

### Nuk ka zë ose zëri ka cilësi të dobët

Nëse nuk diktohet asnjë sinjal zëri, televizori e çaktivizon automatikisht daljen e zërit - kjo nuk tregon keqfunksionim.

- Sigurohuni që cilësimet e zërit të jenë caktuar saktë.
- Sigurohuni që të jenë lidhur mirë të gjitha kabllot.
- Sigurohuni që zëri të mos jetë caktuar në zero.
- Sigurohuni që dalja e audios së televizorit të jetë lidhur me hyrjen e audios te sistemi i kinemasë.
- Zëri duhet të dëgjohet nga altoparlantët HTS.
- Disa pajisje mund të kërkojnë aktivizimin manual të daljes së audios. Nëse audio HDMI është aktive, përpiquni ta ndryshoni formatin e audios dixhitale të pajisjes në PCM (modulim me kod pulsi). Për udhëzime drejtojuni dokumenteve shoqëruese të pajisjes.

## $\frac{1}{47}$ **HDMI**

### HDMI

- Kini parasysh se mbështetja për HDCP (mbrojtja e përmbajtjes dixhitale të brezgjerësisë së lartë) mund të vonojë kohën që i duhet televizorit për shfaqjen e përmbajtjes nga një pajisje HDMI.

- Nëse televizori nuk e njeh pajisjen HDMI dhe nuk shfaqet figurë, ndërrojeni burimin nga njëra pajisje te një tjetër, dhe pastaj sërish mbrapsht.

- Nëse ka ndërprerje të zërit, sigurohuni që cilësimet nga pajisja HDMI të jenë të sakta.

- Nëse përdorni adaptor HDMI-DVI ose kabllo HDMI-DVI, sigurohuni që të lidhni një kabllo shtesë zëri te AUDIO IN (vetëm minifoleja), nëse keni.

### EasyLink nuk funksionon

- Sigurohuni që pajisjet HDMI mbështesin HDMI-CEC. Veçoritë e EasyLink funksionojnë vetëm me pajisjet që mbështesin HDMI-CEC.

### Nuk shfaqet ikona e volumit

- Kjo është diçka normale kur lidhet pajisje zëri HDMI-CEC.

## <span id="page-54-0"></span>14.8 USB

### Nuk shfaqen foto, video dhe muzika nga pajisja USB

- Sigurohuni që pajisja ruajtëse USB të caktohet në pajtim me "Mass Storage Class", siç përshkruhet te dokumentacioni i pajisjes ruajtëse.

- Sigurohuni që pajisja ruajtëse USB të jetë e pajtueshme me televizorin.

- Sigurohuni që formatet e zërit dhe të figurës të mbështeten nga televizori.

### Luajtje me ndërprerje e skedarëve USB

- Performanca e transferimit të pajisjes ruajtëse USB mund të kufizojë shpejtësinë e transferimit të të dhënave drejt televizorit, duke ndikuar në cilësinë e luajtjes.

## <span id="page-55-2"></span><span id="page-55-0"></span>15 Siguria dhe kujdesi

## <span id="page-55-1"></span> $15.1$

## Siguria

## E rëndësishme

Përpara përdorimit të televizorit, lexoni dhe kuptoni të gjitha udhëzimet mbi sigurinë. Garancia nuk vlen nëse ndodhin dëme nga mosndjekja e udhëzimeve.

## Rreziku i goditjes elektrike ose zjarrit

- Mos e ekspozoni asnjëherë televizorin ndaj shiut ose ujit. Mos vendosni asnjëherë enë me ujë, si p.sh vazo, pranë televizorit.

Hiqeni menjëherë televizorin nga priza nëse derdhen lëngje mbi të ose brenda.

Kontaktoni kujdesin e Philips ndaj klientit për televizorin për ta kontrolluar televizorin përpara përdorimit.

- Mos i ekspozoni asnjëherë televizorin,

telekomandën apo bateritë ndaj nxehtësisë së lartë. Mos i vendosni asnjëherë pranë qirinjve të ndezur, flakës ose burimeve të tjera të nxehtësisë, duke përfshirë dhe dritën e drejtpërdrejtë të diellit.

- Mos futni asnjëherë sende në vrimat e ajrimit ose në vrima të tjera në televizor.

- Mos vendosni asnjëherë sende të rënda mbi kordonin elektrik.

- Shmangni ushtrimin e forcës mbi spinat elektrike. Spinat e liruara mund të shkaktojnë shkëndija ose zjarr. Sigurohuni që mbi kordonin elektrik nuk ushtrohet presion kur rrotulloni ekranin e televizorit.

- Për ta shkëputur televizorin nga rrjeti elektrik, spina e televizorit duhet të hiqet nga priza. Kur e hiqni nga priza, tërhiqni gjithmonë spinën dhe asnjëherë kordonin. Sigurohuni që të mund ta arrini gjithmonë spinën, kordonin elektrik dhe prizën.

## Rreziku i lëndimit të personave ose i dëmtimit të televizorit

- Nevojiten dy persona për të ngritur e lëvizur televizorë me peshë mbi 25 kg (55 lbs).

- Nëse televizori montohet në bazament, përdorni vetëm bazamentin e dhënë. Sigurojeni mirë bazamentin në televizor.

Vendoseni televizorin mbi një sipërfaqe të sheshtë e të niveluar që mund të mbajë peshën e përbashkët të televizorit dhe të bazamentit.

- Kur e montoni në mur, sigurohuni që suporti e mban peshën e televizorit. TP Vision nuk mban përgjegjësi për montimin e pasaktë në mur që mund të shkaktojë aksident, lëndim ose dëmtim.

- Disa pjesë të këtij produkti janë prej xhami. Lëvizeni me kujdes për të shmangur lëndimin ose dëmtimin.

### Rreziku i dëmtimit të televizorit!

Përpara se ta futni televizorin në prizë, sigurohuni që voltazhi i korrentit të përputhet me vlerën e stampuar në pjesën e pasme të televizorit. Mos e futni asnjëherë televizorin në prizë nëse kanë voltazh të ndryshëm.

## Rreziqet e qëndrueshmërisë

Televizori mund të rrëzohet duke shkaktuar lëndime të personale ose vdekje. Shumë lëndime, veçanërisht ndaj fëmijëve, mund të shmangen duke marrë masa paraprake të thjeshta si p.sh.:

• Përdorni GJITHMONË dollapë, bazamente ose metoda montimi të rekomanduara nga prodhuesi i televizorit.

• Përdorni GJITHMONË mobilie që mund të mbështesin me siguri televizorin.

• Mësojini GJITHMONË fëmijët për rreziqet e hipjes mbi mobilie për të arritur tek televizori ose komandat e tij.

• Pozicionojini GJITHMONË kordonët dhe kabllot e lidhur me televizorin në mënyrë që të mos pengoheni, të mos tërhiqen apo të kapen.

• Mos e vendosni ASNJËHERË televizorin në një vend të paqëndrueshëm.

• Mos e vendosni ASNJËHERË televizorin mbi mobilie të larta (për shembull, mbi bufe ose rafte librash) pa i fiksuar të dyja në mur ose në një mbështetëse të përshtatshme.

• Mos e vendosni ASNJËHERË televizorin mbi pëlhurë ose materiale të tjera që mund të ndodhen ndërmjet televizorit dhe mobilies mbështetëse.

• Mos vendosni ANSJËHERË artikuj që mund të nxisin fëmijët të ngjiten, si p.sh. lodra dhe telekomanda, mbi televizor ose mbi mobiliet ku është vendosur televizori.

Nëse televizori ekzistues do të ruhet ose zhvendoset, duhet të merren parasysh të njëjtët faktorë si më sipër.

## Rreziku i baterive

• Rrezik shpërthimi nëse bateria zëvendësohet me një lloj të pasaktë.

• Zëvendësimi i një BATERIE me një lloj të pasaktë që mund të mposhtë një ELEMENT MBROJTËS (për shembull, në rastin e disa llojeve të BATERIVE prej litiumi).

• Hedhja e një BATERIE në zjarr ose në një furrë të nxehtë ose shtypja apo prerja mekanike e një BATERIE, veprim i cili mund të rezultojë në SHPËRTHIM.

<span id="page-56-0"></span>• Lënia e një BATERIE në një ambient rrethues me temperaturë jashtëzakonisht të lartë, veprim i cili mund të rezultojë në një SHPËRTHIM ose rrjedhje të një lëngu ose gazi që merr flakë.

• BATERIA që i nënshtrohet një presioni ajri jashtëzakonisht të ulët, veprim i cili mund të rezultojë në një SHPËRTHIM ose rrjedhje të një lëngu ose gazi që merr flakë.

• Telekomanda mund të përmbajë bateri në formë monedhe, të cilat mund të gëlltiten me lehtësi nga fëmijët e vegjël. Mbajini gjithmonë bateritë larg fëmijëve.

## Rreziku i mbinxehjes

Mos e instaloni asnjëherë televizorin në hapësirë të mbyllur. Lini gjithmonë një hapësirë prej së paku 10 cm (ose 4 inç) rreth tij për ajrim. Sigurohuni që perdet, ose sende të tjera, të mos i mbulojnë kurrë vrimat e ajrimit të televizorit.

### Stuhitë me vetëtima

<span id="page-56-1"></span>Shkëputeni televizorin nga priza dhe antena përpara stuhive me vetëtima.

Gjatë stuhive me vetëtima, mos prekni kurrë asnjë pjesë të televizorit, kordonit elektrik ose kabllos së antenës.

### Rreziku i dëmtimit të dëgjimit

Evitoni përdorimin e kufjeve me volum të lartë ose për periudha të zgjatura kohore.

### Temperaturat e ulëta

Nëse televizori transportohet në temperatura nën 5°C (ose 41°F), shpaketojeni dhe prisni derisa temperatura e tij të përkojë me temperaturën e dhomës pastaj vendoseni në prizë.

### Lagështia

Në raste të rralla, në varësi të temperaturës dhe të lagështisë, mund të ketë kondensim të lehtë në pjesën e brendshme të xhamit të përparmë (në disa modele të televizorit). Për ta parandaluar këtë, mos e ekspozoni televizorin ndaj dritës së drejtpërdrejtë të diellit, nxehtësisë ose lagështisë së tepërt. Nëse

ndodh kondensim, do të zhduket vetë pas pak orësh pune të televizorit.

Lagështia nga kondensimi nuk e dëmtojnë televizorin dhe nuk shkaktojnë keqfunksionim.

## 15.2 Kujdesi për ekranin

- Mos e prekni, shtyni, fshini apo godisni ekranin me objekte.

- Hiqeni televizorin nga priza përpara se ta pastroni.

- Pastrojeni televizorin dhe kornizën e tij me një leckë të butë e të lagur dhe fshijeni lehtë. Mos përdorni asnjëherë substanca si alkooli, kimikatet ose solucionet pastruese për shtëpinë.

- Për të shmangur deformimet dhe zbehjen e ngjyrave, fshijini pikat e ujit sa më shpejt të jetë e mundur.

- Shmangini figurat statike sa më shumë të jetë e mundur. Figurat statike janë figura që mbeten në ekran për periudha të gjata. Ato përfshijnë menytë në ekran, shiritat e zinj, ekranet e orës etj. Nëse ju duhet të përdorni figura statike, reduktoni kontrastin dhe ndriçimin e ekranit për të shmangur dëmtimin e tij.

### 15.3

## Kushtet e përdorimit

2020 © TP Vision Europe B.V. Të gjitha të drejtat të rezervuara.

Ky produkt ka ardhur në treg nga "TP Vision Europe B.V," ose një nga filialet e saj, të përmendura në vijim si "TP Vision", i cili është prodhuesi i produktit. "TP Vision" është garant në lidhje me televizorin që vjen me këtë broshurë. "Philips" dhe emblema në formë mburoje e "Philips" janë marka të regjistruara tregtare të "Koninklijke Philips N.V.".

Specifikimet mund të ndryshojnë pa njoftim. Markat tregtare janë pronë e Koninklijke Philips N.V ose të pronarëve përkatës. "TP Vision" ruan të drejtën e ndryshimit të produkteve në çdo kohë, pa qenë e detyruar të përshtatë furnizimet e mëparshme sipas këtyre ndryshimeve.

Materiali i shkruar që vjen i paketuar me televizorin dhe manuali i ruajtur në memorien e televizorit ose i shkarkuar nga faqja e "Philips" në internet [www.philips.com/TVsupport](http://www.philips.com/TVsupport) konsiderohen të përshtatshëm për përdorimin e synuar të sistemit.

Materiali i përmbajtur në këtë manual konsiderohet i përshtatshëm për përdorimin e synuar të sistemit. Nëse produkti ose komponentët e tij apo procedurat e veçanta përdoren për qëllime të ndryshme nga ato të specifikuara në këtë dokument, duhet të merret

konfirmimi për vlefshmërinë dhe qëndrueshmërinë e tyre. "TP Vision" garanton se vetë materiali nuk shkel asnjë nga patentat e Shteteve të Bashkuara. Nuk jepet asnjë garanci e mëtejshme, as shprehur dhe as e nënkuptuar. "TP Vision" nuk mban përgjegjësi për ndonjë gabim në përmbajtjen e këtij dokumenti dhe as për ndonjë problem që vjen si rrjedhojë e përmbajtjes në këtë dokument. Gabimet që raportohen te Philips do të ndreqen dhe do të publikohen sa më shpejt të jetë e mundur në faqen e mbështetjes në internet të Philips.

Kushtet e garancisë - Rrezik lëndimi, dëmtim i televizorit ose zhvlerësim i garancisë! Mos tentoni kurrë ta rregulloni vetë televizorin. Përdoreni atë dhe aksesorët vetëm siç është synuar nga prodhuesi. Shenja e kujdesit në pjesën e pasme të televizorit tregon rrezik goditjeje elektrike. Mos e hiqni kurrë kapakun e televizorit. Për shërbime ose riparime, kontaktoni gjithmonë qendrën e kujdesit ndaj klientit për televizorë "Philips". Numrin e telefonit e gjeni te dokumentet e printuara që jepen me televizorin. Ose konsultohuni me faqen tonë të internetit www.philips.com/support dhe zgjidhni shtetin ku ndodheni nëse është e nevojshme. Veprimet e ndaluara shprehimisht në këtë manual ose rregullimet dhe procedurat e montimit që nuk rekomandohen ose nuk autorizohen në manual e bëjnë garancinë të pavlefshme.

#### Karakteristikat e pikëzave.

Ky produkt LCD/LED ka një numër të madh pikëzash me ngjyra. Megjithëse ka pikëza efikase në shkallën 99.999% e lart, në ekran mund të shfaqen vazhdimisht pika të zeza ose pika të shndritshme (të kuqe, të gjelbra ose të kaltra). Kjo është veçori strukturore e ekranit (brenda standardeve të zakonshme industriale) dhe jo keqfunksionim.

### Pajtimi me CE

Me anë të këtij dokumenti, "TP Vision Europe B.V." deklaron se ky televizor është në përputhje me kërkesat themelore dhe dispozita të tjera përkatëse të direktivave 2014/53/EU (RED), 2009/125/EC (modelimi ekonomik) dhe 2011/65/EC (RoHS).

### Pajtueshmëria me EMF-në

TP Vision prodhon dhe shet shumë produkte të synuara për konsumatorët, të cilat në përgjithësi, si çdo aparat elektronik, mund të lëshojnë dhe të marrin sinjale elektromagnetike. Një nga parimet kryesore të punës së "TP Vision" është marrja e të gjitha masave të nevojshme të shëndetit e sigurisë për produktet, në pajtim me të gjitha kërkesat përkatëse ligjore dhe për të qenë brenda standardeve për fushat elektromagnetike (EMF), që janë në fuqi në kohën e prodhimit të produkteve.

"TP Vision" i përkushtohet zhvillimit, prodhimit dhe tregtimit të produkteve që nuk kanë pasoja negative mbi shëndetin. TP Vision konfirmon që, nëse produktet e tij përdoren sipas përdorimit të tyre të synuar, ato janë të sigurta për përdorim në përputhje me provat shkencore që ofrohen në ditët e sotme. "TP Vision" luan një rol aktiv në krijimin e standardeve ndërkombëtare të sigurisë dhe për fushat elektromagnetike, duke bërë kështu të mundur parashikimin e zhvillimeve të mëtejshme në standardizimin për aplikimin e hershëm në produkte.

## <span id="page-58-0"></span> $\overline{16}$ Të drejtat e autorit

## <span id="page-58-1"></span> $16.1$ **HDMI**

Termat HDMI dhe "HDMI High-Definition Multimedia Interface", dhe stema HDMI janë marka tregtare ose marka të regjistruara tregtare të "HDMI Licensing LLC" në SHBA dhe në shtete të tjera.

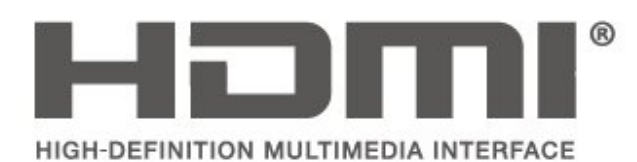

## <span id="page-58-2"></span> $\overline{162}$ Dolby Audio

Dolby, Dolby Audio, and the double-D symbol are trademarks of Dolby Laboratories. Manufactured under license from Dolby Laboratories. Confidential unpublished works. Copyright © 1992-2015 Dolby Laboratories. All rights reserved.

## **DOLBY AUDIO**

## <span id="page-58-3"></span> $16.3$ DTS 2.0 + Digital Out ™

For DTS patents, see [http://patents.dts.com.](http://patents.dts.com) Manufactured under license from DTS Licensing Limited. DTS, the Symbol, DTS and the Symbol together, DTS 2.0+Digital Out, and the DTS 2.0+Digital Out logo are registered trademarks or trademarks of DTS, Inc. in the United States and/or other countries. © DTS, Inc. ALL RIGHTS RESERVED.

<span id="page-58-4"></span>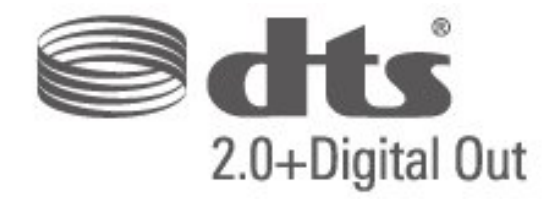

## 16.4 Markat e tjera tregtare

Të gjitha markat e tjera tregtare të regjistruara dhe të paregjistruara janë pronë e zotëruesve përkatës.

## <span id="page-59-0"></span> $\overline{17}$ Burim i hapur

### <span id="page-59-1"></span> $\frac{1}{17.1}$

## Softueri me burim të hapur

Ky televizor përmban softuer me burim të hapur. Nëpërmjet kësaj, "TP Vision Europe B.V." ofron dërgimin, pas kërkese, të një kopjeje të plotë të kodit përkatës burimor për paketat e softuerëve me burim të hapur, të cilat mbrohen nga e drejta e autorit dhe përdoren në këtë produkt për të cilin oferta kërkohet nga licencat përkatëse.

Kjo ofertë vlen deri në tre vite pas blerjes së produktit për këdo pas marrjes së këtij informacioni. Për të marrë kodin burimor, shkruani në anglisht në. . .

[open.source@tpv-tech.com](mailto:open.source@tpv-tech.com)

## <span id="page-59-2"></span> $\overline{172}$ Licenca e burimit të hapur

### Rreth licencës së burimit të hapur

README (skedari informues) për kodin burimor të pjesëve të softuerit "TP Vision Netherlands B.V. TV" që përfshihen në licencat e burimit të hapur.

Ky është një dokument që përshkruan shpërndarjen e kodit burimor në "TP Vision Netherlands B.V. TV", që përfshihen në licencën "GNU General Public License (GPL)", ose në licencën "GNU Lesser General Public License (LGPL)", ose çfarëdo licence tjetër burimi të hapur. Udhëzimet mbi marrjen e kopjeve të këtij softueri mund t'i gjeni tek "Udhëzime për përdorimin".

"TP Vision Netherlands B.V." NUK JEP ASNJË GARANCI, TË SHPREHUR APO TË NËNKUPTUAR, DUKE PËRFSHIRË GARANCITË E TREGTUESHMËRISË APO TË PËRSHTATSHMËRISË

PËR NJË QËLLIM TË POSAÇËM, NË LIDHJE ME KËTË SOFTUER. "TP Vision Netherlands B.V." nuk ofron mbështetje për këtë softuer. Sa më lart nuk ju prekin në lidhje garancitë dhe të drejtat juridike në lidhje me produktet e blera nga "TP Vision Netherlands B.V.". Kjo vlen vetëm për kodin burimor që ju është vënë në dispozicion.

### Burim i hapur

### uboot (201106)

U-Boot, a boot loader for Embedded boards based on PowerPC, ARM, MIPS and several other processors, which can be installed in a boot ROM and used to initialize and test the hardware or to

download and run application code.

Source: <http://www.denx.de/wiki/U-Boot>

### vmlinux (3.1.10)

linux kernel

### Source:

[http://git.kernel.org/cgit/linux/kernel/git/stable/linux](http://git.kernel.org/cgit/linux/kernel/git/stable/linux-stable.git)[stable.git](http://git.kernel.org/cgit/linux/kernel/git/stable/linux-stable.git)

### busybox (v1.23.2)

BusyBox is a multi-call binary that combines many common Unixutilities into a single executable. Most people will create a link to busybox for each function they wish to use and BusyBox will act like whatever it was invoked as.

Source: <http://www.busybox.net/>

### dlmalloc (2.8.4)

A Memory Allocator

Source:

<http://g.oswego.edu/dl/html/malloc.html> <ftp://gee.cs.oswego.edu/pub/misc/>

### iniparser (3.0)

stand-alone ini parser library in ANSI C

Source: <http://ndevilla.free.fr/iniparser/>

### jpeg (6b.)

Libjpeg is a widely used C library for reading and writing JPEG image files.

Source: <http://www.ijg.org>

### png (1.2.32)

libpng is the official PNG reference library. It supports almost all PNG features.

Source:

[http://www.libpng.org/pub/png/src/libpng-](http://www.libpng.org/pub/png/src/libpng-LICENSE.txt)[LICENSE.txt](http://www.libpng.org/pub/png/src/libpng-LICENSE.txt) <http://www.libpng.org/pub/png/>

### freetype (2.5.3)

FreeType is a freely available software library to render fonts.

Source:<http://www.freetype.org/license.html>

### libc (2.16)

The GNU C Library is used as the C library in the GNU systems and most systems with the Linux kernel.

Source:<http://www.gnu.org/software/libc/>

### cares (1.7.3)

c-ares is a C library for asynchronous DNS requests (including name resolves).

Source:<https://c-ares.haxx.se/>

### curl (7.21.3)

curl is used in command lines or scripts to transfer data. It is also used in cars, television sets, routers, printers, audio equipment, mobile phones, tablets, settop boxes, media players and is the internet transfer backbone for thousands of software applications affecting billions of humans daily.

Source:<https://curl.haxx.se/>

### iconv (1.13.1)

Other programs internally store strings in Unicode, to facilitate internal processing, and need to convert between internal string representation (Unicode) and external string representation (a traditional encoding) when they are doing I/O. GNU libiconv is a conversion library for both kinds of applications.

Source:<http://www.gnu.org/software/libiconv/>

### Xml2 (2.7.7)

Libxml2 is the XML C parser and toolkit developed for the Gnome project (but usable outside of the Gnome platform), it is free software available under the MIT License.

Source:<http://xmlsoft.org/>

### neon (0.30.1)

neon is an HTTP and WebDAV client library, with a C interface.

Source:<http://www.webdav.org/neon/>

### openssl-0.9.8 (1.0.0)

OpenSSL is a robust, commercial-grade, and fullfeatured toolkit for the Transport Layer Security (TLS) and Secure Sockets Layer (SSL) protocols.

Source: <http://www.openssl.org/source/license.html>

### sqlite (3.7.11)

SQLite is a self-contained, high-reliability, embedded, full-featured, public-domain, SQL database engine.

Source: <https://www.sqlite.org/>

### zlib (1.2.8)

 interface of the 'zlib' general purpose compression library.

Source: [http://www.zlib.net/zlib\\_license.html](http://www.zlib.net/zlib_license.html)

### cairo (1.10.2)

Cairo is a 2D graphics library with support for multiple output devices.

Source: <https://cairographics.org/download/>

### libnl (3.2.24)

The libnl suite is a collection of libraries providing APIs to netlink protocol based Linux kernel interfaces.

Source: <https://github.com/tgraf/libnl>

### alsa (1.0.23)

The Advanced Linux Sound Architecture (ALSA) provides audio and MIDI functionality to the Linux operating system.

Source: [https://www.alsa](https://www.alsa-project.org/main/index.php/Main_Page)[project.org/main/index.php/Main\\_Page](https://www.alsa-project.org/main/index.php/Main_Page)

### fontconfig (2.7.1)

Fontconfig is a library for configuring and customizing font access.

Source:

[https://www.freedesktop.org/wiki/Software/fontconfi](https://www.freedesktop.org/wiki/Software/fontconfig/) [g/](https://www.freedesktop.org/wiki/Software/fontconfig/)

### icu (4.2.1)

ICU is a mature, widely used set of C/C++ and Java libraries providing Unicode and Globalization support for software applications.

Source:<http://site.icu-project.org/home>

### pixman (0.19.6)

Pixman is a low-level software library for pixel manipulation, providing features such as image compositing and trapezoid rasterization.

Source:<http://www.pixman.org/>

### pango (1.28.1)

Pango is a library for laying out and rendering of text, with an emphasis on internationalization.

Source:<https://www.pango.org/>

### glib (2.24.2)

GLib provides the core application building blocks for libraries and applications written in C.

Source:<https://directory.fsf.org/wiki/Glib>

### DFB (1.4.2)

DirectFB is a thin library that provides hardware graphics acceleration, input device handling and abstraction, integrated windowing system with support for translucent windows and multiple display layers, not only on top of the Linux Framebuffer Device. It is a complete hardware abstraction layer with software fallbacks for every graphics operation that is not supported by the underlying hardware. DirectFB adds graphical power to embedded systems and sets a new standard for graphics under Linux.

Source:<http://directfb.org/>

## <span id="page-62-0"></span>Tregues

### A

[Altoparlantë ose kufje](#page-45-0) *46* [Asistenca](#page-45-0) *46*

### B

[Bas](#page-42-0) *43* [Bateritë](#page-5-2) *6* [Brezi orar](#page-44-0) *45*

### C

[Caktimi i kodit PIN](#page-45-0) *46* [Cilësimet e avancuara të figurës](#page-40-0) *41* [Cilësimet e avancuara të kontrastit të figurës](#page-40-0) *41* [Cilësimet e gjuhës](#page-44-0) *45* [Cilësimet e ngjyrave](#page-40-0) *41* [Cilësimet e orës](#page-44-0) *45* [Cilësimet e zërit](#page-41-0) *42* [Cilësimi i figurës për kompjuter](#page-40-0) *41*

### D

[Dalja e audios dixhitale](#page-15-1) *16* [Data](#page-44-0) *45* [Disku USB](#page-19-1) *20* [Disku USB, Formatimi](#page-43-0) *44* [Distanca e shikimit](#page-8-3) *9*

### E

[EasyLink](#page-14-0) *15* [Efektet zanore](#page-45-0) *46*

### F

[Figura, kontrasti](#page-40-0) *41* [Figura, ngjyra](#page-40-0) *41* [Figura, qartësia](#page-40-0) *41* [Fjetja me orar](#page-44-0) *45* [Formati i daljes dixhitale](#page-42-0) *43* [Formati i figurës](#page-41-0) *42* [Fundi i përdorimit](#page-47-1) *48*

### G

[Gama](#page-41-0) *42* [Gjuha e audios](#page-44-0) *45* [Gjuha e menysë](#page-44-0) *45* [Gjuha e teletekstit](#page-44-0) *45* [Gjuha e titrave](#page-44-0) *45*

### H

[HDMI ARC](#page-15-1) *16* [Heqje sateliti](#page-25-0) *26*

### I

[Identifikimi i televizorit](#page-2-5) *3* [Informacionet e kontaktit](#page-2-5) *3* [Instalimi i kanalit](#page-23-3) *24* [Instalimi i kanalit - Antena](#page-23-3) *24* [Instalimi i kanalit - Kabllori](#page-23-3) *24* [Instalimi i kanalit - Satelitor](#page-25-0) *26*

### K

[Kanalet](#page-23-3) *24* [Kanalet e preferuara](#page-30-1) *31* [Kanali, filtri i kanalit](#page-29-1) *30* [Kanali, riemërtimi i kanalit](#page-29-1) *30* [Kartë CI](#page-18-1) *19*

[Kërkimi i kanaleve](#page-29-1) *30* [Kodi PIN i modulit CAM](#page-45-0) *46* [Kontrasti](#page-40-0) *41* [Kontrasti dinamik](#page-41-0) *42* [Kontrasti i videos](#page-41-0) *42* [Kordoni elektrik](#page-10-1) *11* [Kujdesi për klientin](#page-2-5) *3* [Kursimi i energjisë](#page-43-0) *44* [Kyçja për fëmijët](#page-45-0) *46*

### $\mathsf{L}$

Lidhia & quot: HDMI-CEC& quot: 15 [Lidhja e antenës](#page-11-5) *12* [Lidhja e kufjeve](#page-16-0) *17* [Lidhja e pajisjes](#page-11-5) *12* [Lidhja HDMI](#page-12-1) *13* [Lidhja HDMI-DVI](#page-14-0) *15* [Lidhja me kompjuterin](#page-17-1) *18* [Lidhja VGA](#page-17-1) *18* [Lista e burimeve](#page-22-3) *23* [Lista e kanaleve satelitore](#page-26-0) *27*

### M

[Manuali i përdorimit](#page-2-5) *3* [Manuali i përdorimit në internet](#page-2-5) *3* Mbështetja &quot: Philips&quot: 3 Menyja & quot: Cilësimet e shpejta & quot: 40 Menyja &quot: Ndihmë&quot: 3 [Menyja e programeve ndihmëse](#page-39-5) *40* [Menyja kryesore](#page-39-5) *40* [Modaliteti i kontrastit të figurës](#page-40-0) *41* [Modaliteti i orës automatike](#page-44-0) *45* [Modaliteti i pritjes](#page-10-1) *11* [Montimi në mur](#page-8-3) *9*

### N

[Ndezja](#page-10-1) *11* [Ndryshimi i kodit PIN](#page-45-0) *46* [Ngjyra](#page-40-0) *41* [Nivelimi automatik i volumit](#page-42-0) *43* [Nivelimi i daljes dixhitale](#page-42-0) *43* Niësia & quot: Flash USB & quot: 20

### $\Omega$

[Optike](#page-15-1) *16* [Ora](#page-44-0) *45* [Ora verore](#page-44-0) *45*

### $\overline{D}$

[Pakësimi i kuadratizimit MPEG](#page-41-0) *42* [Pakësimi i zhurmës](#page-41-0) *42* [Pastrimi i figurës](#page-41-0) *42* [Për vështirësi në dëgjim](#page-45-0) *46* [Përditësimi i kanaleve satelitore](#page-25-0) *26* [Përditësimi i softuerit - OAD](#page-4-3) *5* [Përditësimi i softuerit - Përditësimet lokale](#page-4-3) *5* [Përditëso softuerin](#page-4-3) *5* [Përforcimi i ngjyrës](#page-40-0) *41* [Përshkrimi i audios](#page-45-0) *46* [Probleme](#page-52-4) *53* [Profili i operatorit të modulit CAM](#page-43-0) *44*

### Q

### [Qartësia](#page-40-0) *41*

### R

[Regjistrimi i televizorit](#page-2-5) *3* [Riemërtimi i pajisjes](#page-22-3) *23* [Riinstalimi i kanaleve satelitore](#page-25-0) *26* [Riparimi](#page-2-5) *3* [Rirenditja e kanaleve](#page-30-1) *31* [Rivendosja e cilësimeve të televizorit](#page-44-0) *45*

### S

[Shmangja e daljes dixhitale](#page-42-0) *43* [Shtim sateliti](#page-25-0) *26* [Siguria dhe kujdesi](#page-55-2) *56* [Stili i figurës](#page-40-0) *41* [Stili i zërit](#page-41-0) *42* [Super Resolution](#page-41-0) *42*

### T

[Telekomanda](#page-5-2) *6* [Telekomanda dhe bateritë](#page-5-2) *6* [Teleteksti](#page-30-1) *31* [Temperatura e ngjyrës](#page-40-0) *41*

### V

[Vendosja e televizorit](#page-8-3) *9* [Versioni i softuerit](#page-4-3) *5* [Videot, fotografitë dhe muzika](#page-37-4) *38* [Volumi i kufjeve](#page-42-0) *43* [Volumi i përzier](#page-45-0) *46* [Volumi individual](#page-42-0) *43* [Vonesa e daljes dixhitale](#page-42-0) *43*

### Z

[Zëri rrethues](#page-42-0) *43* [Zgjidhja e problemeve](#page-52-4) *53*

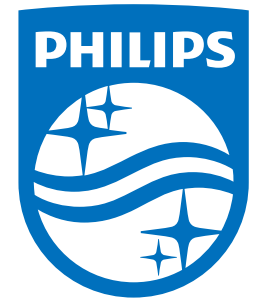

All registered and unregistered trademarks are property of their respective owners.<br>Specifications are subject to change without notice.<br>Philips and the Philips' shield emblem are trademarks of Koninklijke Philips N.V.<br>and

philips.com